<span id="page-0-0"></span>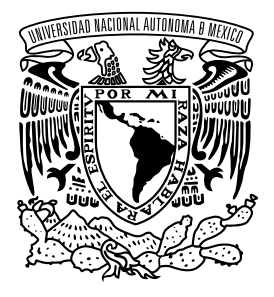

UNIVERSIDAD NACIONAL AUTÓNOMA DE MÉXICO FACULTAD DE INGENIERÍA

Puesta en marcha y optimización de la estación de ensamble final en la línea de producción de viseras-parasoles para automóviles

# INFORME DE ACTIVIDADES PROFESIONALES

Que para obtener el título de Ingeniero Eléctrico Electrónico

> P R E S E N T A Isaac Barrientos Terrazas

# ASESOR DE INFORME

Dr. Hoover Mujica Ortega

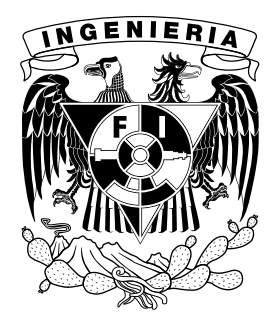

Ciudad Universitaria, Cd. Mx., 2019

Jurado asignado

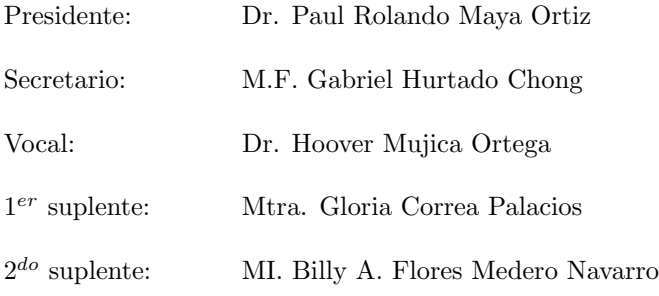

Ciudad Universitaria, Departamento de Control y Robótica, Laboratorio  $\,$  de Automatización.

 $\it Ciudad$ de México

Asesor de informe

Dr. Hoover Mujica Ortega

## Agradecimientos

Dios por ser mi fortaleza, por todo lo que me ha otorgado y por guiar mi camino en todo momento, la gloria sea para Ti.

A mi familia por su amor incondicional en todo momento a pesar de la distancia. A mis amados padres Fidencio Barrientos y Sandra Luz Terrazas, por llevarme de la mano y formar la persona que soy. A mis hermanos Julio Abraham Barrientos y Elías Barrientos, por sus amorosos consejos y necesarios regaños. A mis cuñis Martha Padilla y Monserrat Cano, por cada detalle de cari˜no y cada sonrisa compartida. A mi abuela Rosantina Menchaca por cada oración y cada enseñanza de vida.

Por cada palabra de aliento, cada ánimo, cada cálido abrazo de bienvenida y despedida, por creer en mi.

A mi amada Universidad Autonóma Nacional de México por otorgarme todas las herramientas para forjarme como profesionista, mi casa de estudios.

A mis fantásticos amigos de la universidad: Jorge mi brother, Whitney meine Schwester, Jair mi chilango favorito, Joaqu´ın mi compita, Vanessa mi amigui, querida Paulina, Daniel mi compa loco, el buen Hector y Elías mi capi. Por todos los buenos, malos, difíciles y divertidos momentos que compartimos, cada noche de estudio juntos, cada ida a clases, cada reunión, cada risa, cada lágrima compartida, cada abrazo y sonrisa sincera, cada aprendizaje de cada uno de ustedes que me llevo en el corazón, por ese cariño y amistad que nos convirtieron en una familia fuera de casa a través de esta aventura llamada universidad. Amigos para todo la vida.

A mis hermanos en Cristo que amo y me ayudaron en mi vida humana y espiritual durante mi carrera. Samuel y Sarita por su apoyo a atreverme, Daniel y Betsy por su cariño cada semana durante estos años, Edgar, Oscar, Tony, Tocayo, El Triste, Toñito, Uriel, Emmanuel, Robert, Adlai y cada *brother* que pasó por casa copilco.

A mi asesor Dr. Hoover Mujica por su gran pasión por la ingeniería y hacia la docencia, gracias por ser parte de mi formación y ayudarme a culminar esta etapa a través de sus clases y enseñanzas.

 $3R$  Automation por darme la oportunidad y la confianza de poder participar y desempeñar mis conocimientos y habilidades.

Al equipo de trabajo que de igual manera participó y tomó un papel de gran importancia para la culminación de este proyecto, gracias por toda la transmisión de experiencia y buen ambiente de trabajo.

# Dedicatoria

Mis amados padres Fidencio y Sandra, su incondicional y dulce amor que siempre fue lo que me mantuvo adelante en busca de este sue˜no.

Mis increíbles hermanos Abraham y Elías, y sus maravillosas esposas Monse y Martha.

Mi dulce y extraordinaria Buelita Rosa.

Todo esto es para y por ustedes.

"No tengas miedo, que yo estoy contigo; no te desanimes, que yo soy tu Dios. Yo soy quien te da fuerzas, y siempre te ayudaré; siempre te sostendré con mi justiciera mano derecha." Isaías  $41:10$ .

"Todo lo puedo en Cristo que me fortalece." Filipenses 4:13.

"No te rindas que la vida es eso, continuar el viaje, perseguir tus sue˜nos, destrabar el tiempo, correr los escombros y destapar el cielo." M. Benedetti.

#### Resumen

El presente informe presenta el contexto y actividades realizadas para el desarrollo de este proyecto. El objetivo principal estuvo enfocado en la optimización de una estación semiautom´atica llamada ensamble final de la l´ınea de ensamble G20 de una empresa dedicada a la producción de viseras-parasoles para la industria automotriz. La optimización garantiza que los estándares de producción cumplan con reducir cualquier posibilidad de falla, con el propósito de evitar paros durante los tiempos de fabricación del producto, así también que las pruebas de calidad sean pasadas correctamente y que cuente con un m´etodo de seguimiento de etapas en la secuencia de una manera eficiente. Las principales deficiencias identificadas en el diseño original de la estación fueron: un funcionamiento inadecuado de la estación, abarcando desde funciones esenciales hasta la falta de elementos en el proceso para considerarse un sistema robusto, falta de flexibilidad para producir diversos modelos, ausencia de pruebas autom´aticas de calidad del producto, carencia de fiabilidad por parte de la interfaz hombremáquina e ineficaz secuencia del proceso en tiempo. La estación ensamble final tiene gran relevancia en la l´ınea, ya que es necesario inspeccionar todos los modos de fallas posibles antes de que el producto sea embarcado y enviado al cliente, por lo cual se requiere para el correcto funcionamiento de la línea de producción, que el ensamble de las piezas sea aprobado mediante diversas inspecciones del funcionamiento del producto y la verificación de sus características físicas.

Se consideró para el diseño una metodología basada en el diagnóstico, análisis e implementación de soluciones de control industrial al seguir una planeación de las actividades basada en la gestión de proyectos. Adicionalmente se hicieron diversos cambios en la secuencia con ayuda del método gráfico para control secuencial GRAFCET, manteniendo así un tiempo de ciclo adecuado para la l´ınea e identificando las etapas-transiciones importantes. Se implementaron alarmas en la interfaz hombre-máquina las cuales son para una mejor interacción con el usuario al contar con inspecciones de visión, pruebas eléctricas y pruebas de torque del producto, mismas que fueron analizadas y programadas a partir de los estándares de calidad, así como un *Datalog* para la recopilación de datos durante enteros turnos de producción, permitiendo obtener información destacable de las piezas y estadísticas.

El rol como ingeniero en control y robótica me permitió desarrollar habilidades para diagnosticar, identificar, analizar e implementar soluciones de control y automatización industrial. Actividades relevantes durante el desenvolvimiento de este proyecto fueron por ejemplo la revisión y programación de un controlador de automatismos programable, mejora de la interfaz hombre-máquina, integración de sensores y actuadores en el sistema, verificación de correcta comunicación entre dispositivos involucrados en el proceso, supervisión durante pruebas, así como la propuesta de ideas y soluciones en el equipo de trabajo ante situaciones no planeadas. Cabe mencionar que al trabajar con diversos proyectos de diferentes enfoques en la industria, obliga a mantener un constante aprendizaje de nuevos procesos, por lo cual fue necesario conocer la línea de ensamble de manera general y entender la ingeniería del producto. Posteriormente, se dio seguimiento en el soporte durante tiempos de producción, auditorías internas y visitas del cliente. Adicionalmente se desarrolló una capacitación del personal de mantenimiento de la línea de producción para asegurar el adecuado manejo de la estación

y tener un correcto entendimiento de los parámetros de las piezas producidas. Finalmente, los resultados obtenidos permitieron cumplir con los objetivos del proyecto y satisfacer las necesidades del cliente en su totalidad, esto gracias a los buenos tiempos de ciclo al evitar un "cuello de botella" en la estación, al mantener un tiempo de producción sin fallas, detectar piezas que se encuentren fuera de los estándares de calidad y la recopilación de datos durante producciones de lotes.

# Contenido

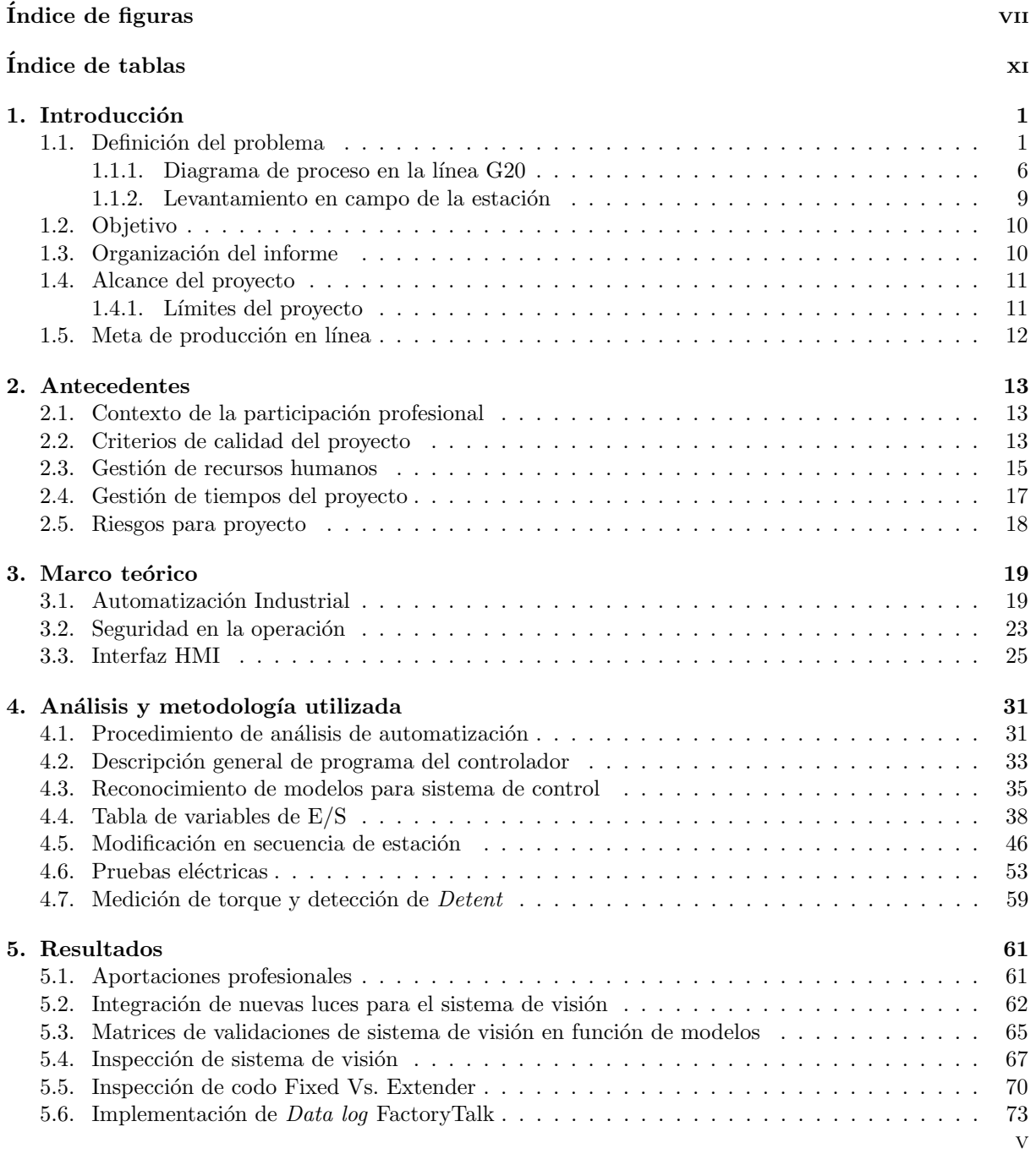

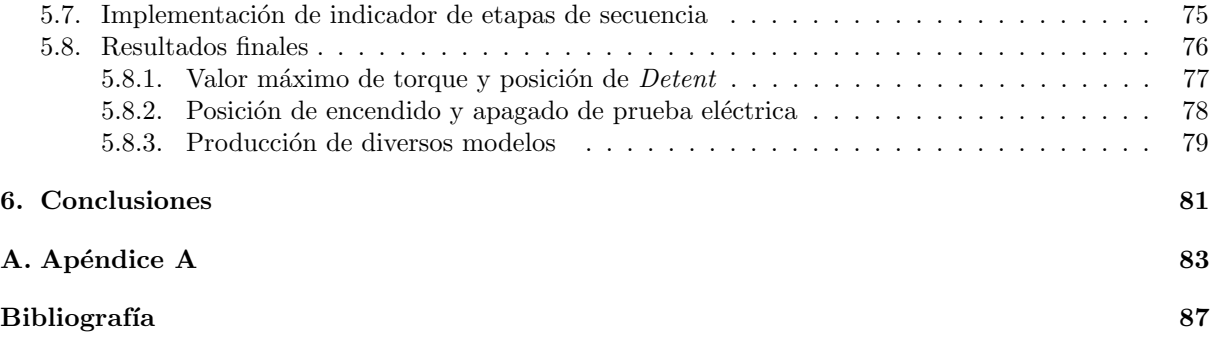

# <span id="page-10-0"></span>´ Indice de figuras

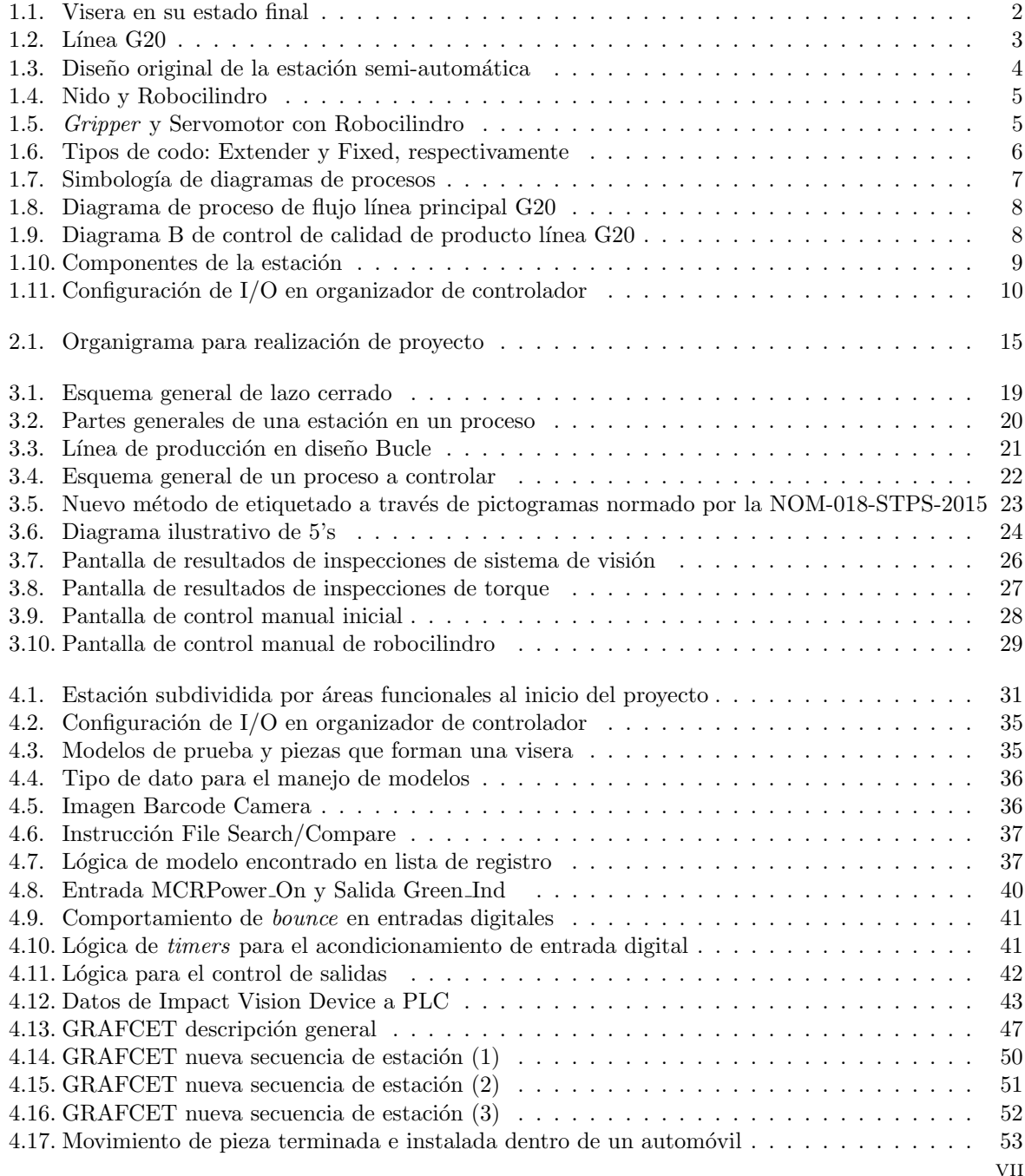

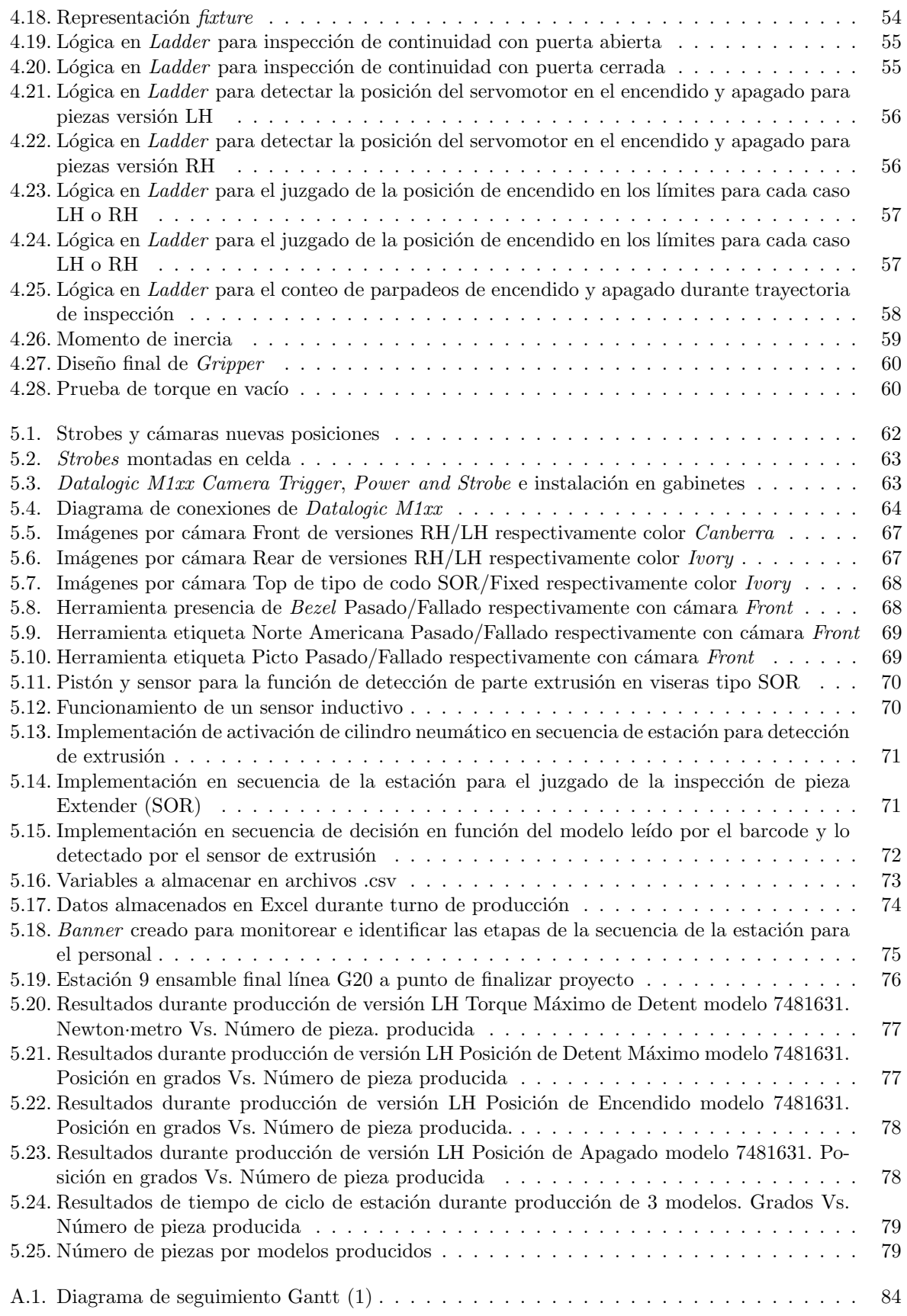

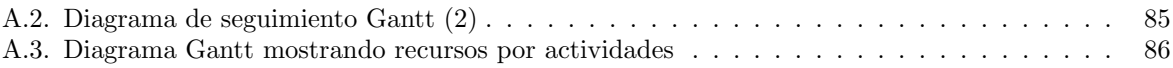

# <span id="page-14-0"></span>´ Indice de tablas

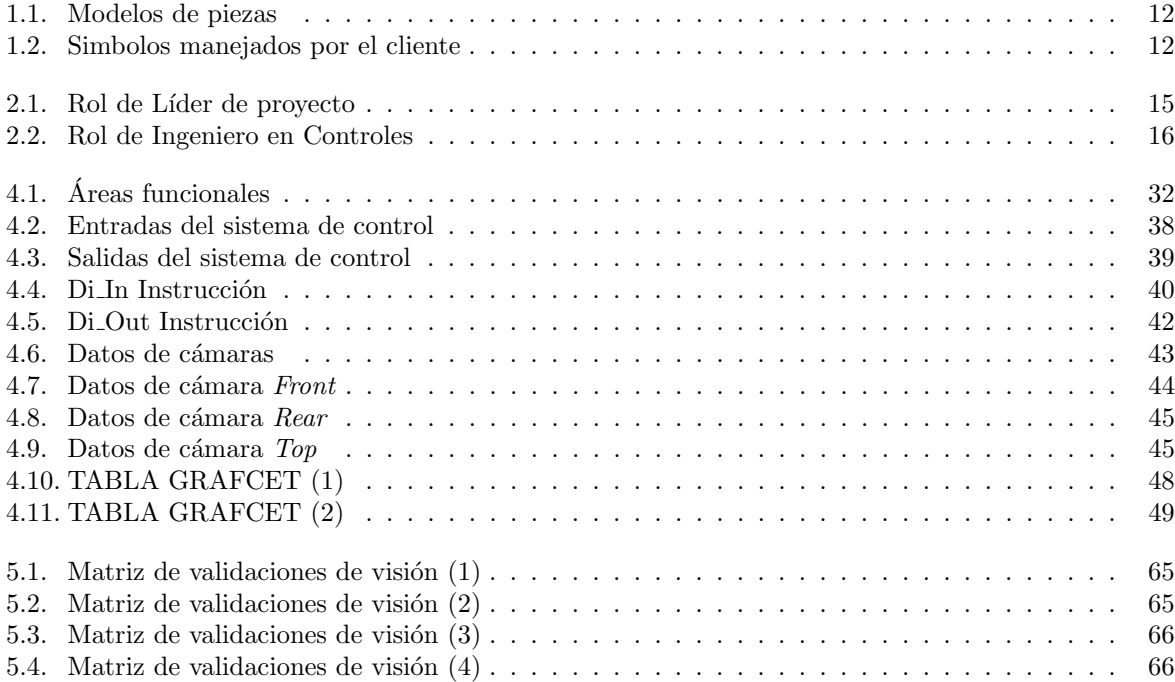

# <span id="page-16-0"></span>Capítulo 1 Introducción

La compañía con la cual he desempeñado diversas actividades de control y automatización industrial, posterior al término de mi carrera ingeniería eléctrica-electrónica en control y robótica, ha estado involucrada en el desarrollo de proyectos de soluciones de automatización en sistemas industriales en diversas áreas, primordialmente en la industria automotriz, desarrollando ingeniería, trabajando en la creación de sistemas integrados eficientes y otorgando soporte técnico, con un enfoque de proporcionar sistemas de visión, ingeniería de control y robótica que satisfagan las necesidades y demandas del momento de sus clientes. A través de esta compañía tuve la oportunidad de participar de manera directa y constante en el proyecto llamado Estación Semi-Automática G20, al ejercer el rol de ingeniero en control y automatización industrial.

# <span id="page-16-1"></span>1.1. Definición del problema

Una de las empresas a la cual la compañía con la que actualmente laboro brinda sus servicios, está encargada de fabricar partes de interiores para la industria automotriz, sus principales productos son viseras-parasoles para diversos vehículos, es decir que cuenta con diversos clientes a los cuales su producción va dirigida, haciendo que el control de calidad y la productividad sean dos aspectos importantes a cuidar en sus líneas de producción.

La línea de producción donde se encontraba la estación con la cual se trabajó contaba con 10 estaciones en total, tal como se muestra en la Figura [1.2,](#page-18-0) la misma era la encargada del ensamble de piezas y pruebas de inspección para llegar al producto final de viseras modelo G20.

Para llevar un correcto seguimiento y ejecución de las actividades era de suma importancia conocer y entender el producto, para el cual proceso estaba diseñado, de no ser así el proyecto tenía el riesgo de no tener éxito al no considerar todos los estándares o aspectos que el cliente requería para tener una buena producción y sin descuidar la calidad.

El producto generado por esta estación, debe contar con las características físicas tales como:

- 1. Vinil
- 2. Puerta
- 3. Marco de puerta
- 4. Espejo
- $5.$ Uña
- 6. Etiqueta(s)
- 7. Codo con Bracket

Respecto a sus funciones principales debe de contar con un correcto funcionamiento eléctrico para un adecuado encendido de iluminación y tener un apropiado movimiento de giro en el interior de un automóvil para el usuario.

<span id="page-17-0"></span>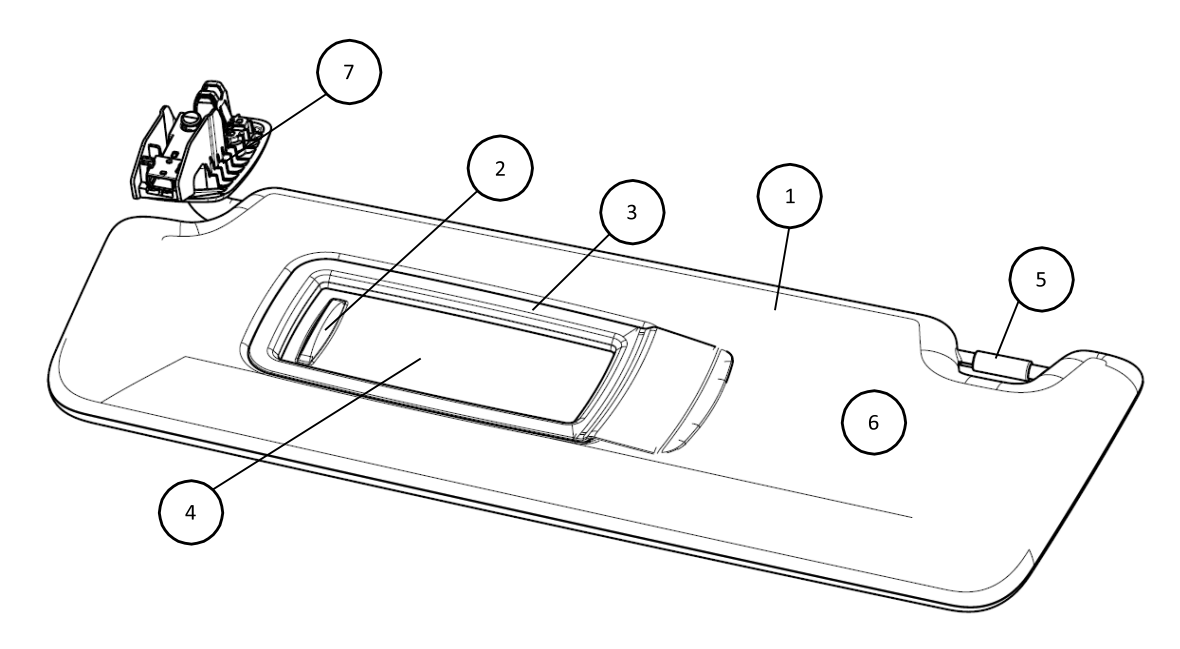

Figura 1.1. Visera en su estado final

<span id="page-18-0"></span>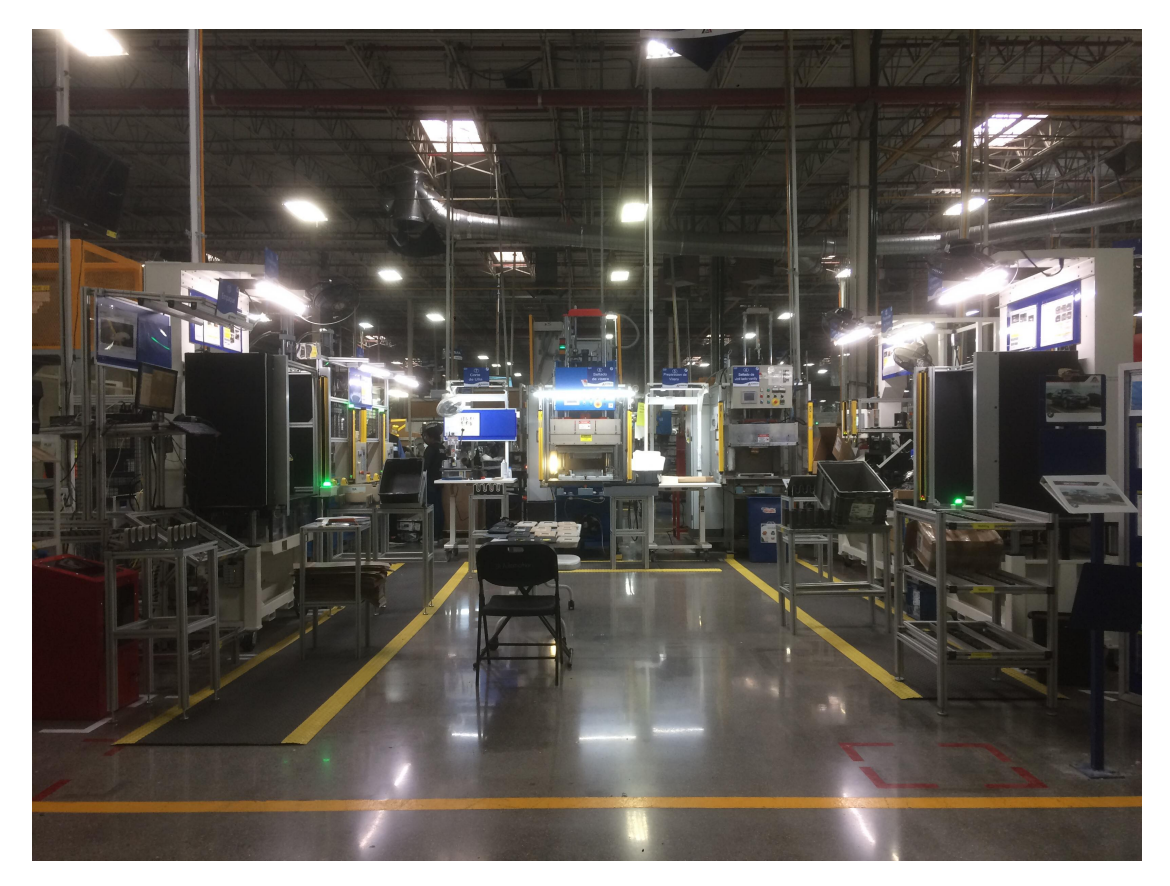

La estación semiautomática llamada Ensamble Final (EF) tiene por objetivo realizar el ensamble previo al registro en el sistema, empaquetado y embarque para distribución.

Figura 1.2. Línea G20

Adicionalmente, la estación EF permite realizar diversas inspecciones al producto para garantizar un control de calidad antes de que sea enviado al cliente. En la Figura [1.3](#page-19-0) se logra apreciar a la estación en su diseño original.

En la Figura [1.4](#page-20-0) se aprecia las áreas a grandes rasgos como la máquina se encontraba en un inicio. Contando con un nido para colocar la pieza principal, la cual era la visera, y un robocilindro que ser encarga del ensamble del codo.

Si ponemos atención a la Figura [1.4](#page-20-0) (a) se muestra el nido, el cual es donde se coloca la visera. Una vez en esta posición se sostiene de la orilla superior izquierda con ayuda de un molde movido por un pistón al iniciar la secuencia. De manera frontal y lateral del nido se cuenta con un diseño de pistones para el abrir y cerrar la puerta de las viseras durante la prueba.

Por otro lado, en la Figura [1.4](#page-20-0) (b) se muestra el otro extremo donde se tiene un robocilindro de un eje, el cual permite el movimiento hacia la visera para la inserción del codo y retroceder a la posición inicial al terminar el ensamble e inspecciones.

<span id="page-19-0"></span>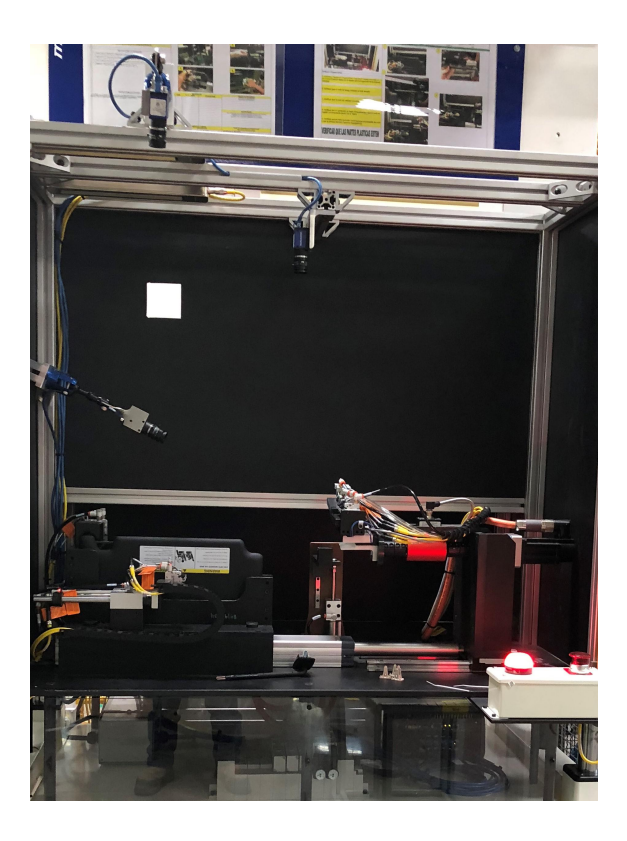

Figura 1.3. Diseño original de la estación semi-automática

En las Figuras [1.5](#page-20-1) (a) y (b) se puede muestrar como el robocilindro tenía montado un  $Gripper<sup>1</sup>$  $Gripper<sup>1</sup>$  $Gripper<sup>1</sup>$  diseñado para colocar y sujetar el codo-bracket. Adicionalmente, el sistema cuenta con una guía entre el nido y el robocilindro cuya función es ayudar como apoyo para el codo. Dicho Gripper contaba en su parte superior con dos pistones de doble efecto para introducir los pines que sirven para captar la señal de continuidad durante la prueba eléctrica. El servomotor permite hacer girar el Gripper para la inserción de los codos y la realización de las inspecciones a revisar. Al inicio el servomotor no contaba con freno por lo cual se caía al momento de no estar energizado por el peso de la estructura.

 $^1\mathrm{Tambi}$ en llamada pinza de sujeción de codo

<span id="page-20-0"></span>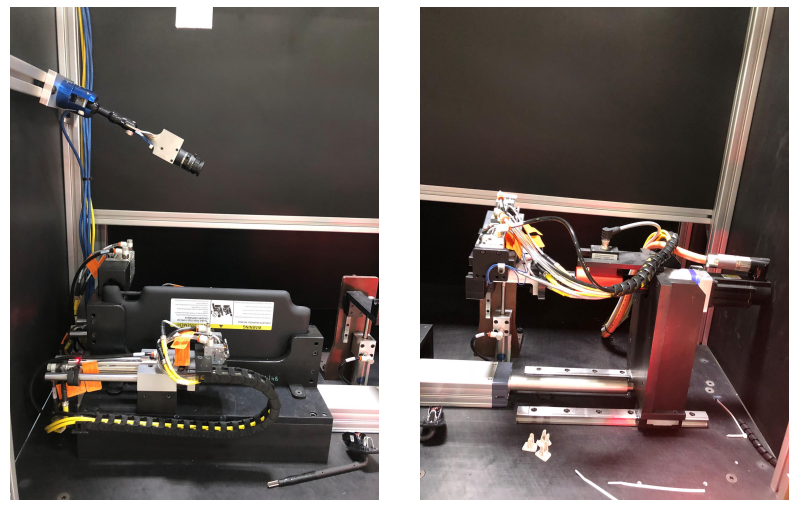

(a) Nido para visera (b) Robocilindro ensamble codo

<span id="page-20-1"></span>Figura 1.4. Nido y Robocilindro

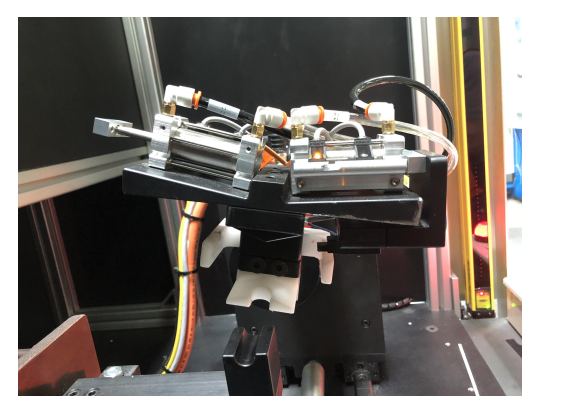

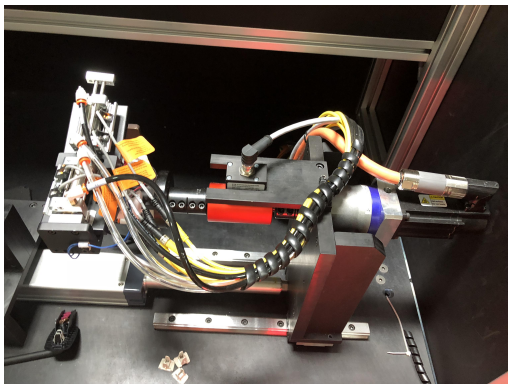

(a) Gripper integrado al servomotor (b) Servomotor integrado al Robocilindro

Figura 1.5. Gripper y Servomotor con Robocilindro

Por otro lado las inspecciones son realizadas en dos pasos a grandes rasgos del proceso:

- Previo al ensamble se verifican las características físicas de las piezas que se ensamblan, por ejemplo los colores de todas las partes de las piezas debían coincidir, la presencia del espejo, el codo debe corresponder con la versión en el caso de ser izquierdo/derecho y que se tratara de un codo para visera tipo Extender/Fixed, esto último de manera viceversa.
- Durante el ensamble, además de insertar el codo hasta una posición deseada, se busca hacer movimientos para la distribución de grasa dentro de la visera, pruebas eléctricas para la verificación del adecuado funcionamiento de las mismas y medición del torque de giro para asegurar que se encuentre dentro de los valores deseados y así cumplir con el control de calidad.

La diferencia de diseño de los tipos de codo se puede observar en la Figura [1.6.](#page-21-1)

<span id="page-21-1"></span>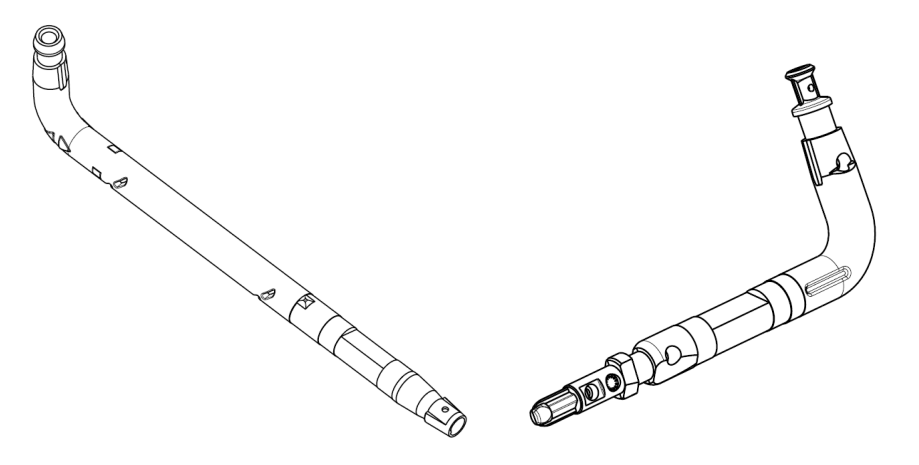

Figura 1.6. Tipos de codo: Extender y Fixed, respectivamente

#### <span id="page-21-0"></span>1.1.1. Diagrama de proceso en la línea G20

El diagnóstico y análisis del proceso de la línea principal de ensamble G20 permite identificar aspectos y detalles que pueden llegar a presentarse en el producto y por lo cual los siguientes puntos describen las estaciones involucradas en la línea principal de producción.

- 1. Ensamble de extrusión: Acoplamiento de parte extrusión con clip para deslizamiento y engrasado para versión Extender.
- 2. Preparación de *frame*: Instalación de switch, alambres, contactos, puerta deslizante y espejo.
- 3. Engrasadora frame: Inyección de grasa para la puerta, inspección de cámaras para verificar componentes instalados en la estación 2, prensado de espejo e inspección de correcto funcionamiento del switch.
- 4. Sellado vinil lado vanity: Preparación de vinil al hacer orificio para puerta.
- 5. Preparación de cobertura de visera: Colocación de cobertura de nieve seca para formar corazón de visera y colocación de marco de puerta.
- 6. Sellado de visera: Prensado y sellado de cobertura completa del corazón con vinil con versión de etiqueta correspondiente.
- 7. Corte de uña: Corte de excedente de vinil y corte de orificio para posterior inserción de codo.
- 8. Inyección de uña: Colocación de uña de sujeción del color correspondiente.
- 9. Ensamble final: Inserción de codo con visera, inspecciones de características físicas externas, de versión de codo, pruebas eléctricas y prueba de torque.
- 10. Empaque: Inspección visual, registro de pieza en el sistema y embarcamiento.

A continuación se puede apreciar en la Figura [1.7](#page-22-0) la simbología con el cual se realizó el diagrama de proceso según la norma ISO 9000 [Sistemas de gestión de calidad - Fundamentos y vocabulario, 2015].

# <span id="page-22-0"></span>**Simbolos**

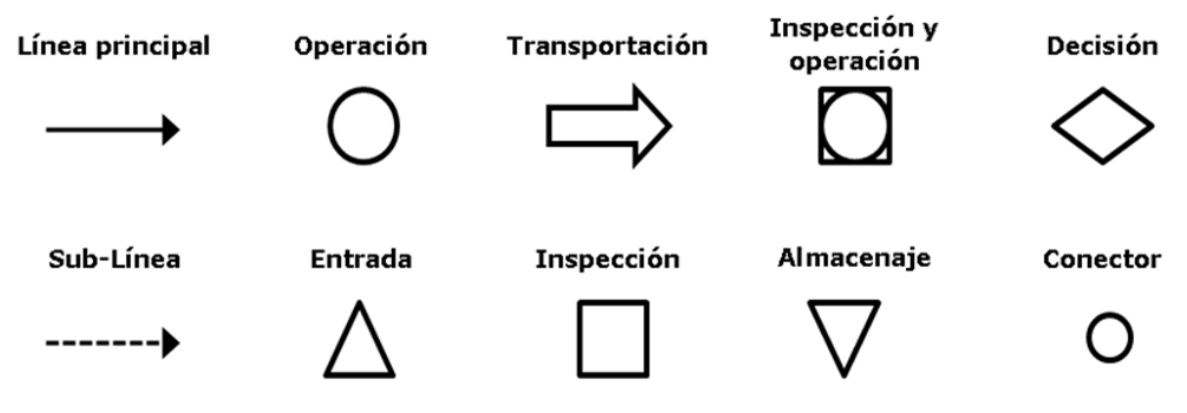

Figura 1.7. Simbología de diagramas de procesos

La Figura [1.8](#page-23-0) describe el proceso principal de la línea de producción de las viceras-parasoles G20, mientras que la Figura [1.9](#page-23-1) describe el subproceso en caso de tener una pieza con una falla de calidad posible de corregir.

Al contar con el diagrama de proceso de la l´ınea ayuda a localizar incluso modos de falla que la pieza pueda presentar en algún punto del flujo, es decir en alguna estación donde el producto fue ensamblado con un elemento incorrectamente o mal colocado, por lo cual la estación final de ensamble y de inspección de la l´ınea debe de contar con la robustez para controlar e identificar las diversos estados que el producto puede tener al momento entrar a la estación.

La línea de producción trabaja normalmente con diversos operadores en cada estación y un personal con el papel de team leader, el cual es el encargado de cuidar y supervisar el flujo del producto a través de las estaciones. Estas factores humanos también son importantes de considerar al momento de hacer un análisis del proceso.

<span id="page-23-0"></span>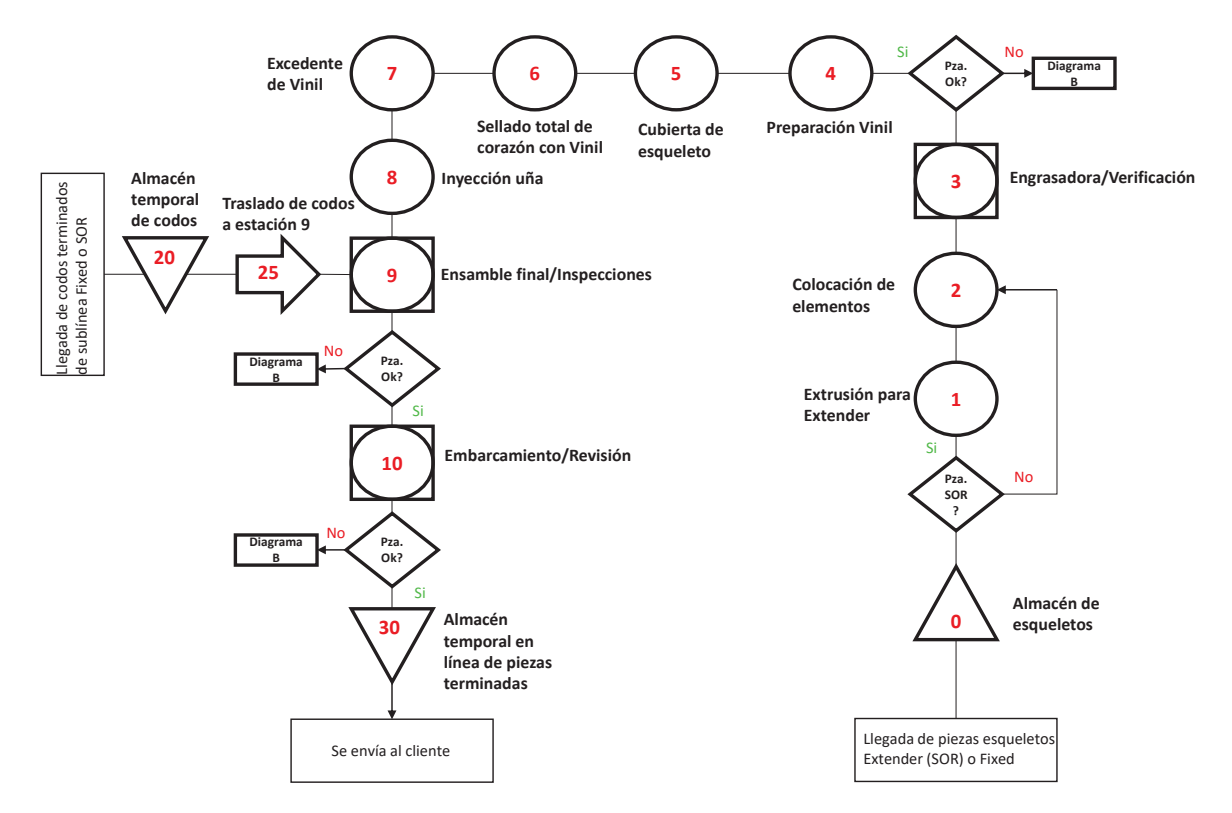

<span id="page-23-1"></span>Figura 1.8. Diagrama de proceso de flujo línea principal G20

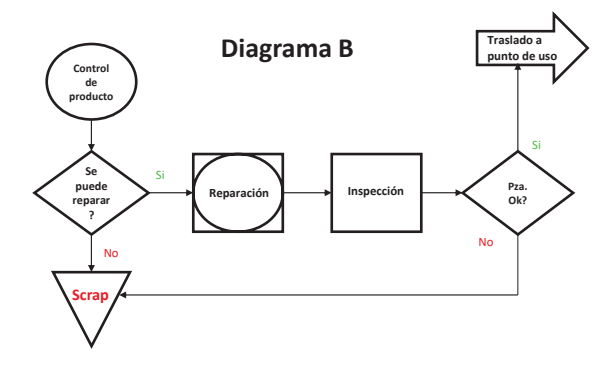

Figura 1.9. Diagrama B de control de calidad de producto línea G20

#### <span id="page-24-0"></span>1.1.2. Levantamiento en campo de la estación

Derivado de la realización de un levantamiento en campo se encontró que los componentes que conforman la estación EF G20 son:

1. Hardware

- Controlador 1769-L30ERM CompactLogix 5370 AB
- $\blacksquare$ 4 cámaras M-Series Datalogic
- PanelView Plus 700 AB
- Robocilindro IAI
- Servomotor de baja inercia Kinetix VP
- WAGO 750-430 8-Channel Digital Input,WAGO 750-530 8-Channel Digital Output, WAGO 750- 476 2-Channel Analog Input , WAGO 750-402 4-Channel Digital Input, WAGO 750-504 4-Channel Digital Output y WAGO 750-352 Fieldbus Coupler ETHERNET
- $\blacksquare$  DATAFLEX $\circledR$  16/10 Torque transducer
- Single Solenoid Valve y Double Solenoid Valve 2005 Series
- <span id="page-24-1"></span>Diversos sensores de presencia

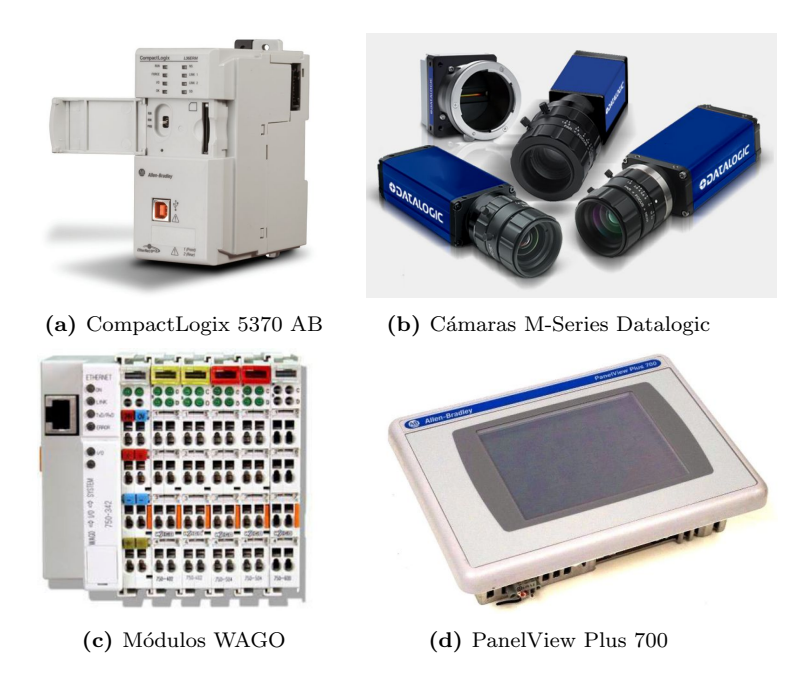

Figura 1.10. Componentes de la estación

- <span id="page-25-2"></span>2. Las herramientas de *software* empleadas para la configuración y programación de los dispositivos son:
	- $\blacksquare$  Studio 5000 Logix Designer Versión 30.01.00
	- Vision Program Manager 11.12 Datalogic
	- FactoryTalk View Studio 10.00.00 (CPR 9 SR 10)

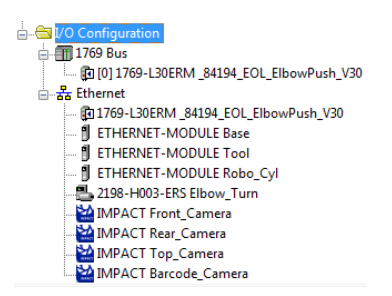

Figura 1.11. Configuración de I/O en organizador de controlador

En la Figura [1.11](#page-25-2) se logra ver la configuración de I/O del provecto donde se encuentran los dispositivos con los cuales el PLC se comunica a través de la red Ethernet, tal como son las cámaras Datalogic del sistema de visión, el servomotor para las partes de inserción/pruebas, robocilindro para el ensamble del codo y los módulos de entradas/salidas para el control de los demás elementos.

## <span id="page-25-0"></span>1.2. Objetivo

En vista de lo anterior, este desarrollo tiene por objetivo optimizar y poner en marcha una estación semiautomática perteneciente a una línea de producción para el ensamblado final de piezas y verificación por medio de diversas inspecciones para cumplir con los estándares de calidad establecidos por la empresa, conformada por un sistema de control y un sistema de visión con el objetivo de cumplir con un eficiente tiempo de producción, reducir paros de cualquier tipo, y de esta manera generar mayor cantidad de productos al reducir el tiempo de ciclo, disminuir costes de fabricación y garantizar una calidad uniforme en los productos realizados para la satisfacción del cliente.

# <span id="page-25-1"></span>1.3. Organización del informe

El presente informe consta de 6 capítulos que abordan el proyecto de optimización y puesta en marcha de una estación semiautomática en una línea de producción de viseras-parasoles para interiores de automóviles, iniciando desde la planeación del proyecto y análisis de los diversos problemas involucrados, hasta la implementación de soluciones de automatización industrial y control para la obtención de resultados durante tiempos de producción.

El capítulo 1 habla sobre la definición del problema de manera general y puntualiza los objetivos, alcances y limitaciones del proyecto con el fin de cumplir las metas de manera exitosa.

En el 2 capítulo pueden apreciarse los antecedentes del problema los cuales permitieron llevar acabo de forma planeada este proyecto.

El capítulo 3 toca puntos teóricos a cerca de la automatización industrial y algunos aspectos involucrados donde el usuario toma un papel importante en esta rama de la ingeniería.

Posteriormente el capítulo 4 contiene el análisis y metodología realizada para el cumplimiento de los objetivos que se establecieron para este proyecto, así como documentación de explicaciones y parámetros.

Los resultados obtenidos al finalizar las tareas para la solución del problema se encuentran en el capítulo 5, mismos resultados son de ayuda para la validación del cumplimiento de los objetivos y dan a conocer mi participación en las actividades.

Finalmente en el capítulo 6 expone las conclusiones y opiniones a las cuales se llegaron en función de lo realizado y logrado con este proyecto.

## <span id="page-26-0"></span>1.4. Alcance del proyecto

El alcance de este proyecto cubre aspectos relevantes en cuanto a la necesidad de optimizar el proceso de la estación, entre estos tales como:

- Programación de la estación semiautomática para cumplir con el correcto funcionamiento de sus tareas y contar con una secuencia robusta a fallas  $y/o$  paros y eficiente en tiempo de ejecución, así como incluir supervisión total desde el HMI (Human Machine Interface), una vez reubicado para mejor visualización del proceso y alarmas.
- Integración de nuevos dispositivos y nuevas funciones para la optimización de la celda.
- Reforzamiento de los sistemas de visión con accesorios de montaje, nueva iluminación y mejores lentes, así como su completa programación.
- Disminución de golpes por colisiones de piezas móviles en la pinza, rediseñando y fabricando una pinza con componentes más fuertes asegurando que sostiene y alinea de manera correcta en relación con el servomotor de posición, así como mejoramiento de guía de codo.
- Verificación de conexiones y cambio de cualquier cable no blindado para obtener un mejor envío de información entre los sistemas de la celda semiautomática.
- Soporte técnico de programación y depuración con todos los modelos a producir.

#### <span id="page-26-1"></span>1.4.1. Límites del provecto

Conocer las limitaciones que existen y que pueden llegar a existir en todo el proceso de un proyecto ayuda a la ejecución del mismo de manera exitosa, a grandes rasgos las restricciones pueden llegar a veces ser muy amplias en los proyectos por lo cual trabajando en conjunto con el equipo se considero plantear las más relevantes y que en esta sección se comentan.

- Soluciones desarrolladas con base en las necesidades de la planta.
- Aspectos mecánicos en estación como alineamientos y espacio de trabajo.
- Aspectos eléctricos en estación como potencia para dispositivos, entradas y salidas.
- $\blacksquare$  Funcionalidades base de estación predeterminadas.
- $\blacksquare$  Condiciones de material de fabricación para piezas.
- Estándares bajo los cuales trabaja el cliente.
- $\blacksquare$  Versión de tecnología de dispositivos.

# <span id="page-27-0"></span>1.5. Meta de producción en línea

El objetivo principal del proyecto era la trazabilidad de la pieza para el ensamblaje correcto con control lógico total para minimizar las fallas durante la producción de todos los modelos y la correcta identificación de defectos o mal funcionamiento de la pieza. Por lo anterior, la programación de los sistemas de visión y de control de la celda semiautomática debían estar listos para la ejecución de producción.

<span id="page-27-1"></span>En la Tabla [1.1](#page-27-1) se muestran todos los modelos con sus respectivas características que se pidieron dar de alta en el sistema de control para la correcta producción de cada uno de ellos, en la Tabla [1.2](#page-27-2) se tiene la simbología utilizada para facilitar el manejo de los modelos.

| No. Parte | Color           | Versión | Tipo de Codo | Etiqueta      |
|-----------|-----------------|---------|--------------|---------------|
| 7481633   | Ivory           | LH      | Fixed        | Ninguna       |
| 7496985   | Canberra        | LH      | Fixed        | Ninguna       |
| 8092729   | Black           | LH      | Fixed        | Ninguna       |
| 7481631   | Ivory           | LH      | Extender     | North America |
| 7496983   | <i>Canberra</i> | LH      | Extender     | North America |
| 8092727   | Black           | LH      | Extender     | North America |
| 7481635   | Ivory           | LH      | Fixed        | Picto         |
| 7496987   | Canberra        | LH      | Fixed        | Picto         |
| 8092731   | <b>Black</b>    | LH      | Fixed        | Picto         |
| 7481632   | Ivory           | RH      | Extender     | North America |
| 7496984   | Canberra        | RH      | Extender     | North America |
| 8092728   | Black           | RH      | Extender     | North America |
| 7481634   | <i>Ivory</i>    | RH      | Fixed        | Picto         |
| 7496986   | Canberra        | RH      | Fixed        | Picto         |
| 8092730   | <i>Black</i>    | RH      | Fixed        | Picto         |
| 7481636   | Ivory           | RH      | Fixed        | Ninguna       |
| 7496988   | Canberra        | RH      | Fixed        | Ninguna       |
| 8092732   | Black           | RH      | Fixed        | Ninguna       |

Tabla 1.1. Modelos de piezas

<span id="page-27-2"></span>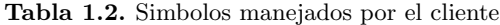

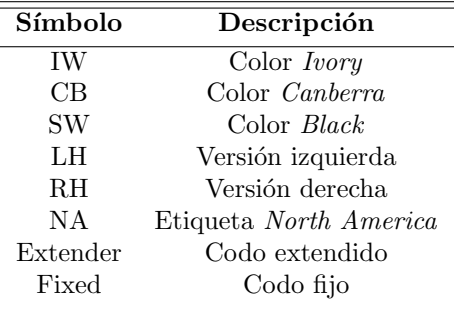

# <span id="page-28-0"></span>Capítulo 2

# Antecedentes

## <span id="page-28-1"></span>2.1. Contexto de la participación profesional

Inicialmente, la estación EF  $G20<sup>1</sup>$  $G20<sup>1</sup>$  $G20<sup>1</sup>$  no se encontraba en condiciones para correr en la línea de producción o incluso para cumplir con sus funcionamientos esenciales, por lo cual por medio de los servicios de la compañía dedicada a proyectos de automatización se planeó este proyecto para su optimización.

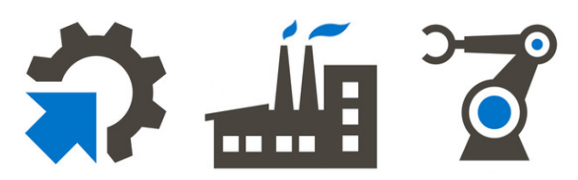

En dicho proyecto pude aplicar mis conocimientos y habilidades adquiridos durante mi carrera como ingeniero eléctrico-electrónico en módulo de control y robótica, al trabajar en la integración de tecnologías para el sistema de control y visión, logrando una automatización eficiente de la celda tomando en cuenta aspectos importantes como la productividad, calidad y robustez, proponiendo soluciones para el rastreo, identificación y eliminación de defectos, así como el soporte ingenieril y técnico durante tiempos de producción.

Por lo cual a grandes rasgos para la puesta en marcha y optimización de la celda ensamble final G20 era necesario trabajar en los siguientes puntos, clasificados en función del sistema que le correspondían, para completar el proyecto.

- Sistema de control: Revisión y debugeo de programa de PLC, interfaz HMI intuitiva y activación de alarmas, nuevos sensores y actuadores asignados a entradas y salidas, lógica robusta para pruebas eléctricas, medición de torque, adquisición y envío de datos.
- Sistema de visión: Inspección de características físicas de piezas y correcto envío de resultados.
- Sistema mecánico: Estructuras, movimientos, Grippers, actuadores.
- Sistema eléctrico: Potencia, seguridad, cableado.

### <span id="page-28-2"></span>2.2. Criterios de calidad del proyecto

En base al [\[PMI, 2009\]](#page-102-1) los procesos de gestión de la calidad de un proyecto incluyen todas las actividades de la organización ejecutante que determinan las políticas, los objetivos y las responsabilidades relativos

 $1$ Denominación interna de serie de marca

a la calidad de modo que el proyecto satisfaga las necesidades por las cuales se emprendió. La calidad, de acuerdo a American Society for Quality (2000), es "el grado en el que un conjunto de características inherentes cumple con los requisitos". Es importante considerar lo siguiente para el cumplimiento de calidad del proyecto para el cliente.

- Planificación: identificar qué normas de calidad son relevantes para el proyecto y determinando cómo satisfacerlas.
- Aseguramiento: aplicar las actividades planificadas y sistemáticas relativas a la calidad, para asegurar que el proyecto utilice todos los procesos necesarios para cumplir con los requisitos. Para este proyecto las actividades fueron establecidas en función de las entradas que en esta sección se pueden describir.
- Control: supervisar los resultados espec´ıficos del proyecto, para determinar si cumplen con las normas de calidad relevantes e identificar modos de eliminar las causas de un rendimiento insatisfactorio.

Para este proyecto se consideró los objetivos y estándares del cliente, con lo cual se garantiza la calidad de la producción. En este sentido, las entradas de este proceso de mejora son:

#### Entradas

- 1. Implementación de nuevas entradas y salidas en el sistema de control y supervisión.
- 2. Implementación de un modo manual de las nuevas entradas y monitoreo de las salidas en el HMI.
- 3. Implementación de nuevas alarmas y eventos del sistema de automatización.
- 4. Implementación de pruebas para la correcta identificación de deficiencias de calidad.
- 5. Modificación de secuencia para el cumplimiento de tareas e inspecciones de manera óptima.
- 6. Nuevo diseño mecánico de *Gripper*.
- 7. Desarrollo de sistema de visión para la identificación de las características principales de los diferentes modelos.
- 8. Revisión de buena comunicación en el envío de resultados entre sistema de visión y sistema de control.

#### Salidas

- 1. Garantía de correcto funcionamiento de nuevas entradas y salidas.
- 2. Garantía en la identificación de evento o estado del sistema de automatización.
- 3. Comunicación correcta con sistema de visión con el sistema de control.
- 4. Robustez en las inspecciones del funcionamiento de la pieza.
- 5. Óptima secuencia manteniendo buen tiempo de ciclo durante su ejecución.
- 6. Disminución de colisiones y microparos por nuevo diseño de Gripper.
- 7. Facilidad de operador para colocar la pieza y dar ciclo.
- 8. Garantía en la correcta ejecución de pruebas de visión por correcto envío de resultados correspondientes.

# <span id="page-30-0"></span>2.3. Gestión de recursos humanos

<span id="page-30-1"></span>La gestión del equipo desde un inicio fue crucial para asignar las actividades necesarias y cumplir con los objetivos de este proyecto. En la Figura [2.1](#page-30-1) se muestra el organigrama establecido para cubrir todas áreas de trabajo requeridas.

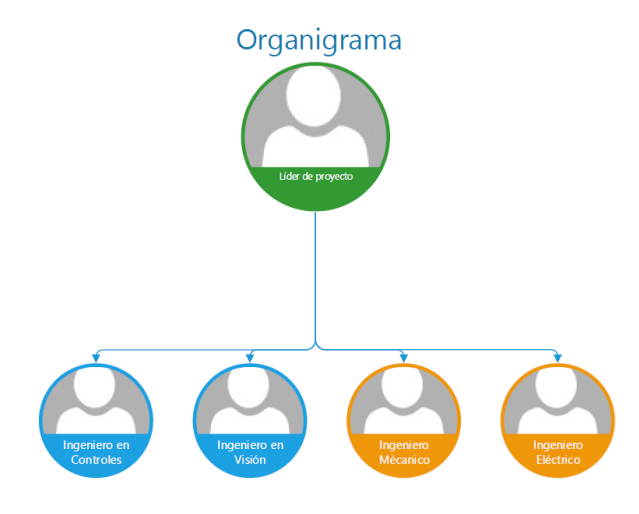

Figura 2.1. Organigrama para realización de proyecto

En la Tabla [2.1](#page-30-2) se establecen las características del rol que el líder del proyecto debía cumplir para contar con un plan y control adecuado de las actividades. A pesar de no poder desempeñar este rol desde un inicio, fue ´util que aprendiera y estuviera al tanto de estos aspectos para el apoyo en este rol en caso de ser necesario.

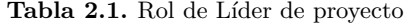

<span id="page-30-2"></span>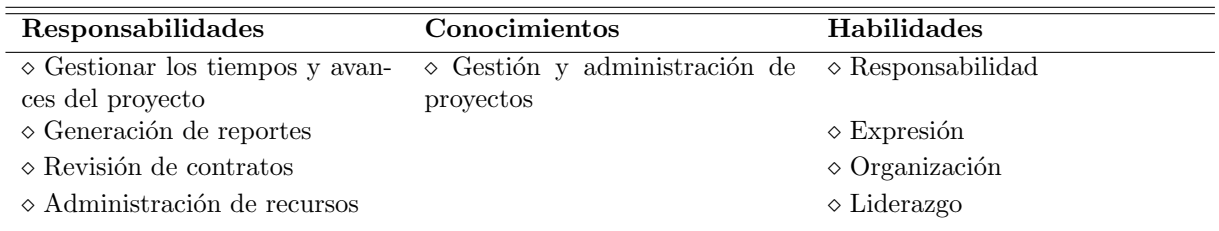

Por otro lado del organigrama, en la Tabla [2.2](#page-31-0) se muestran los aspectos del rol de Ingeniero en Controles que me correspondía al formar parte del equipo de trabajo.

<span id="page-31-0"></span>

| Responsabilidades                         | Conocimientos                           | Habilidades                           |
|-------------------------------------------|-----------------------------------------|---------------------------------------|
| $\diamond$ Modificación de la secuencia   | $\diamond$ Manejo de software y hardwa- | $\Diamond$ Creatividad                |
| del sistema de automatización             | re de Rockwell Automation               |                                       |
| $\diamond$ Análisis de aspectos mecánicos | $\diamond$ Lenguaje Ladder y Texto Es-  | $\Diamond$ Programación               |
| y eléctricos con equipo                   | tructurado                              |                                       |
| $\diamond$ Integración de nuevas entradas | $\diamond$ Amplio conocimiento de Fac-  | $\Diamond$ Automatización industrial  |
| y salidas de sistema de control           | tory TalkView Studio y Studio           |                                       |
|                                           | 5000                                    |                                       |
| $\diamond$ Análisis e implementación de   | $\diamond$ Metodología GRAFCET          | $\diamond$ Instrumentación industrial |
| pruebas de piezas                         |                                         |                                       |
| $\diamond$ Implementación de historial de |                                         |                                       |
| datos durante tiempos de pro-             |                                         |                                       |
| ducción                                   |                                         |                                       |
| $\diamond$ Mantenimiento y optimización   |                                         |                                       |
| de sistema de supervisión                 |                                         |                                       |

Tabla 2.2. Rol de Ingeniero en Controles

De manera explícita mis responsabilidades en este rol del equipo eran trabajar con todo lo relacionado a la programación del sistema de control, sistema de supervisión, verificación de comunicación con otros dispositivos en la red, así como el conocimiento del envío de datos de dispositivos al controlador para el correcto uso de ellos, integración de entradas/salidas, análisis del sistema en cuanto a secuencia, alarmas y eventos.

## <span id="page-32-0"></span>2.4. Gestión de tiempos del proyecto

La Gestión del tiempo del proyecto incluye los procesos necesarios para lograr la conclusión del proyecto a tiempo. Los siguientes puntos se definen en el manual [\[PMI, 2009\]](#page-102-1), mismos que fue de gran ayuda para esta sección.

- Definición de las Actividades: identifica las actividades específicas del cronograma que deben ser realizadas para producir los diferentes productos entregables del proyecto.
- Establecimiento de la Secuencia de las Actividades: identifica y documenta las dependencias entre las actividades del cronograma.
- Estimación de Recursos de las Actividades: estima el tipo y las cantidades de recursos necesarios para realizar cada actividad del cronograma.
- Estimación de la Duración de las Actividades: estima la cantidad de períodos laborables que serán necesarios para completar cada actividad del cronograma.
- Desarrollo del Cronograma: analiza las secuencias de las actividades, la duración de las actividades, los requisitos de recursos y las restricciones del cronograma para crear el cronograma del proyecto.
- Control del Cronograma: controla los cambios del cronograma del proyecto.

El proyecto de manera general fue planeado en las siguientes fases:

- Fase 1: Ciclo completo La primera fase del proyecto está compuesta por las actividades a las cuales se les dio prioridad para dar inicio, esto debido a que era necesario tener en marcha la estación y poder revisar su funcionamiento antes de cualquier modificación. En la Figura [A.1](#page-99-0) se puede apreciar el timing de las actividades que se establecieron para esta fase, las cuales tuvieron avance gracias a que ya se ten´ıan estimados los materiales necesarios para completarla y como la parte de diseño pudo lograrse en corto tiempo al contar con los diseños originales de la estación que fueron proporcionados por el departamento de ingeniería de la planta.
- Fase 2: Inspecciones de calidad Posteriormente al finalizar la fase 1 se dio continuación a las mejoras de la estación y cumplir con las funciones que se requerían para la visita del cliente. Particularmente esta fase, y como también se puede apreciar en las Figuras [A.1](#page-99-0) y [A.2](#page-100-0) donde se ven las actividades, tuvo un tiempo mayor considerable a comparación de la primera fase, esto debido a todo el análisis que fue necesario por parte de las tareas de visión y control, el tiempo de llegada de materiales y por situaciones que no se tenían planeadas en el inicio del proyecto, pero que al final fueron agregadas en el plan de trabajo y por esos motivos prolongar el tiempo de entrega. De igual manera, cabe resaltar que los avances para esta fase se dieron de manera más lenta ya que para este punto del proyecto no se contaba con tanta disponibilidad de la estación por parte de planta, por lo cual las pruebas de las modificaciones usualmente se posponían.

En la Figura [A.3](#page-101-0) se puede apreciar los recursos asignados por actividad en cada una de las fases, donde para fines de este informe cabe resaltar las tareas de control que tuvieron seguimiento por parte mía y algunas otras donde fue necesario trabajar con otros recursos para lograr los mejores resultados en las diferentes áreas del proyecto.

# <span id="page-33-0"></span>2.5. Riesgos para proyecto

Los objetivos de la gestión de los riesgos del proyecto, como se presentan en el PMBOK [\[PMI, 2009\]](#page-102-1), tratan de aumentar la probabilidad y el impacto de los eventos positivos, y disminuir la probabilidad y el impacto de los eventos adversos.

Bajo el mismo punto un riesgo es un evento o condición incierta que, si se produce, tiene un efecto positivo o negativo sobre al menos un objetivo del proyecto, como tiempo, coste, alcance o calidad (es decir, cuando el objetivo de tiempo es principalmente cumplir con el cronograma acordado; cuando el objetivo de coste es cumplir con el coste acordado; etc.). Un riesgo puede tener una o más causas y, si se produce, uno o más impactos.

La incertidumbre introduce el riesgo que está presente en todos los proyectos. Riesgos conocidos son aquellos que han sido identificados y analizados, y es posible planificar dichos riesgos al tener una gestión de estos. Los riesgos desconocidos no pueden gestionarse de forma proactiva, y una respuesta prudente del equipo del proyecto puede ser asignar una contingencia general contra dichos riesgos, as´ı como contra los riesgos conocidos para los cuales quizás no sea rentable o posible desarrollar respuestas proactivas.

Posteriormente a la información que se obtuvo a cerca de este aspecto del proyecto permitió la identificación de riesgos para determinar cuales podían afectar al proyecto, y por lo tanto resultaba de ayuda documentar sus características para que el equipo del trabajo pudiera contar con soluciones y acciones ante ellos. De los cuales se identificaron:

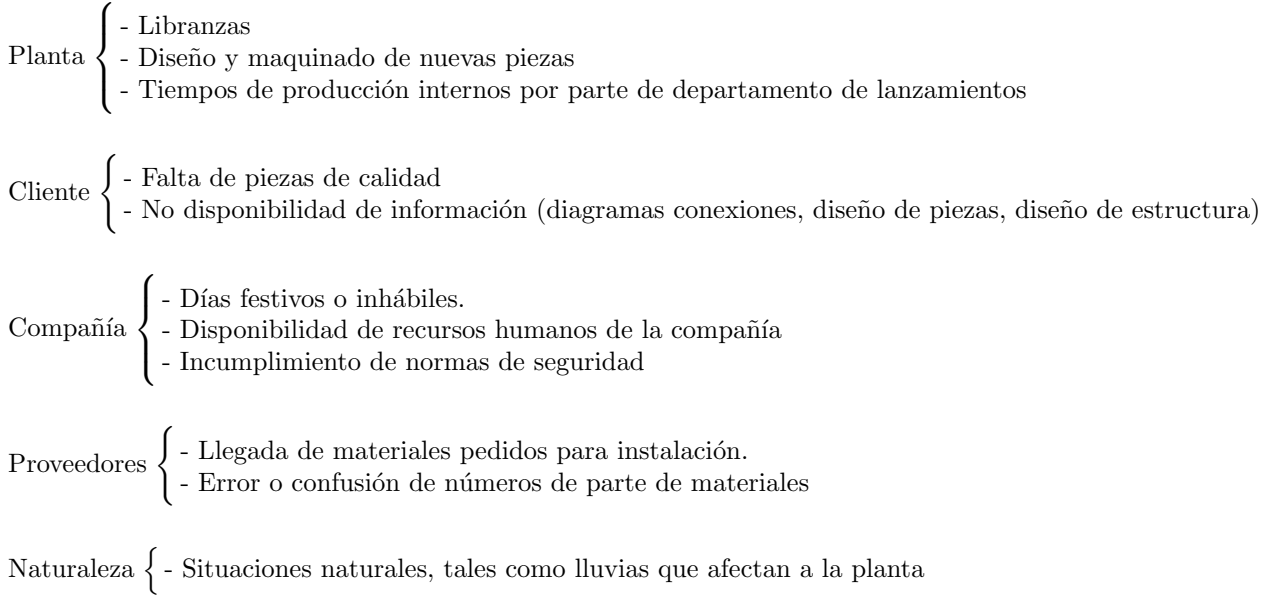

# <span id="page-34-0"></span>Capítulo 3

# Marco teórico

### <span id="page-34-1"></span>3.1. Automatización Industrial

La ciencia de ingeniería está conformada por diversas especialidades, tal como son la ingeniería mecánica, ingeniería eléctrica, ingeniería electrónica, ingeniería mecatrónica, entre otras. Todas tienen en común la investigación, la obtención de soluciones técnicas y su aplicación. De acuerdo a [Gómez Cruz, 2013], la ingeniería se dividió en ramas de acuerdo a su campo de aplicación.

La técnica de la automatización es una disciplina que abarca varias especialidades y que, por lo tanto, recurre a conocimientos y métodos de diversas ciencias de ingeniería. Desde otra perspectiva es un conjunto de tecnologías que da como resultado el funcionamiento de máquinas y sistemas sin una intervención humana significativa y logra un rendimiento superior al funcionamiento manual.

<span id="page-34-2"></span>Durante el desarrollo de la ingeniería ha resaltado la disciplina de control en la industria, la cual como se aprecia en la Figura [3.1](#page-34-2) se trata de un conjunto de tecnologías que logra obtener patrones deseados cuando existen variaciones de parámetros y secuencias operacionales para máquinas y sistemas de un proceso al proporcionar las se˜nales de entrada necesarias.

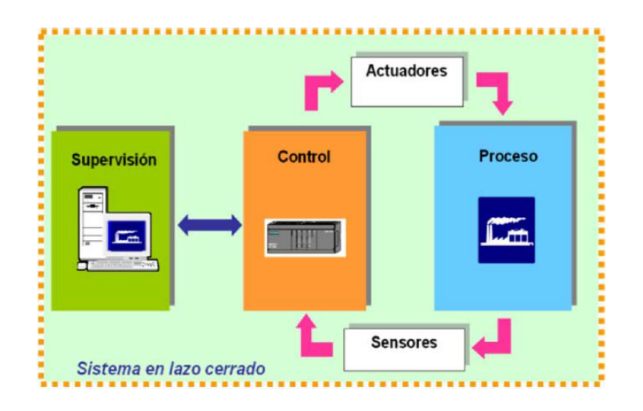

Figura 3.1. Esquema general de lazo cerrado

Por lo tanto al tener un proceso a controlar se necesita de un dispositivo capaz de reaccionar ante situaciones que se presentan en el funcionamiento de una máquina o proceso, ejerciendo sobre la misma acciones de control según las directrices o secuencia lógica con la que ha sido programado, es decir controlar por medio de secuencias lógicas las etapas del proceso, esto es lo que se conoce como automática. Esta función se realiza generalmente mediante controladores lógicos programables (PLC por su siglas en inglés).

La norma 19223 de [\[de Normalizacion, 2002\]](#page-102-3) (*Deutsches Institut für Normung*<sup>[1](#page-0-0)</sup>) define un autómata como un sistema artificial que se comporta de determinadas maneras relacionando comandos de entrada con estados del sistema, con el fin de obtener las salidas necesarias para solucionar tareas.

Para configurar procesos automáticos modernos se necesitan tres componentes, para ilustrar se tiene la Figura [3.2:](#page-35-0)

- Captadores o también llamados sensores para la captura de los estados del sistema.
- Actuadores para emitir los comandos de control.
- <span id="page-35-0"></span>Unidades de control para la ejecución del programa y para tomar decisiones.

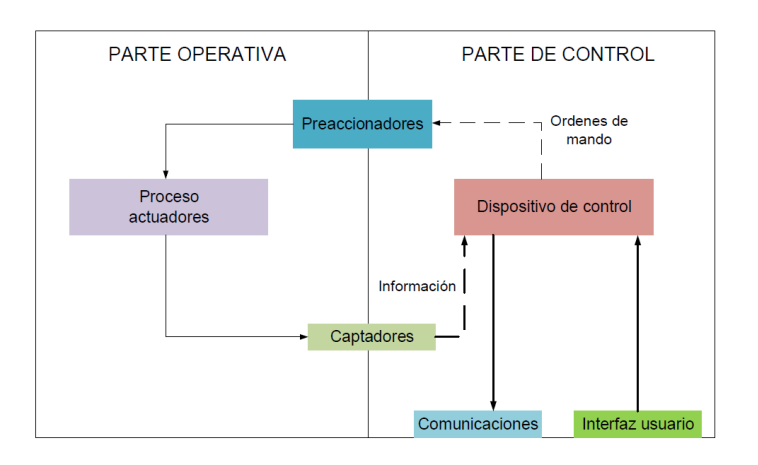

Figura 3.2. Partes generales de una estación en un proceso

En la Figura anterior, se tiene:

■ Parte operativa:

Es la responsable de la sustitución de las acciones físicas del proceso. Por ejemplo: máquinas herramienta para operaciones de mecanizado o subprocesos como destilación o fundición, etc.

Conecta la parte de control con el proceso de fabricación. Por medio del intercambio de información que se produce en los captadores (detectores de presencia, sensores de posición o temperatura etc) y dispositivos actuadores los cuales permiten el control de grandes potencias mediante señales de peque˜na potencia determinadas por los sistemas de control.

■ Parte de control:

Sustituye las acciones mentales (toma de decisiones del proceso) para mantener a la parte operativa bajo control.

<sup>&</sup>lt;sup>1</sup>Instituto Alemán de Normalización
El sistema de control recibe las consignas de mando determinadas por el usuario (interfaz y comunicaciones) y las compara con las señales producidas en los captadores y preaccionadores. Los captadores recogen la información de los sistemas físicos y la envían a la parte de control para su tratamiento. Después de comparar la información se envían acciones de mando a través de los preaccionadores.

Todo esto es integrado para llegar a ser un elemento de un sistema más grande en la industria llamado sistema de producción.

Los procesos o sistemas de producción se componen por elementos relacionados, organizados y que tienen interacción ya sean personas, materiales, máquinas, estilo de dirección o procedimientos. Todo esto hace que los materiales o información se transformen hasta llegar a ser un producto o servicio dedicado a la venta. Una vez acabado y repetido este ciclo, cuando se analizan los sistemas usados para la producción industrial empresarial, se pueden optimizar o transformar los procesos para ser más eficientes en costes, tiempos de entrega y calidad.

Existen cuatro tipos principales de sistemas de producción industrial: por trabajo, por lotes, en masa y de flujo continuo, comprendiendo, cada una respectivamente, operaciones a escala cada vez mayor. El aprovechamiento de los recursos, la flexibilidad para responder a los cambios y el trabajo en condiciones de calidad suficientes son algunos de los retos que los cuatro tipos de procesos productivos tienen en común, aunque también cuentan con sus diferencias.

<span id="page-36-0"></span>Para fines de este trabajo nos enfocaremos en el proceso de producción en masa, el cual es el que se ocupa de la producción de cientos de productos idénticos, por lo general en una línea de producción. Esta opci´on, a menudo implica el montaje de un n´umero indeterminado de componentes individuales, piezas que pueden ser compradas a otras empresas. Generalmente, cuando se trata de este tipo de sistemas de producci´on industrial existen tareas automatizadas, lo que permite dar salida a un volumen de productos más elevado, utilizando menos trabajadores. La Figura [3.3](#page-36-0) muestra el diseño que la línea de producción tenía para este proyecto.

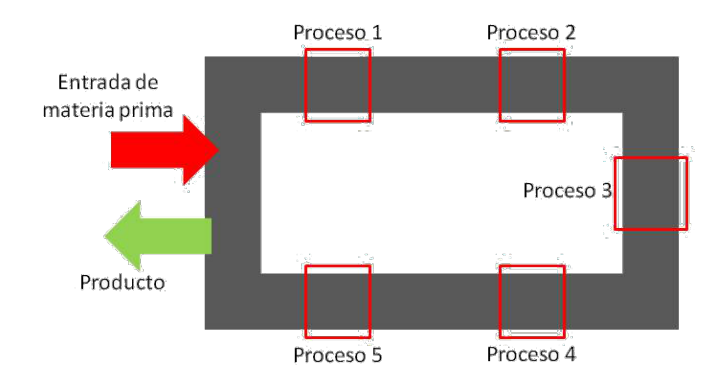

Figura 3.3. Línea de producción en diseño Bucle

La automatización cuenta con objetivos tales como son:

- Aumentar la productividad y la competitividad de la empresa
- Mejorar las condiciones de trabajo de los operarios
- Automatizar labores complejas, tanto físicas como intelectuales.
- Aumentar la disponibilidad de los productos: cantidades necesarias en los momentos precisos.
- Simplificar las tareas de mantenimiento de forma que el operario no requiera de grandes conocimientos del proceso de fabricación.
- $\blacksquare$  Integración de la producción y la gestión.
- Mejora de la calidad de los productos.

Estos puntos resultan ser de suma importancia a la hora de trabajar en la integración o puesta en marcha de una estación involucrada en una línea de producción, ya que a partir de ahí se aplicarán los conocimientos de la automatización para llegar a las metas establecidas en la manufactura de algún producto.

En este informe se consideran las tareas y aplicaciones que fueron llevadas a cabo para llegar al funcionamiento eficiente de una estación semi-automática, es decir una estación que cuenta con una automatización parcial por el hecho de tratarse de una máquina que realiza una secuencia de operaciones limitadas y necesita de la intervención humana para completar la tarea, ya sea para alimentar la máquina o retirar los productos finalizados. Dicha estación se encontraba en una línea de fabricación en serie la cual permite la estandarización e intercambio de las piezas y el uso de maquinaria especializada, reduciendo así el coste de fabricación y buscando maximizar el número de unidades producidas.

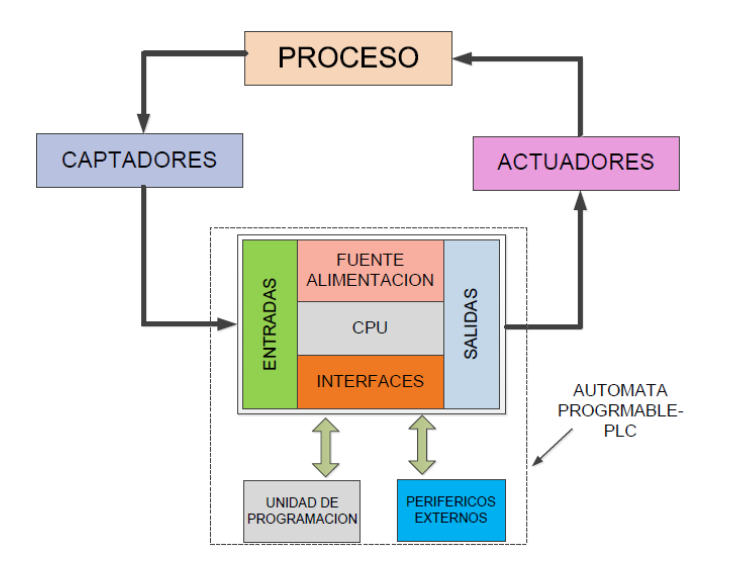

Figura 3.4. Esquema general de un proceso a controlar

De forma general las funciones de un sistema de control industrial, haciendo referencia a lo visto en el curso impartido por la coordinadora de la asignatura Automatización Industrial de la Universidad Politécnica de Madrid, son las siguientes:

- $\blacksquare$  Gestión de las entradas y salidas de los procesos
- $\blacksquare$  Tratamiento de ecuaciones lógicas
- Tratamiento de funciones de seguridad
- Tratamiento secuencial
- $\blacksquare$  Funciones de regulación
- $\blacksquare$  Funciones de cálculo en el caso de optimización
- $\blacksquare$  Gestión de herramientas
- Control de calidad
- $\blacksquare$  Gestión de mantenimiento
- $\blacksquare$  Monitorización y diagnóstico de fallos
- $\blacksquare$  Seguimiento de la producción

# 3.2. Seguridad en la operación

En la industria resulta indispensable seguir y cumplir con medidas de seguridad al momento de entrar y por supuesto al momento de trabajar, por lo que era de suma importancia que tuviera conocimiento y siguiera las normas de seguridad que la planta establecía como requisitos para poder trabajar en la estación.

La seguridad y salud laboral o seguridad y salud en el trabajo tiene por objeto la aplicación de medidas y el desarrollo de las actividades necesarias para la prevención de riesgos derivados del trabajo. La norma OHSAS<sup>[1](#page-0-0)</sup> 18001 establece los requisitos mínimos de las mejores prácticas en gestión de Seguridad y Salud en el Trabajo, destinados a permitir que una organización controle sus riesgos y mejore su desempeño.

Una vez que se habla de este tema cabe resaltar que el peligro se conoce como la condición que provoca da˜no y/o lesi´on, mientras que el riesgo es la probabilidad o posibilidad de un accidente al exponerse a un peligro. Usualmente dentro de la industria el 96 % de los accidentes suceden a causa de los actos inseguros, por otro lado el 4 % sucede por condiciones inseguras.

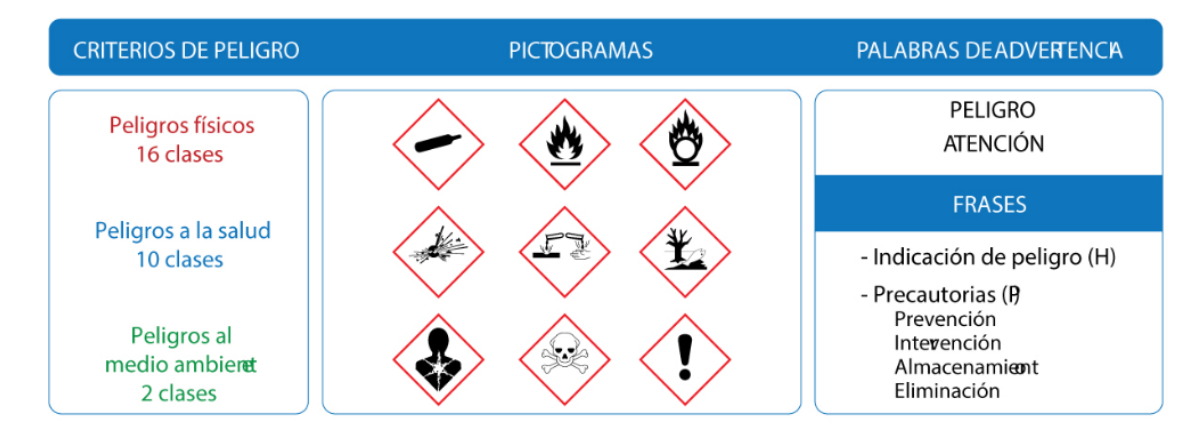

Figura 3.5. Nuevo método de etiquetado a través de pictogramas normado por la NOM-018-STPS-2015

Resultaba completamente necesario contar con los permisos de trabajo que el departamento de seguridad de la planta pedía llenar y obtener las firmas correspondientes en tiempo y forma, tal como eran el Plan de Trabajo Seguro y la Gu´ıa de Salud, Seguridad y Ambiente para Proveedores y Contratistas.

Los absolutos de seguridad dentro de la planta eran:

- 1. La gente es nuestro recurso más valioso.
- 2. La seguridad está por sobre todas las cosas.
- 3. Todos los accidentes pueden y deben ser prevenidos.

Para el llenado correcto de los formatos era importante redactar las actividades que se iban a realizar, hacer un análisis de riesgo preventivo para la identificación de las operaciones de alto riesgo, obtener las firmas del líder del proyecto, responsable del proyecto y algún personal de seguridad.

Como ingeniero involucrado en un proyecto de automatización industrial tenía que cumplir con los requerimientos de entrenamiento, por lo cual asistí al curso de seguridad impartido por la seguridad de planta y tome un curso de DC3-LOTO impartido a todo el personal de la compañía, este entrenamiento fue de ayuda notablemente.

<sup>1</sup>Occupational Health and Safety Assessment Series, por British Standards Institution

Bloqueo / Etiquetado (LOTO) se refiere a prácticas y procedimientos específicos para proteger la seguridad de los empleados de la activación o inicio inesperado de máquinas y equipo. Esta práctica permitía le prevención de riesgos durante el manejo de la estación al hacer los siguientes puntos generales:

- 1. Preparar, identificar peligros y avisar.
- 2. Apagar máquina/estación
- 3. Aislar  $y/\sigma$  desconectar las fuentes de energía.
- 4. Colocar candado y tarjeta por un empleado autorizado y adjunto.
- 5. Liberación de energías remanentes (Purgar).
- 6. Comprobar energía cero.

El equipo de protección personal (EPP) a utilizar durante mis actividades en la estación eran: Lentes de seguridad con protecciones laterales, botas/zapatos con casquillo y chaleco reflejante con nombre de la compañía. Esto lo define la norma oficial mexicana NOM-017-STPS-200 de la Secretaria Del Trabajo y Previsión Social.

Por último al momento de realizar mis actividades llevaba a cabo prácticas seguras como el delimitar ´area de trabajo, seguimiento de las 5's orden y limpieza y claro el uso adecuado del EPP.

La metodología japonesa llamada 5's hace referencia a cinco sencillos principios, de origen japonés, con el objetivo de lograr lugares de trabajo mejor organizados y limpios. Los siguientes puntos y la Figura [3.6](#page-39-0) describen mejor lo antes mencionado.

- Clasificación (Seiri): Eliminar del espacio de trabajo lo que sea inútil.
- Orden (Seiton): Organizar el espacio de trabajo de forma eficaz.
- Limpieza ( $Seiso$ ): Mejorar el nivel de limpieza de los lugares.
- Normalización (Seiketsu): Prevenir la aparición de la suciedad y el desorden.
- <span id="page-39-0"></span>**Mantener la disciplina** (*Shitsuke*): Fomentar los esfuerzos en este sentido.

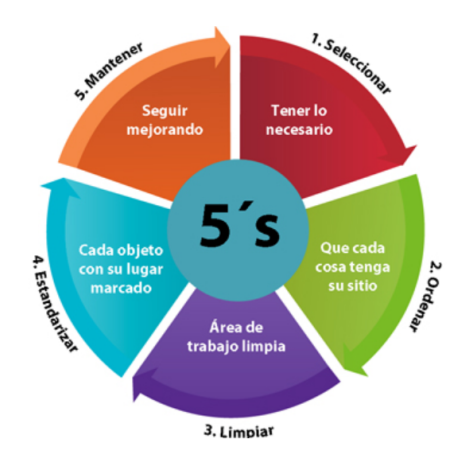

Figura 3.6. Diagrama ilustrativo de 5's

# 3.3. Interfaz HMI

Una interfaz Hombre-M´aquina es un elemento que le permite a un operador humano interactuar con una m´aquina o proceso y determinar el estado (prendido/apagado) o magnitud de los dispositivos y/o variables físicas que están presentes en una planta o proceso industrial. [\[Penin, 2007\]](#page-102-0)

Un término clave en la definición, al que muchas veces no se le da adecuada atención, es el de supervisión, que significa que un operador humano es el que al final tiene la última decisión sobre operaciones, generalmente críticas, de una planta industrial, así como el monitoreo de alarmas o eventos de la estación, estas deberán presentarse de forma que se tenga un control visual inmediato del estado de la estación, pues puede ser crítico identificar fallas o puntos de operación no deseados.

Un HMI puede ser tan simple como un interruptor para encender un motor y una lámpara indicadora del estado del mismo, hasta una o varias pantallas desarrolladas en una computadora que llegan a mostrar en la pantalla del monitor representaciones esquemáticas de todo el proceso bajo supervisión, incluyendo valores en tiempo real de las variables presentes en ese momento en la planta.

No se trata de un sistema de control, sino de una utilidad software de monitorización o supervisión, que realiza la tarea de interface entre los niveles de control (PLC) y los de gestión a un nivel superior, ayudando optimizar la productividad y mejorar la calidad. La adquisición de datos materializa la posibilidad de obtener datos de un proceso, almacenarlos y presentarlos de manera inteligible para un usuario no especializado.

Al tratarse de una estación semiautomática era relevante contar con un sistema de supervisión comprensible, sencillo y un manejo de datos correctamente vinculados a las variables dentro del proyecto de automatización. Los sistemas de supervisión son capaces de archivar grandes cantidades de valores de proceso, enviar datos a otras aplicaciones y sistemas a trav´es de redes o internet.

La norma internacional ISO  $9241-110:2006(E)$ , establece que el término interfaz de usuario se define como "todas las partes de un sistema interactivo (software o hardware) que proporcionan la información y el control necesarios para que el usuario lleve a cabo una tarea con el sistema interactivo". Las pantallas de la interfaz HMI de la estación se encontraban compuestas principalmente de la siguiente

manera:

- $\blacksquare$  Pantalla inicial para Log In/Log Out usuario
- Pantalla de visualización para inspecciones de visión
- Pantalla de monitoreo de variables de torque
- Pantallas para el control manual de dispositivos

La implementación de alarmas se encontraba por medio del uso de un  $banner<sup>1</sup>$  $banner<sup>1</sup>$  $banner<sup>1</sup>$  en las pantallas principales, el cual contenía diversos estados y que dependiendo del estado era el mensaje que se mostraba. Los estados eran activados a través de un número entero el cual era enviado desde el PLC, esto en función del tipo de evento o alarma programada para el envío del dato.

El HMI tenía implementado la función particular de gestionar y mostrar las alarmas en el HMI, esto permitido por el uso de la instrucción creada Array Scroll, programada en texto estructurado(ST) un lenguaje literal [\[John y Tiegelkamp, 2010\]](#page-102-1), lo cual beneficiaba al proyecto ya que permitía tener un control de la visualización de los estados presentados bajo diversas condiciones en el banner de la interfaz cada determinado tiempo.

<sup>1</sup>Tipo de anuncio

<span id="page-41-0"></span>En la Figura [3.7](#page-41-0) se aprecia la pantalla de resultados de las inspecciones realizadas por el sistema de visión, la cual era mostrada por defecto al iniciar la HMI. Los puntos a resaltar son:

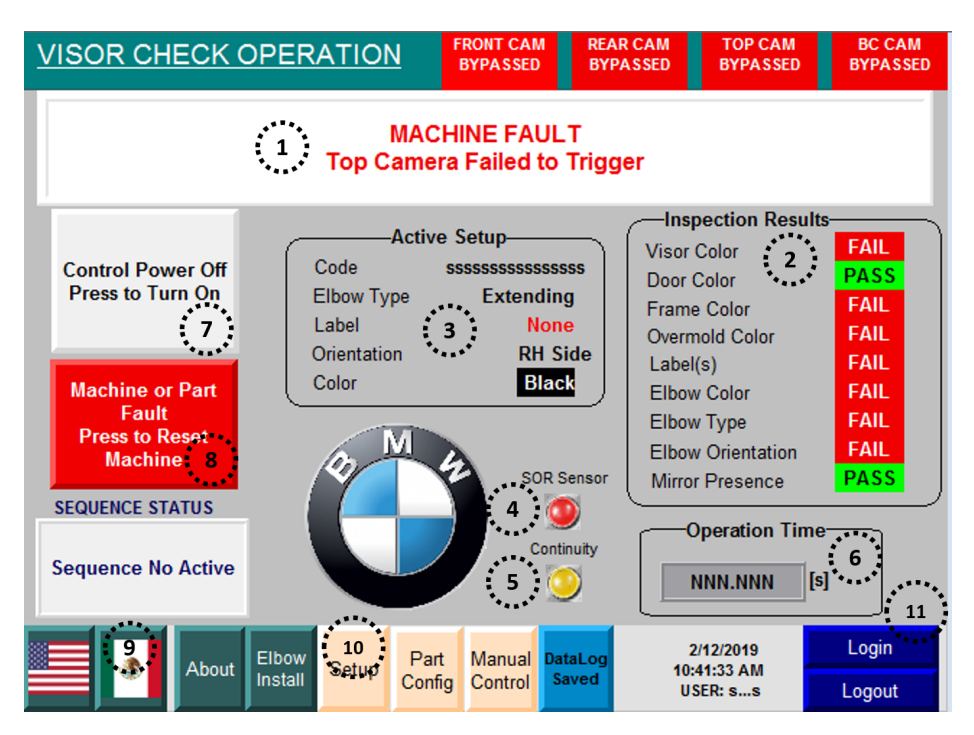

Figura 3.7. Pantalla de resultados de inspecciones de sistema de visión

- 1. Banner principal parte de la pantalla donde se muestran eventos  $y/\sigma$  alarmas de la estación.
- 2. Resultados de las inspecciones hechas por el sistema de visión posterior al disparo de las cámaras
- 3. Datos capturados provenientes de la lectura del barcode para conocer el producto a ensamblar.
- 4. Indicador de sensor para la detección de parte extrusión en piezas tipo Extender
- 5. Indicador de encendido/apagado durante pruebas de continuidad
- 6. Temporizador de tiempo de ciclo de la estación
- 7. Botón de control de energía o apagado de estación
- 8. Botón de Reset
- 9. Botones de cambio de idioma
- 10. Botones para cambiar a otras pantallas tales como control manual, ensamble de codo, configuración de pieza, etc.
- 11. Botones para  $Log In/Log Out$  de usuario

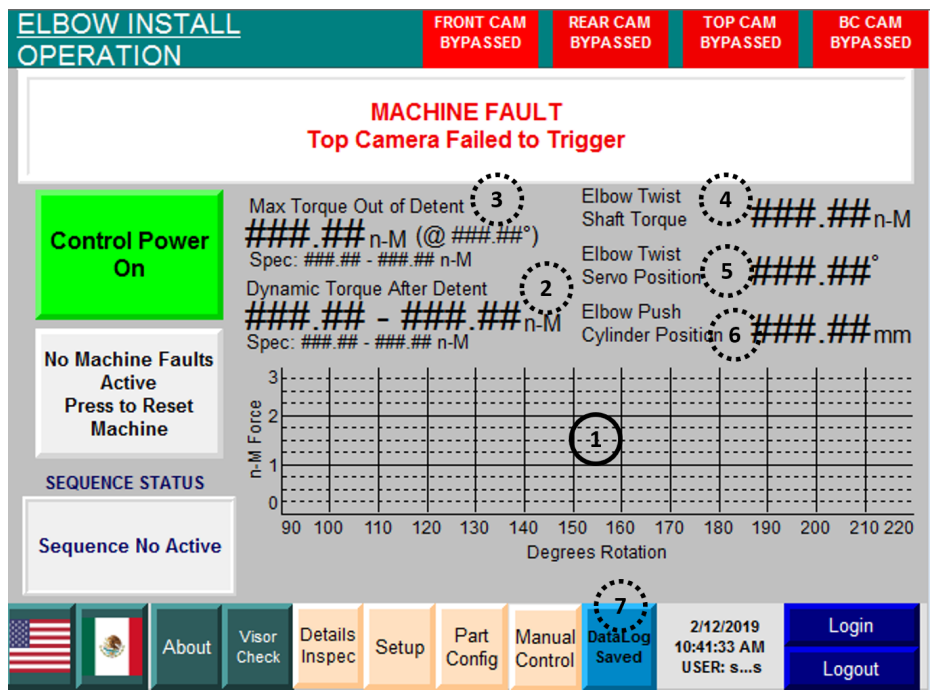

<span id="page-42-0"></span>La Figura [3.8](#page-42-0) muestra la pantalla los valores relacionados con las prueba de torque que se obtienen para verificar que se encuentren en los rangos establecidos.

Figura 3.8. Pantalla de resultados de inspecciones de torque

- 1. Tendencia en tiempo real de la medición de torque durante prueba,  $[N \cdot m]$  en eje ordenadas y grados en eje de abscisas.
- 2. Display numérico para mostrar el torque máximo y mínimo dinámico registrado durante prueba.
- 3. Display numérico para mostrar el torque máximo y posición en grados de Detent.
- 4. Display numérico para mostrar el torque actual.
- 5.  $Display$  numérico para mostrar posición de giro actual.
- 6. Display numérico para mostrar posición de robocilindro actual.
- 7. Botón para el guardado de parámetros en el Datalog.

<span id="page-43-0"></span>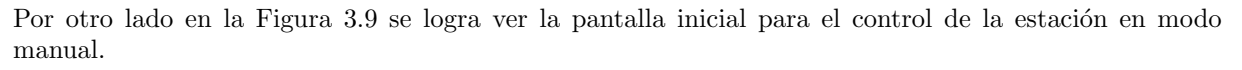

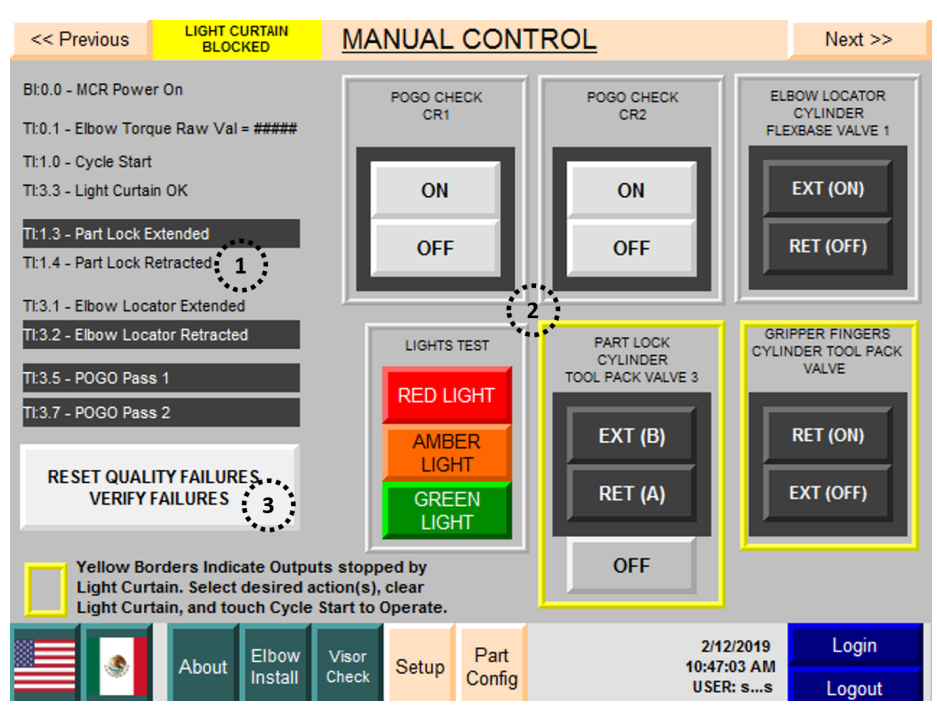

Figura 3.9. Pantalla de control manual inicial

- 1. Indicadores de entradas digitales de la estación en modo manual.
- 2. Encendido/Apagado de salidas digitales de la estación en modo manual tal como luces, pistones, etc.
- 3. Botón para el Reset de fallas con prioridad de inspecciones de calidad y liberación de pieza.

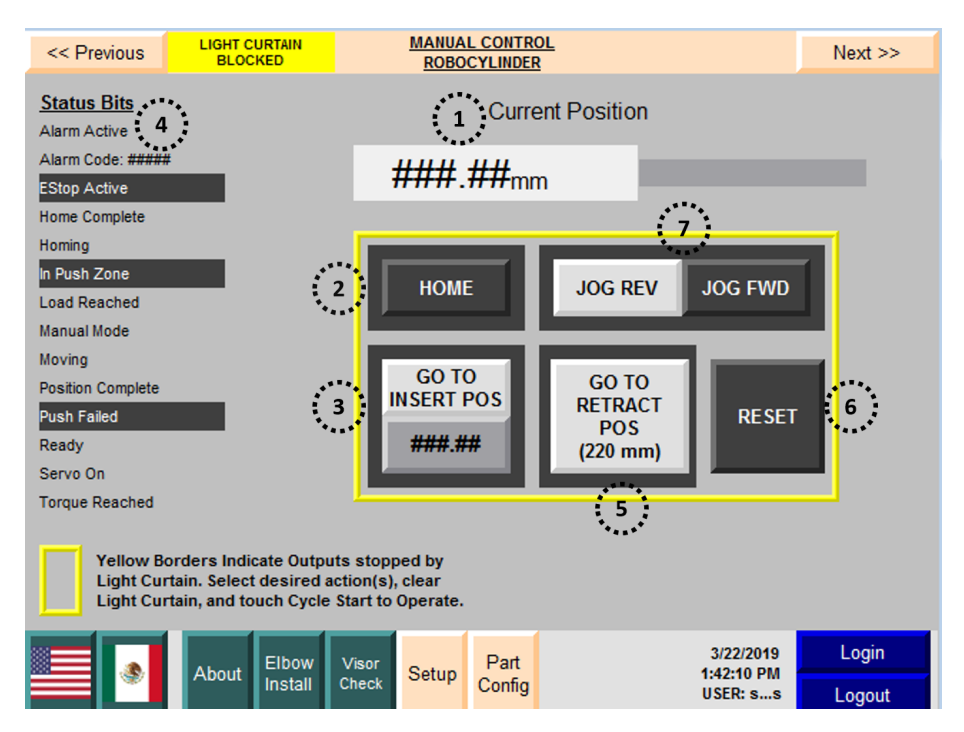

<span id="page-44-0"></span>La Figura [3.10](#page-44-0) como otro ejemplo de la HMI del proyecto muestra la pantalla donde se hace uso del robocilindro y sus movimientos en modo manual.

Figura 3.10. Pantalla de control manual de robocilindro

- 1. Animación creada para simular el movimiento real del robocilindro y mostrar valor numérico de posición.
- 2. Botón para establecer nueva posición de *home* para robocilindro.
- 3. Botón de envío a posición de ensamble final de robocilindro.
- 4. Indicadores de bits de estado de robocilindro.
- $5.$  Botón para el envío del robocilindro a la posición de retraído.
- 6. Botón de *Reset* para el robocilindro por falla.
- 7. Botones para movimientos de avanzar y retraer a baja velocidad del robocilindro en modo manual.

# Capítulo 4

# Análisis y metodología utilizada

## 4.1. Procedimiento de análisis de automatización

Una vez que se subdividió el proceso en áreas funcionales con sus correspondientes elementos que las conformaban, continué describiendo cada área en función del tipo de actividad que efectuaban sus elementos de la siguiente manera.

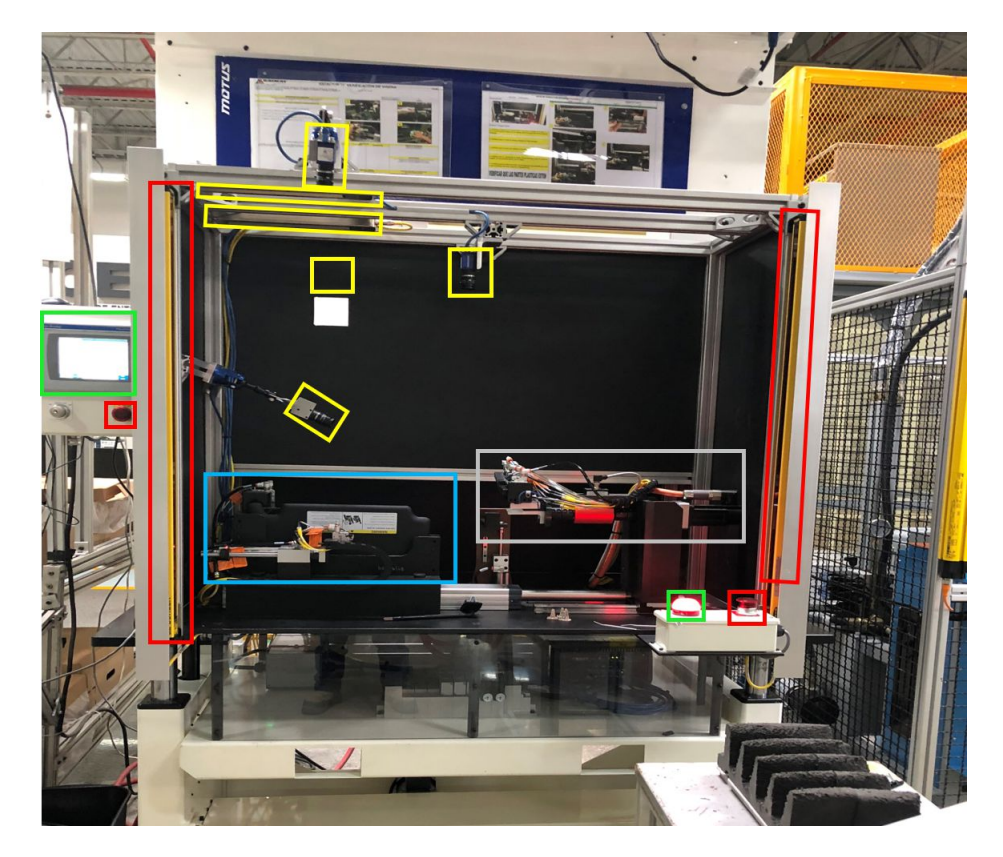

Figura 4.1. Estación subdividida por áreas funcionales al inicio del proyecto

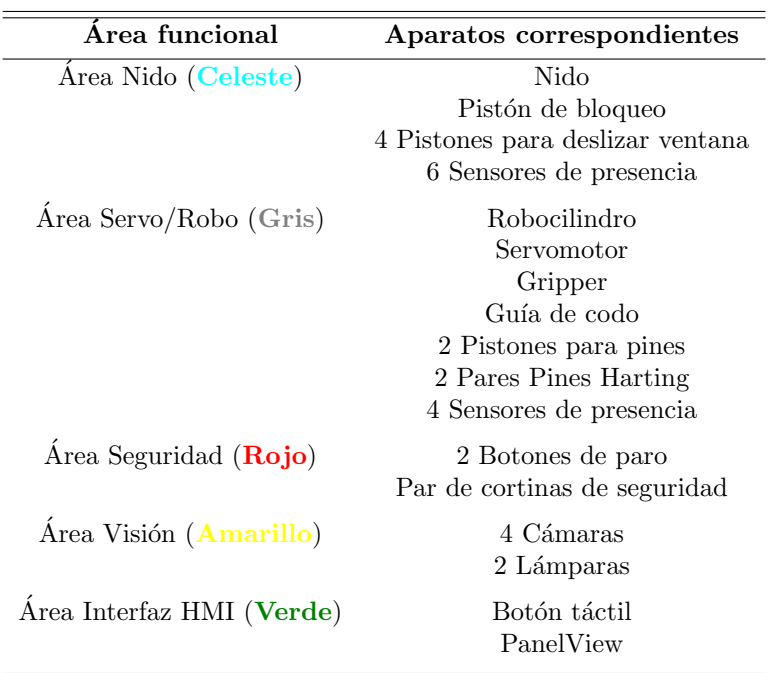

Tabla 4.1. Áreas funcionales

#### Area Nido ´

- Estructura y diseño: Nido para la colocación y alineamiento de la pieza.
- Neumático: Pistón de doble efecto para sujetar/bloquear la pieza colocada en el nido, 2 pistones de doble efecto que avanzan de manera horizontal para deslizar ventana y 2 pistones de doble efecto con pequeñas pinzas que avanzan hacia adelante y hacia atrás para sujetar la manija durante el deslizamiento. Considerando piezas LH y RH como en la Tabla [1.2.](#page-27-0)
- 6 sensores de presencia para detectar las posiciones de los pistones de doble efecto.

#### Area Servo/Robo ´

- Estructura y diseño: Gripper al final del servo para sujetar la pieza de codo-bracket durante los movimientos de inserción y guía de alineamiento para sostener y asegurar el correcto ensamble de piezas.
- Eléctrico: 2 pares de pines Harting montados en estructura de Gripper para la detección de continuidad durante prueba eléctrica y 4 sensores de presencia para detectar la posición de los pistones de doble efecto.
- Neumático: 2 pistones de doble efecto encima del Gripper para introducir y extraer pines Harting del bracket de la pieza.
- $\blacksquare$  Móvil: Robocilindro con movimiento lineal para ensamblar piezas y Servomotor para movimiento rotatorio para pruebas.

#### Area Seguridad ´

- Eléctrico: 2 botones de paro emergencia para la deshabilitación de dispositivos y funciones.
- Seguridad: Par de cortinas para la desactivación de elementos neumáticos y paro de proceso al momento de detectar la interrupción de estas mismas.

## Area Visión

32

- Eléctrico: 2 lámparas para la iluminación durante la toma de imágenes de las cámaras.
- Programación: 4 cámaras para la captura de imágenes y procesamiento de resultados para las inspecciones de las piezas en el proceso.

#### Area Interfaz HMI ´

- Eléctrico: Un botón táctil (*Opto Touch Banner*) para inicio o reset del proceso, con indicador de colores en función del estado de la estación.
- Programación: Pantalla PanelView para el monitoreo y visualización de resultados y alarmas, así como el manejo y control de diversas funciones de la estación.

## 4.2. Descripción general de programa del controlador

Parte de mi participación como ingeniero en controles al inicio del proyecto era la revisión, análisis y estar familiarizado con el sistema de control con el cual la estación ya contaba, por lo que una vez que conocí el hardware y software me ví con la tarea de obtener un respaldo del programa del PLC y estudiarlo. El programa contaba con las rutinas programadas en lenguaje Ladder que describía continuación:

#### Rutinas

#### **00** MainRoutine:

Rutina principal donde se llaman a todas las subrutinas para el control de todas las funcionalidades de la estación.

#### $-01$  IO:

Rutina encargada del direccionamiento y organización de entradas digitales, salidas digitales y entradas analógicas por medio de los módulos WAGO, asignación de tags a las direcciones de entradas y salidas. Entradas discretas asignadas por medio de instrucción predefinida  $Di<sub>-1</sub>n<sup>1</sup>$  $Di<sub>-1</sub>n<sup>1</sup>$  $Di<sub>-1</sub>n<sup>1</sup>$  para su correcto acondicionamiento de lectura, así de manera similar para las salidas discretas instrucción predefinida  $Di$ - $Out^2$  $Out^2$  para su correcto acondicionamiento y control de escritura entre modo automático y manual, lógica de control de permisos para condicionar el comportamiento de ciertos componentes y así prevenir la activación espontánea de estos, evitar colisiones de componentes o por medidas de seguridad para el operador.

#### ■ 02\_Station\_Sequence:

En esta rutina llevaba a cabo el control de toda la secuencia de la estación, programada en lenguaje de Ladder pero siguiendo la filosof´ıa GRAFCET al ir avanzando entre etapas por medio de condiciones o transacciones y donde en cada etapa se ejecutaban diversas funciones, algunas de ellas condicionadas.

#### **03\_Machine\_Faults:**

Implementación, organización y activación de alarmas consideradas importantes en función de condiciones programadas de los estados de elementos de la estación, tal como estado de cámaras, movimiento de servomotor, accionamiento de pistones, etc. La instrucción  $ALMD<sup>3</sup>$  $ALMD<sup>3</sup>$  $ALMD<sup>3</sup>$  permite activar una alarma para cualquier valor discreto booleano que dure un cierto tiempo asignado m´ınimo activo.

#### $-05$ <sub>-OIT:</sub>

Rutina con programación para diversas tareas, meramente secundarias para abarcar detalles del funcionamiento de la estación.

- Configuración y asignación de parámetros generales como fecha, hora, intensidad de luz de HMI, etc. Así también lógica para el control de los elementos y dispositivos como servomotor, robocilindro, pistones, cámaras y luces de la estación para modo manual.

<sup>&</sup>lt;sup>1</sup>Instrucción Add-On para entradas digitales

<sup>&</sup>lt;sup>2</sup>Instrucción Add-On para salidas digitales

<sup>3</sup>Digital Alarm

- Toda la lógica para activar variables vinculadas al HMI y llevar un control para el monitoreo de estados y eventos de la estación en función de las condiciones presentadas.

- Lógica para limitar parámetros de movimientos de codo como posición del detent, posición final de codo en pruebas, referencia de posición cero, posición de continuidad inicial y posición de inserción del robocilindro.

- Lógica para graficar el torque del giro del codo en Newton-metro (ordenada) respecto a la posición de giro del codo en grados (abscisa).

- Control sobre los indicadores en función de los resultados de las inspecciones hechas por las cámaras.

- Configuración de bypasses<sup>[1](#page-0-0)</sup> para cámaras.

#### $\blacksquare$  06 ContCheck:

En esta rutina se debía haber encontrado la lógica para las inspecciones de la prueba eléctrica de visera y detección de fallas de las mismas.

#### 120 Lights Buzzer:

Condiciones programadas para la activación de luces de indicador de estado de máquina en función del grado de importancia o tipo de estado de la estación. (Green, Yellow, Red).

#### ■ 80\_Front\_Camera:

Adquisición y asignación de entradas y salidas entre PLC y cámara Front por medio de instrucción predefinida *IMPACT* Vision Device. Configuración de cámara para control de trigger y estado Online. Lógica para la correcta activación de variables utilizadas para indicar la detección o no detección de características inspeccionadas por la cámara.

#### ■ 81\_Rear\_Camera:

Adquisición y asignación de entradas y salidas entre PLC y cámara Rear por medio de instrucción predefinida *IMPACT Vision Device*. Configuración de cámara para control de trigger y estado Online. Lógica para la correcta activación de variables utilizadas para indicar los resultados de las características inspeccionadas por la cámara.

#### ■ 82\_Top\_Camera:

Adquisición y asignación de entradas y salidas entre PLC y cámara Top por medio de instrucción creada IMPACT\_Vision\_Device. Configuración de cámara para control de trigger y estado Online. Lógica para la correcta activación de variables utilizadas para indicar los resultados de las características inspeccionadas por la cámara.

#### 83 Barcode Camera:

Adquisición y asignación de entradas y salidas entre PLC y cámara Barcode por medio de instrucción creada *IMPACT Vision Device*. Configuración de cámara para control de trigger y estado Online. Manejo de código leído por cámara como dato string, búsqueda de código adquirido en lista almacenada en PLC como una base de datos para verificación pieza existente con sus características correspondientes a dicho código. Activación de bits de memoria en función de las características correspondientes al número de parte leído de la pieza como información para la estación y utilización en la lógica de la secuencia.

#### ■ 98\_RoboCyl:

Rutina encargada de la total configuración, adquisición de datos y control del Robocilindro, estados actuales de posición, velocidad, indicadores y alarmas respecto al mismo. Condiciones para el correcto funcionamiento del Robo, activación de control de movimiento, restricciones, secuencia de movimiento, configuración de posición de movimientos y velocidades. Avance y retroceso en automático o avance y retroceso de manera manual de manera lenta. PCON\_STATUS, PCON\_MOVES, PCON\_OPERATIONS.

 $<sup>1</sup>$ Arreglos en lógica para ignorar inspecciones</sup>

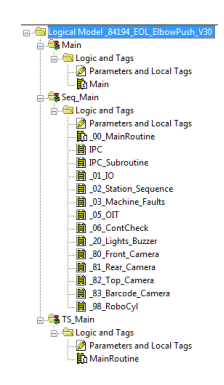

Figura 4.2. Configuración de I/O en organizador de controlador

## 4.3. Reconocimiento de modelos para sistema de control

Desde el principio era de suma importancia contar con todos los modelos de piezas para lograr un buen entendimiento de los diseños y lo que se buscaba verificar para cada caso en particular y así lograr una programación del sistema de visión lo mejor posible a las necesidades del cliente, por lo que la tarea de contar con un ejemplo de cada modelo confiable y de buena calidad era responsabilidad del cliente.

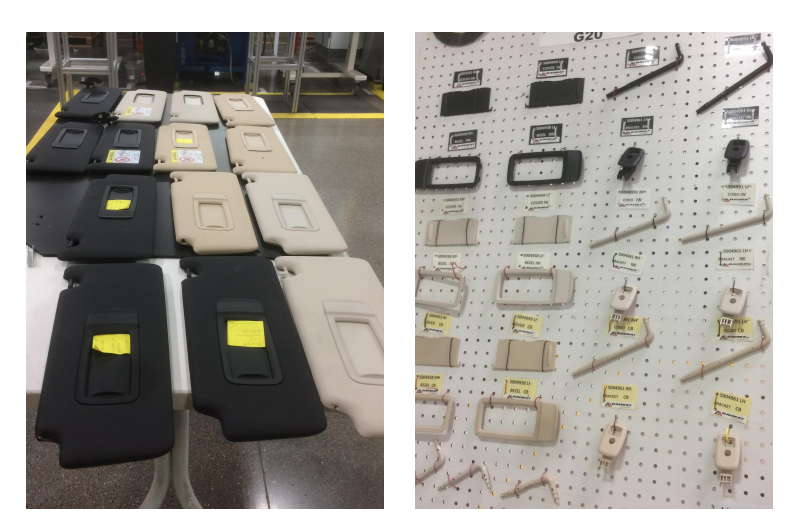

Figura 4.3. Modelos de prueba y piezas que forman una visera

Un aspecto importante en el sistema de control era que debía conocer el modelo de la pieza que iba ser ensamblada, ya que esto afectaba en algunas cuestiones de la secuencia misma y de alguna inspección a revisar. Esto repercutía que era necesario tener completa seguridad de las características que se habían dado de alta de cada uno de los modelos en la estación.

Posterior a la revisión del programa del PLC pude encontrar que se había creado un tipo de dato especialmente para contener los modelos de las piezas, misma variable se trataba de un arreglo de 100 elementos, donde cada elemento estaba compuesto por miembros como Code de tipo STRING para el el registro del número de serie, Elbow Type tipo SINT para reconocer entre Fixed y Extender, Label tipo SINT para la etiqueta, Orientation tipo SINT para la orientación del codo y Color tipo SINT para el color del modelo. La interpretación de los valores están en función de los resultados que las cámaras enviaban, esto lo mencionaré más adelante en este trabajo.

| Name                           | = S   Value  | ← Force ← Style |         | Data Type       |
|--------------------------------|--------------|-----------------|---------|-----------------|
| - Assembly Code                | $\{\ldots\}$ | $\{ \}$         |         | Visor_Code[100] |
| - Assembly Code[0]             | $\{\ldots\}$ | $\{ \}$         |         | Visor Code      |
| + Assembly_Code[0].Code        | '7496984'    | $\{ \}$         |         | <b>STRING</b>   |
| + Assembly_Code[0].Elbow_Type  | 2            |                 | Decimal | <b>SINT</b>     |
| + Assembly_Code[0].Label       | 1            |                 | Decimal | <b>SINT</b>     |
| + Assembly_Code[0].Orientation | 2            |                 | Decimal | <b>SINT</b>     |
| + Assembly_Code[0].Color       | 2            |                 | Decimal | <b>SINT</b>     |
| - Assembly Code[1]             | $\{\ldots\}$ | $\{ \}$         |         | Visor Code      |
| + Assembly Code[1].Code        | '7481632'    | $\{\ldots\}$    |         | <b>STRING</b>   |
| + Assembly_Code[1].Elbow_Type  | 2            |                 | Decimal | <b>SINT</b>     |
| + Assembly Code[1].Label       | 1            |                 | Decimal | <b>SINT</b>     |
| + Assembly_Code[1].Orientation | 2            |                 | Decimal | <b>SINT</b>     |
| + Assembly_Code[1].Color       | 1            |                 | Decimal | <b>SINT</b>     |
| - Assembly Code[2]             | $\{\ldots\}$ | $\{ \}$         |         | Visor Code      |
| + Assembly_Code[2].Code        | '7496983'    | $\{ \}$         |         | <b>STRING</b>   |
| + Assembly_Code[2].Elbow_Type  | 2            |                 | Decimal | <b>SINT</b>     |
| + Assembly_Code[2].Label       | 1            |                 | Decimal | <b>SINT</b>     |
| + Assembly_Code[2].Orientation | 1            |                 | Decimal | <b>SINT</b>     |
| + Assembly Code[2].Color       | 2            |                 | Decimal | <b>SINT</b>     |

Figura 4.4. Tipo de dato para el manejo de modelos

La manera en la cual el sistema de control recibía el número de serie que le correspondía al modelo que se iba a correr era por medio de la lectura de un código Datamatrix<sup>[1](#page-0-0)</sup>, al igual que un código QR es un código de barras 2D que se caracteriza por su capacidad para codificar gran cantidad de información alfanumérica de tamaño variable. El código tenía que ser captado, procesado y enviado por un dispositivo de visión. La cámara *Barcode* era la encargada de cumplir con dichas funciones, por lo que era necesario ser colocada en un lugar donde pudiera captar la imagen y leer el código sin problema, así como se muestra en la imagen a continuación.

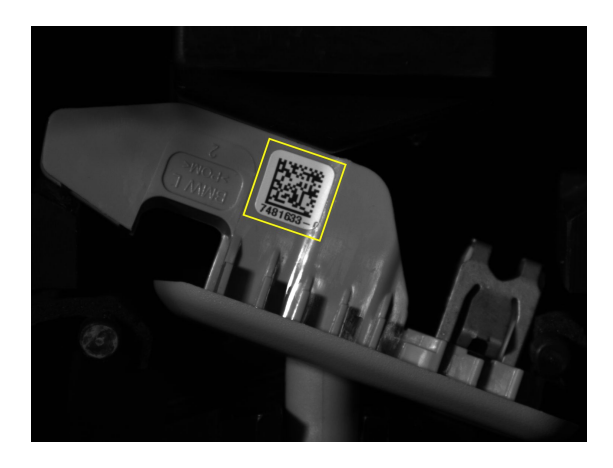

Figura 4.5. Imagen Barcode Camera

La estación contaba con prioridad en cuanto a la lectura del código para poder ejecutar cada secuencia, ya que sin la identificación del número de serie el sistema de control no podía ejecutar el proceso de manera correcta.

Los pasos que el operador al inicio debía de seguir básicamente eran:

1. Tomar pieza codo-bracket previamente ensamblado

 $1$ Por ID Matrix en 1987, registrado en el estándar ISS de AIMI en 1996 y en el estándar ISO/IEC en 2000.

- 2. Adherir código correspondiente de modelo a producir en bracket de lado hacia la cámara
- 3. Colocar pieza codo-bracket en el *Gripper* de manera que esté bien sujetada

Una vez que el código era leído y procesado por la cámara, pasaba a ser enviado a través de comunicación Ethernet al PLC. En el programa del PLC se tenía la lógica para reconocer el estado de procesamiento y recibir los resultados. Una vez recibidos los datos, en forma de un arreglo de elementos de tipo DINT, pasaban a ser copiados, por medio de la instrucción Copy File<sup>[1](#page-0-0)</sup>, a otra variable de tipo STRING donde se guardaría toda la información obtenida del código.

Posteriormente se separaba la información y se tomaba solo el número de serie a otra variable de tipo STRING que relacionaría el modelo, y con ayuda de la instrucción File Search/Compare<sup>[2](#page-0-0)</sup> se buscaría y compararía con todos los códigos previamente registrados en los elementos de tipo Assembly Code. En la Figura [4.6](#page-52-0) se aprecia la instrucción antes mencionada.

<span id="page-52-0"></span>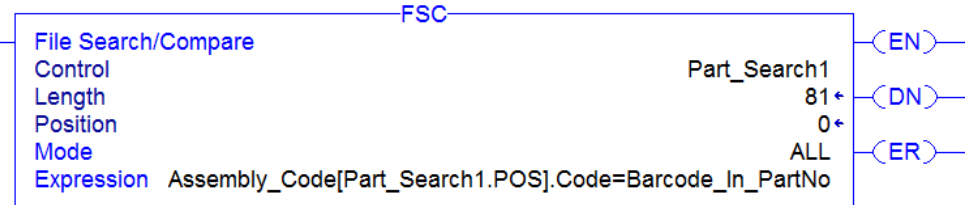

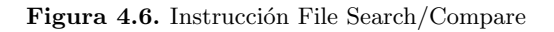

Si el modelo del producto era encontrado entre los elementos registrados, la línea del programa que se muestra en la Figura [4.7](#page-52-1) se cumpliría para copiar todas las características del modelo en otra variable del mismo tipo y así guardar misma información para el proceso de la estación.

De otra forma, si el modelo no se encontraba registrado en la lista, la secuencia no era ejecutada y se desconocía de la razón, por lo cual implemente una alarma que apareciera en la pantalla HMI para indicar que el modelo que se intentaba ensamblar en la estación no se había dado de alta o había un error con el código leído por la cámara.

<span id="page-52-1"></span>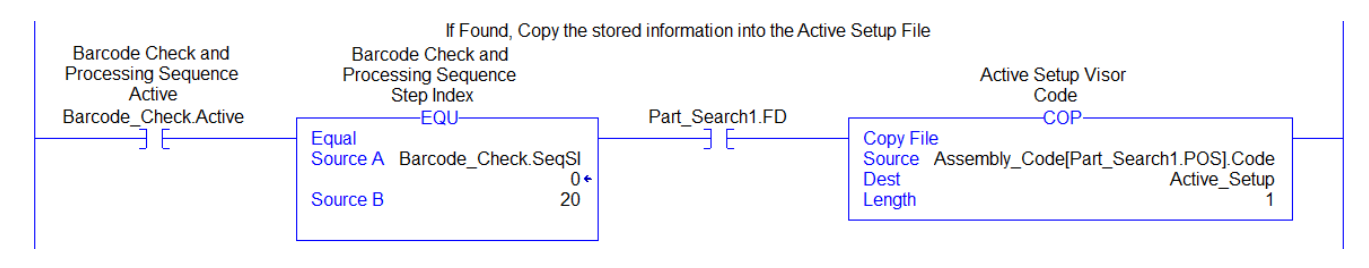

Figura 4.7. Lógica de modelo encontrado en lista de registro

Por otro lado, si después del primer disparo de la cámara Barcode el código era leído de manera correcta y el modelo encontrado en la lista, las demás cámaras eran disparadas por el controlador para inspeccionar las características de las piezas ya establecidas, si las pruebas de visión eran pasadas correctamente la estación continuaba a ejecutar su secuencia de ensamble y de inspecciones de funcionamiento. Algunas alarmas y resultados eran desplegados en la pantalla de la interfaz HMI para la visualización del operador. Al terminar la secuencia el operador ten´ıa la tarea de tomar la pieza final ensamblada y pasarla a la ´ultima estaci´on para su registro en el sistema de la planta y embarcamiento.

<sup>&</sup>lt;sup>1</sup>Instrucción predefinida en Studio 5000

 $2$ Instrucción predefinida en Studio 5000

## 4.4. Tabla de variables de E/S

Un análisis que me ayudó mucho para el manejo de todos los elementos involucrados en el proceso y en la integración de nuevos dispositivos de entradas/salidas<sup>[1](#page-0-0)</sup>, fue el poder hacer y documentar una tabla de variables en la cual pudiera identificar de manera sencilla y ordenada las direcciones de las entradas/salidas del PLC, sus tags correspondientes en el programa y su descripción para comprender su funcionamiento.

Cabe mencionar que este estándar de documentación de variables me sirvió también para trabajar en conjunto con el especialista de la parte eléctrica del proyecto. También estas tablas de variables serían de ayuda para el personal de controles de la planta para el mantenimiento de la estación, debido a que no estaban documentadas.

| <b>Direcciones</b>   | Variables                    | Descripción                                       |
|----------------------|------------------------------|---------------------------------------------------|
| Tool: I.Data[8].0    | Cycle_Start                  | Cycle Start OPTO 1                                |
| $*Tool:I.Data[8].1$  | SOR_Cylinder_SensorExt       | SOR Cylinder Extended HALL 1                      |
| $*Tool:I.Data[8].2$  | SOR_Cylinder_SensorRetr      | SOR Cylinder Retracted HALL 1                     |
| Tool:I.Data[8].3     | PartLock Extd                | Part Lock Cylinder Extended HALL 1                |
| Tool: I.Data[8].4    | PartLoc_Retd                 | Part Lock Cylinder Retracted HALL 2               |
| Tool: I.Data[8].5    | Left_VanitySlide_Extd        | Left Vanity Slide Cylinder Extended HALL 3        |
| Tool:I.Data[8].6     | Left_VanitySlide_Retd        | Left Vanity Slide Cylinder Retracted HALL 4       |
| Tool: I.Data[8].7    | Right_VanitySlide_Extd       | Right Vanity Slide Cylinder Extended HALL 5       |
| Tool: I.Data[9].0    | Right_VanitySlide_Retd       | Right Vanity Slide Cylinder Retracted HALL 6      |
| Tool:I.Data[9].1     | Left_VanityEngage_Extd       | Left Vanity Engage Cylinder Extended HALL 7       |
| Tool: I.Data[9].2    | Left_VanityEngage_Retd       | Left Vanity Engage Cylinder Retracted HALL 8      |
| Tool: I.Data[9].3    | Right_VanityEngage_Extd      | Right Vanity Engage Cylinder Extended HALL 9      |
| Tool: I.Data[9].4    | Right_VanityEngage_Retd      | Right Vanity Engage Cylinder Retracted HALL 10    |
| Tool:I.Data[9].5     | Left_ContCheck_Extd          | Left Continuity Check Cylinder Extended HALL 11   |
| Tool: I.Data[9].6    | Left_ContCheck_Retd          | Left Continuity Check Cylinder Retracted HALL 12  |
| Tool: I.Data[9].7    | Right_ContCheck_Extd         | Right Continuity Check Cylinder Extended HALL 13  |
| Tool:I.Data[10].0    | Right_ContCheck_Retd         | Right Continuity Check Cylinder Retracted HALL 14 |
| Tool:I.Data[10].1    | Elbow_Locator_Extd           | Elbow Locator Cylinder Extended HALL 15           |
| Tool:I.Data[10].2    | Elbow_Locator_Retd           | Elbow Locator Cylinder Retracted HALL 16          |
| Tool:I.Data[10].3    | $Light_Curtain_OK$           | Light Curtain Clear 2107 LCR                      |
| Tool:I.Data[10].4    | Servo <sub>-Powered-On</sub> | Servo Powered On MS1                              |
| Tool:I.Data[10].5    | POGO_Pass                    | POGO Continuity Check Passed LH                   |
| $*Tool:I.Data[10].6$ | Gripper_Fingers_Closed_Retd  | Gripper Fingers Closed HALL                       |
| $*Tool:I.Data[10].7$ | POGO_Pass_2                  | POGO Continuity Check Passed RH                   |
| Base:I.Data[0].0     | MCRPower <sub>-On</sub>      | MCR Power On from Safety Relay                    |
| $*Base:I.Data[1].1$  | ButtonBox_E_Stop             | Button Box Emergency Stop                         |
| $*Base: I.Data[1].2$ | HMLE_Stop                    | <b>HMI</b> Emergency Stop                         |
| $*Base: I.Data[0].4$ | SOR_Induc_PartPresent        | <b>SOR Part Present HALL</b>                      |

Tabla 4.2. Entradas del sistema de control

<sup>&</sup>lt;sup>1</sup>Las direcciones con el símbolo \* fueron las que se utilizaron para integrar y captar nuevos dispositivos durante el proyecto, esto para ambas tablas.

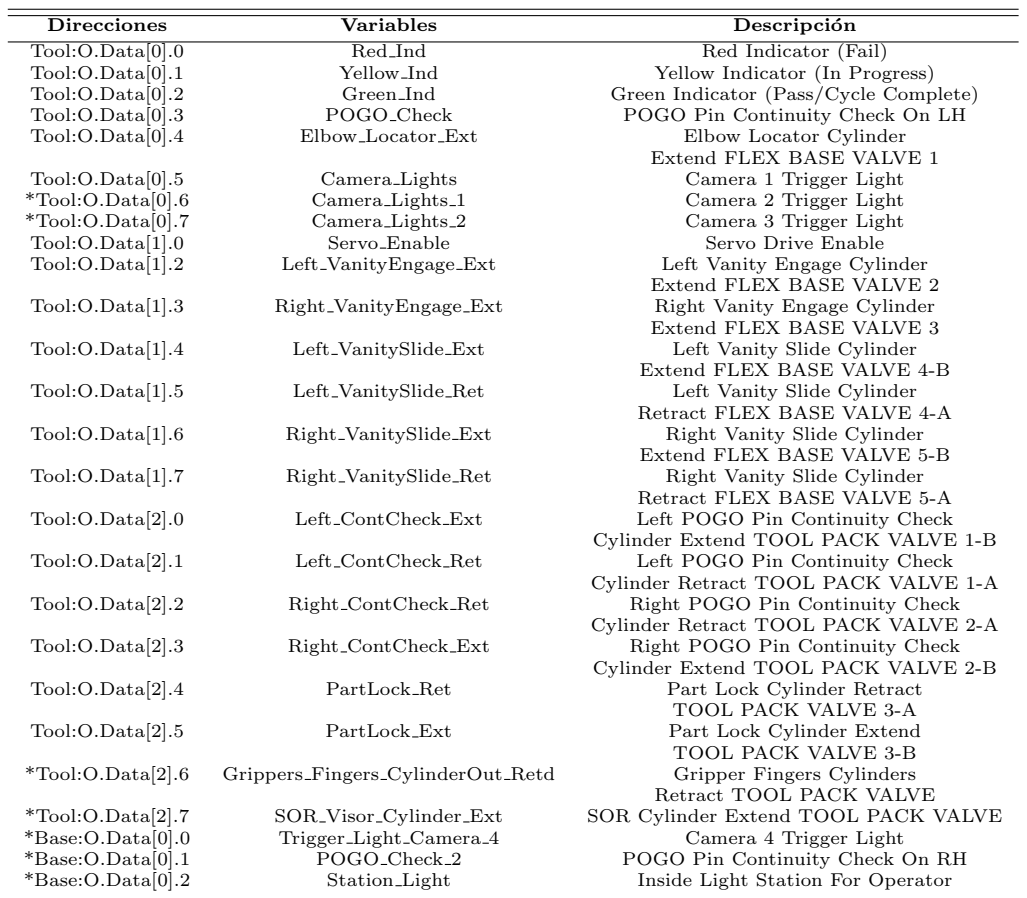

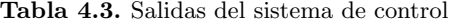

Un aspecto muy importante del cual me pude percatar al momento de analizar las entradas/salidas digitales del PLC, fue la utilización de la herramienta Add-On para el acondicionamiento de las señales. Esta herramienta tiene la capacidad de crear instrucciones adicionales, es decir tener una lógica definida de propiedades y comandos en el software para el control de un dispositivo, la cual cabe mencionar que es una de las características más nuevas y más poderosas del programa RSLogix 5000. Esto le permite a un programador definir una instrucción o lógica definida que contiene una función o algoritmo comúnmente usado (como un conjunto de instrucciones), y usarlo como una sola instrucción.

<span id="page-55-0"></span>La utilización de esta herramienta permitió contar con instrucciones nuevas como  $D_i$  In para las entradas y  $Di$ - $Out$  para la salidas, mismas que se ven como ejemplo en la Figura [4.8](#page-55-0) respectivamente.

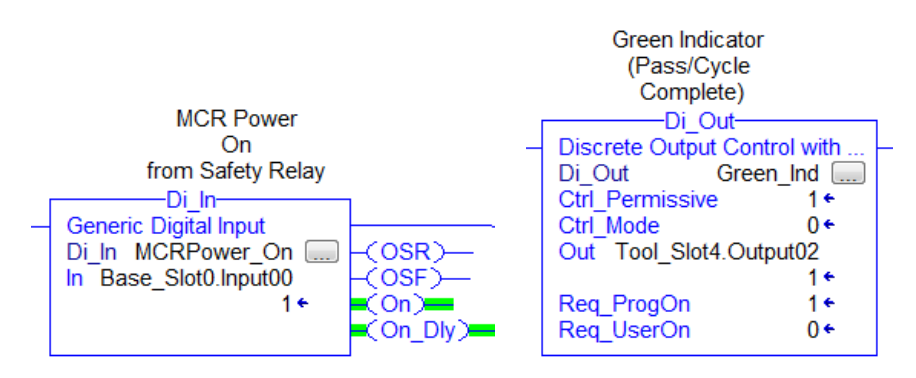

Figura 4.8. Entrada MCRPower On y Salida Green Ind

Una vez que analicé los parámetros y la configuración de la instrucción  $Di$  In logré entender que se trababa de un acondicionamiento para las entradas digitales de manera que la captura de las señales fuera lo más robusto y práctico posible para la programación.

| Parámetros     | Descripción            |
|----------------|------------------------|
| EnableIn       | Enable Input           |
| EnableOut      | Enable Output          |
| In             | Discrete Input Tag     |
| OSR.           | Input On Rising Edge   |
| OSF            | Input Off Falling Edge |
| On             | Input On No Delay      |
| $On$ Dly       | Input On Debounced     |
| Cfg_DlyTime_On | Delay Time On in ms    |
| Cfg_DlyTim_Off | Delay Time Off in ms   |

Tabla 4.4. Di\_In Instrucción

<span id="page-56-0"></span>Esta instrucción cuenta con parámetros que permiten hacer uso de propiedades de la señal de entrada tal como se presentan situaciones durante un proyecto, como por ejemplo hacer uso de los flancos de subida o de bajada de una señal o una señal sin bounce como se muestra en la Figura [4.9,](#page-56-0) es decir evitar provocar falsas lecturas.

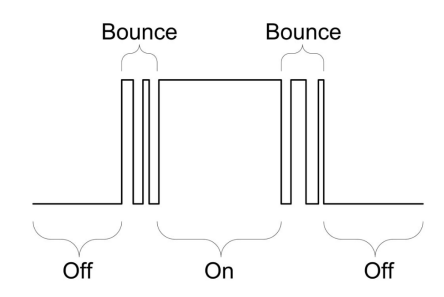

Figura 4.9. Comportamiento de bounce en entradas digitales

La función que permitía tener lecturas de señales sin bounce se trataba de una sencilla configuración de un timer TON y un timer OFF, de manera que uno activaba al otro y así tener tiempos en milisegundos para ignorar los primeros y últimos cambios de la señal entre 1 y 0, permitiendo esto solo tomar en cuenta la lectura de la señal cuando se encontraba en su valor alto sin variaciones. Esto es de mucha ayuda cuando se trata de situaciones donde se hace uso de botones que tal vez no cuenten con algún circuito de acondicionamiento, de todas maneras en la programación de la estación se hizo uso de este parámetro de la instrucción para cada señal de entrada para tener confiabilidad en las lecturas. En la Figura [4.10](#page-56-1) se puede mostrar la lógica de lo antes mencionado.

<span id="page-56-1"></span>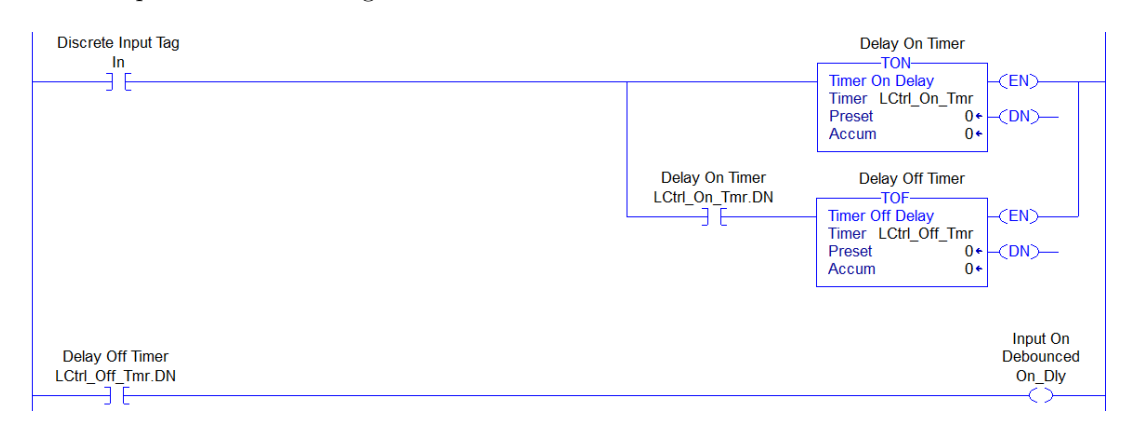

Figura 4.10. Lógica de *timers* para el acondicionamiento de entrada digital

Por otro lado para las salidas se contaba con la instrucción  $Di$ -Out en donde sus parámetros y configuración de lógica permitía tender un control muy útil y estandarizado sobre las salidas digitales involucradas en el proceso.

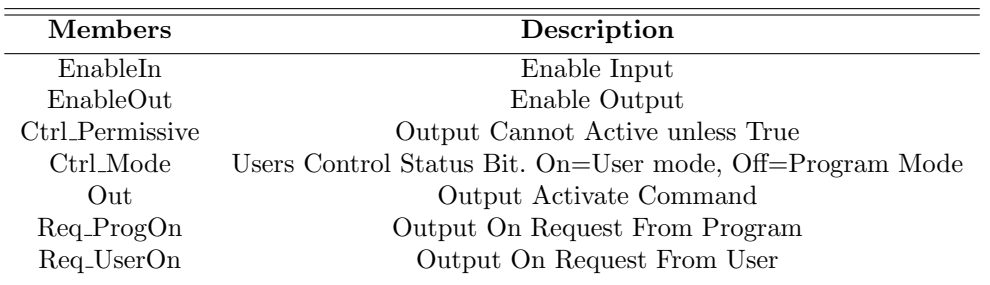

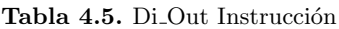

Estos parámetros definían las salidas digitales de manera que era necesario que tener el bit Ctrl\_Permissive para tener control sobre el encendido de la salida o asegurar el apagado de la misma por algún aspecto de seguridad. Por ejemplo, *Ctrl\_Mode* permitía cambiar entre el modo manual para el control desde la interfaz HMI y el modo automático para el ciclo de la estación, la activación o apagado de la salida era manejado por los bits  $Req\_ProgOn \, y \, Reg\_UserOn$  directamente dependiendo del modo de control. Lo antes explicado se puede apreciar en la Figura [4.11.](#page-57-0)

<span id="page-57-0"></span>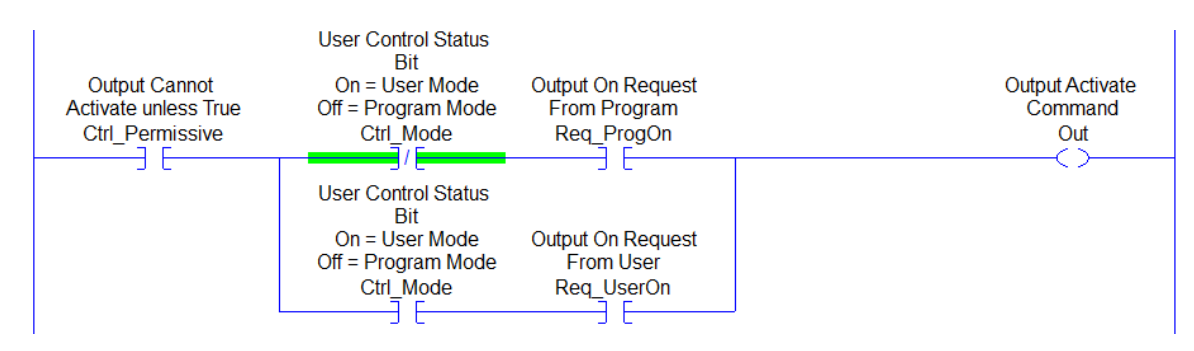

Figura 4.11. Lógica para el control de salidas

La comunicación de las cámaras *Datalogic M-Series* con el PLC era por medio del protocolo de red Ethernet/IP, esto debido a que resulta ideal para las tareas de control de  $E/S$ , configuración y diagnóstico y para la adquisición de datos en entornos industriales.

En RSLogix 5000 se dieron de alta los módulos de tipo IMPACT Datalogic Machine Vision Device dentro de la configuración de I/O y se configuró para recibir 48 datos de tipo  $DINT$  de los dispositivos de visión. Una vez que investigué los datos de entrada/salida entre los dispositivos de visión y el PLC pude saber que las palabras de 8-47 se utilizaban para enviar los resultados del dispositivo al PLC, por lo cual en el programa solo se copian a arreglos de 40 elementos del mismo tipo de variable a partir de la palabra 8 como resultados de inspecciones.

| Word           | Name                                | Data Type                | Read/Write | <b>Description</b>                                                                                                    |
|----------------|-------------------------------------|--------------------------|------------|----------------------------------------------------------------------------------------------------|
| $\overline{0}$ | <b>Output Control Word</b>          | Real                     | Read       | See Output Control Word Bits description table below                                                                                                    |
| 1              | <b>Load Program Status</b>          | Real                     | Read       | nnnn .Program number nnnn successfully loaded.<br>-1Program Loading<br>-2Program Load Failed                                                                                                    |
| $\overline{2}$ | <b>Shutter Time Status</b>          | Real                     | Read       | Current Shutter Time Value                                                                                                    |
| 3              | <b>Calibration Status</b>           | Real                     | Read       | 1-9  Calibration Succeeded<br>-1Calibration in process<br>-2Unexpected Error<br>-3No image found<br>-4A valid target was not found in the image<br>-5Too few points were entered or found<br>-6The Image Point List and Real-World Point List are different<br>lengths<br>-7  The pitch or units per pixel are not greater than zero<br>-8 Estimation of pixel pitch, image center, and distortion parame-<br>ters failed<br>-9 Estimation of real-world coordinates failed<br>-10The Calibration Command Word value is out of range |
| 4              | Not Used                            | Real                     | Read       |                                                                                                    |
| 5              | <b>Not Used</b>                     | Real                     | Read       |                                                                                                    |
| 6              | <b>Buffered Images Max-</b><br>imum | Real                     | Read       | The number of buffers in use when a new image acquisition is<br>started. This value is reset to zero when the camera is turned on.                                                                                                    |
| $\overline{7}$ | Image Number                        | Real                     | Read       | Current image number.                                                                                                    |
| $8 - 47$       | User Data Out (0-39)                | Real/Bool/<br>Int/String | Read       | Used with Ethernet/IP Write Implicit Assembly Tool (Offset 0-39)                                                                                                    |

**OUTPUT WORDS (Status - Impact Output to PLC Input)** 

Figura 4.12. Datos de Impact Vision Device a PLC

| <b>Tabla 4.6.</b> Datos de cámaras |  |  |  |
|------------------------------------|--|--|--|
|------------------------------------|--|--|--|

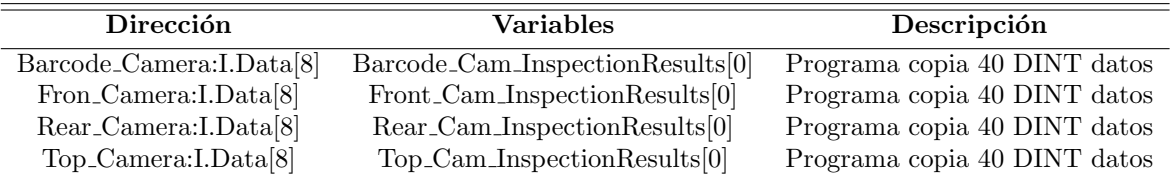

Un problema sumamente crucial y que se presentaba en el proceso era el mal copiado de resultados durante el ciclo, esto llegaba a ocasionar que en momentos no se tuviera ningún dato en las variables del PLC destinadas para los resultados de las inspecciones o que no se actualizaran los resultados y se quedaran con los anteriores. Después de un análisis pude darme cuenta que esto era debido a que posteriormente del disparo de las cámaras para la captura de las imágenes en la secuencia, los resultados que llegaban directamente de las cámaras eran pasados a otras variables para su organización, pero en ocasiones estos resultados no contaban con el suficiente tiempo de ser copiados por la instrucción  $Copy File$ .

Las cámaras Front, Rear y Top por ser las encargadas de las inspecciones de las piezas sus resultados eran mapeados para llevar un manejo de datos más sencillo para la programación.

Dependiendo de las posiciones y en cuanto a cuales características resultaban ser mejor inspeccionadas por cámaras, se asignaron los datos como se muestra en las siguientes tablas:

| Dirección               | <b>Variables</b>               | Descripción        |
|-------------------------|--------------------------------|--------------------|
| Front_Camera: I.Data[8] | Front_Cam_InspectionResults[0] | Visor Color RH     |
| Front_Camera:I.Data[9]  | Front_Cam_InspectionResults[1] | Door Color RH      |
| Front_Camera:I.Data[10] | Front_Cam_InspectionResults[2] | Frame Color RH     |
| Front_Camera:I.Data[11] | Front_Cam_InspectionResults[3] | Vanity Color RH*   |
| Front_Camera:I.Data[12] | Front_Cam_InspectionResults[4] | Overmold Color     |
| Front_Camera:I.Data[13] | Front_Cam_InspectionResults[5] | Label Type LH      |
| Front_Camera:I.Data[15] | Front_Cam_InspectionResults[7] | Mirror Precense RH |

Tabla 4.7. Datos de cámara Front

Los datos que eran enviados se trataban de tipo DINT por lo cual dependiendo del valor

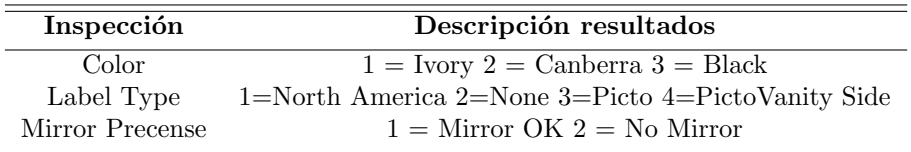

Misma metodología se utiliza para el manejo de datos y resultados de las demás cámaras de inspección como se muestra en las siguientes tablas.

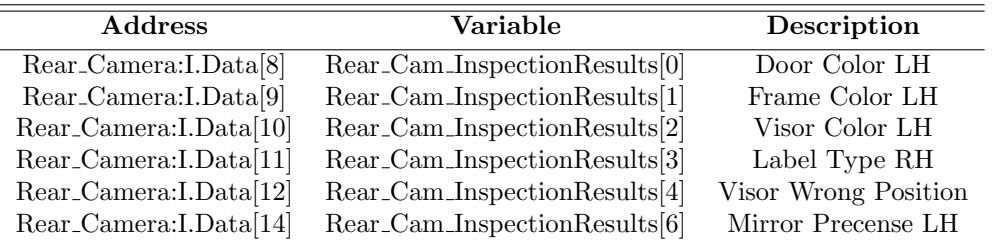

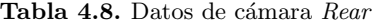

| Inspection      | <b>Results</b>                                    |
|-----------------|---------------------------------------------------|
| Color           | $1 =$ Ivory 2 = Canberra 3 = Black                |
| Label Type      | 1=North America 2=None 3=Picto 4=PictoVanity Side |
| Visor Position  | $0 =$ Wrong Position $1 =$ Correct Position       |
| Mirror Precense | $1 =$ Mirror OK $2 =$ No Mirror                   |

Tabla 4.9. Datos de cámara $\mathit{Top}$ 

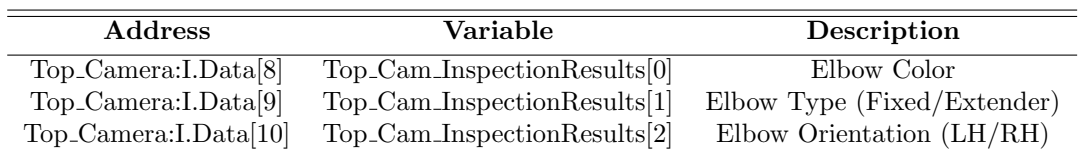

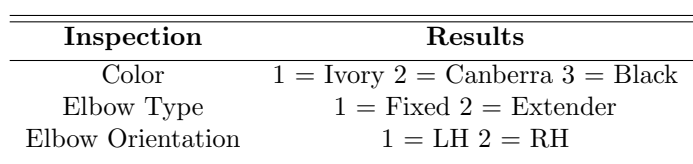

## 4.5. Modificación en secuencia de estación

Una vez que estudié la rutina principal de la estación pude percatarme que se trataba de un problema secuencial por lo que se podía atacar o interpretar como si fuera un diagrama funcional de secuencias, es decir un SFC (*Sequential Function Chart*)<sup>[1](#page-0-0)</sup>, el cual permite programar y describir el comportamiento secuencial de un programa de control.

Conocía que al tener un problema de este tipo, un diagrama funcional de secuencias me permitía estructurar la organización interna de un programa y descomponer el problema en partes manejables, manteniendo la visión global y que esto era gracias a que estaba formado por un conjunto de etapas  $(Step)$  en los cuales se realizan una serie de acciones  $(Action \, Blocks)$  y unas transiciones  $(Transitions)$ que permiten la evolución de una etapa a la siguiente.

Por lo cual comencé implementar la metodología GRAFCET<sup>[2](#page-0-0)</sup> el cual es un gráfico de mando etapatransición que es considerado como una excelente herramienta de representación para controlar automatismos secuenciales. Mismo que está compuesto por:

- $\blacksquare$  Etapas (inicialización, normal, fuente, sumidero)
- Transiciones (condici´on necesaria para que el sistema evolucione a la siguiente etapa, lleva asociado una condición denominada receptividad<sup>[3](#page-0-0)</sup>)
- Arcos (enlaces que definen la relación de orden entre etapas y transiciones

La Figura [4.13](#page-62-0) muestra de manera más clara el mencionado método gráfico de programación utilizado en el proyecto.

Las cinco reglas descritas en la norma [\[3B/WG14, 1999\]](#page-102-2) son:

- Regla de inicio
- Regla de evolución de una transición
- Regla de evolución de etapas activas
- $\blacksquare$  Regla de franqueamiento simultáneo
- Regla de prioridad de etapa activa

 $1$ Lenguaje gráfico basado en la norma IEC-848 Preparation of function charts for control systems

<sup>&</sup>lt;sup>2</sup>Método gráfico de programación desarrollado por el grupo AFCET en Francia en 1977

<sup>&</sup>lt;sup>3</sup>Proposición lógica que puede ser evaluada a verdadero o falso

<span id="page-62-0"></span>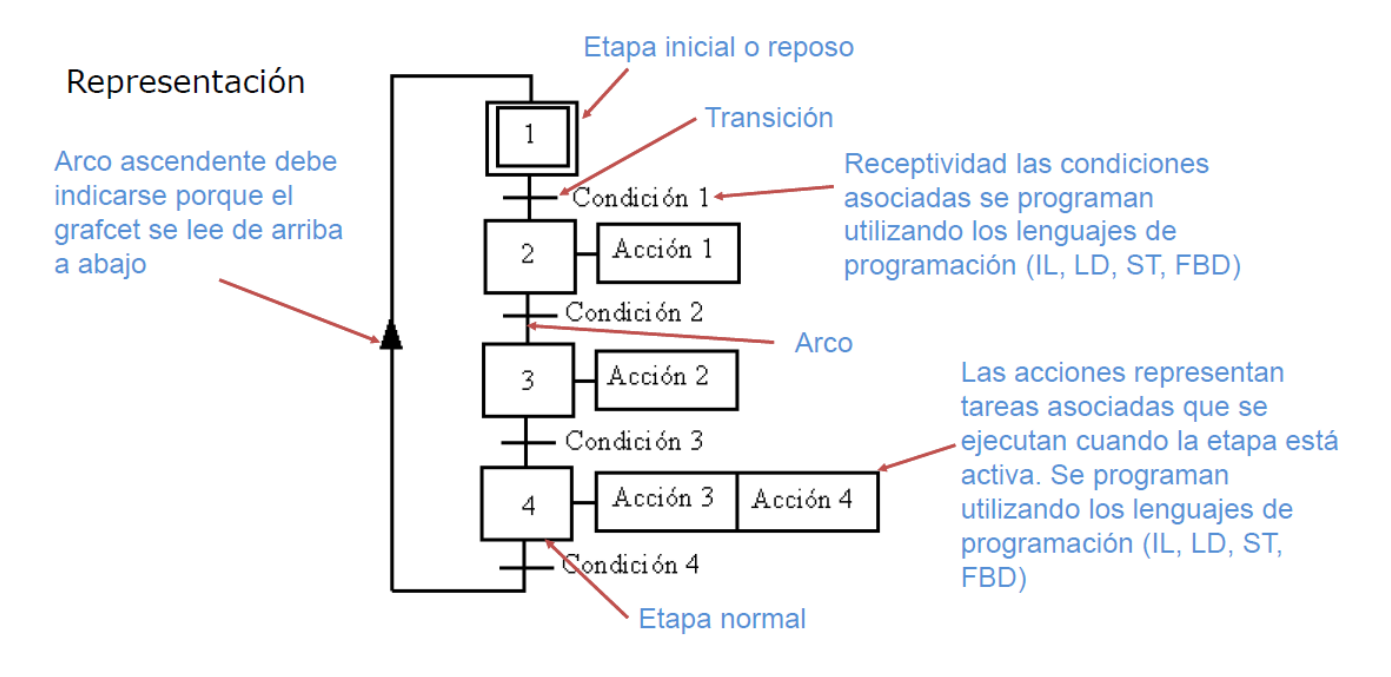

Figura 4.13. GRAFCET descripción general

La finalidad de usar la metodología GRAFCET era para lograr un mejor análisis y entendimiento de la estación y así poder atacar los problemas de una manera más rápida y buscar soluciones sin perder la importancia de la robustez, esto a pesar de que la rutina se encontrará programada con el lenguaje  $Ladder<sup>1</sup>$  $Ladder<sup>1</sup>$  $Ladder<sup>1</sup>$  pero mantenía los principios anteriormente mencionados de un control secuencial. Las siguientes tablas muestran las etapas con las modificaciones finales que programé.

 $1$ Lenguaje gráfico denominado diagrama escalera por la norma IEC 61131

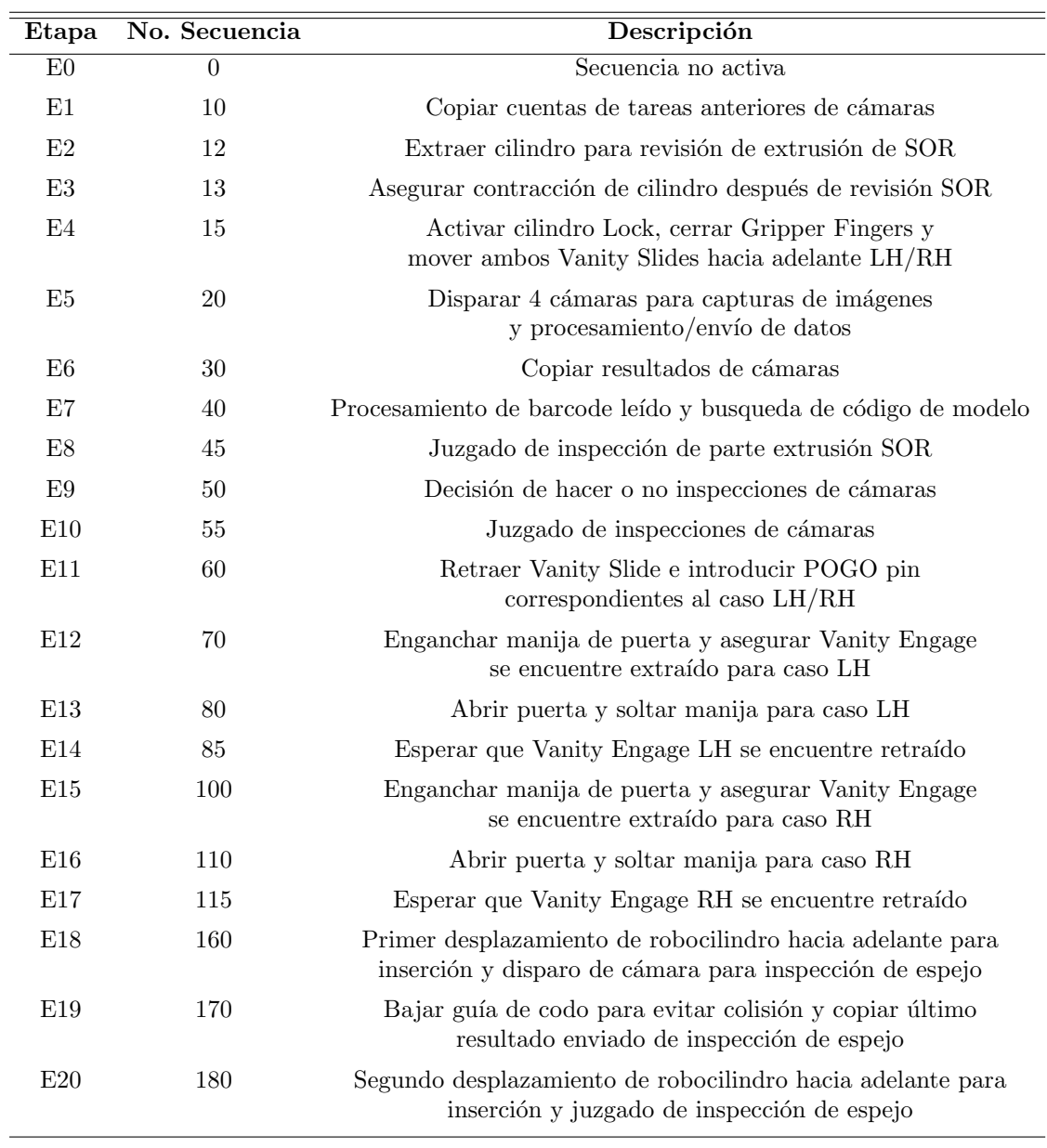

### Tabla 4.10. TABLA GRAFCET (1)

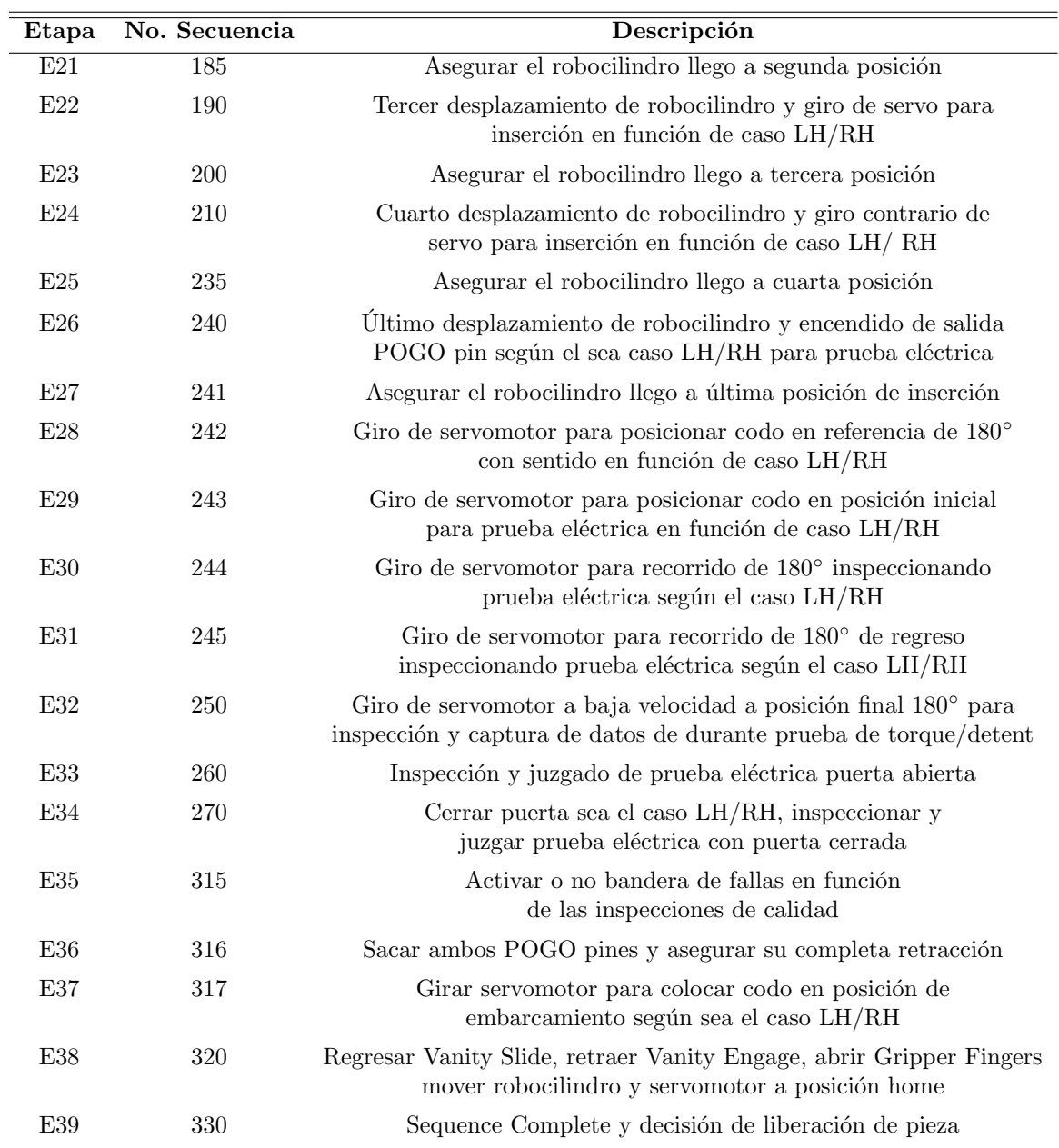

### Tabla 4.11. TABLA GRAFCET (2)

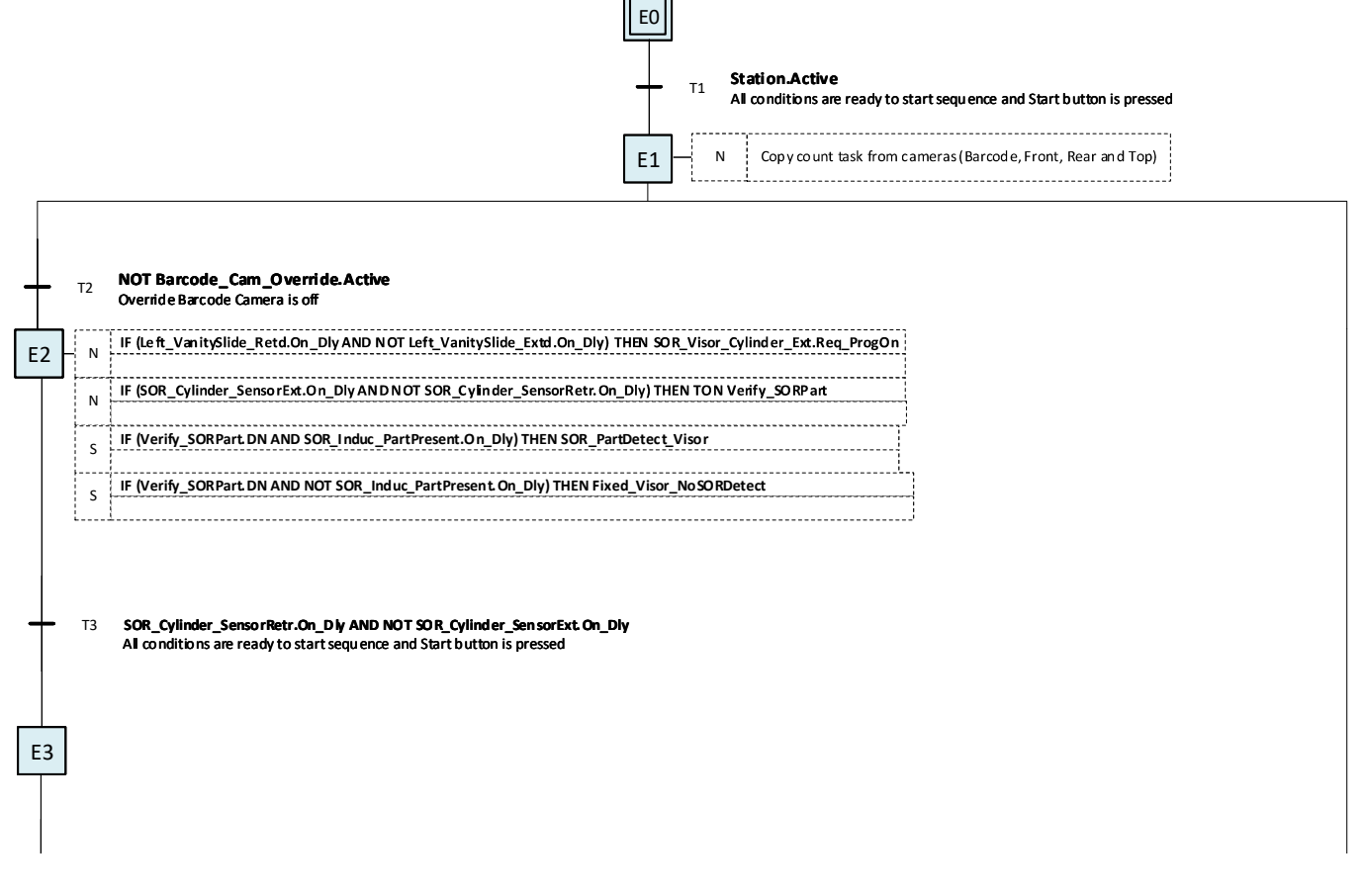

Figura 4.14. GRAFCET nueva secuencia de estación  $(1)$ 

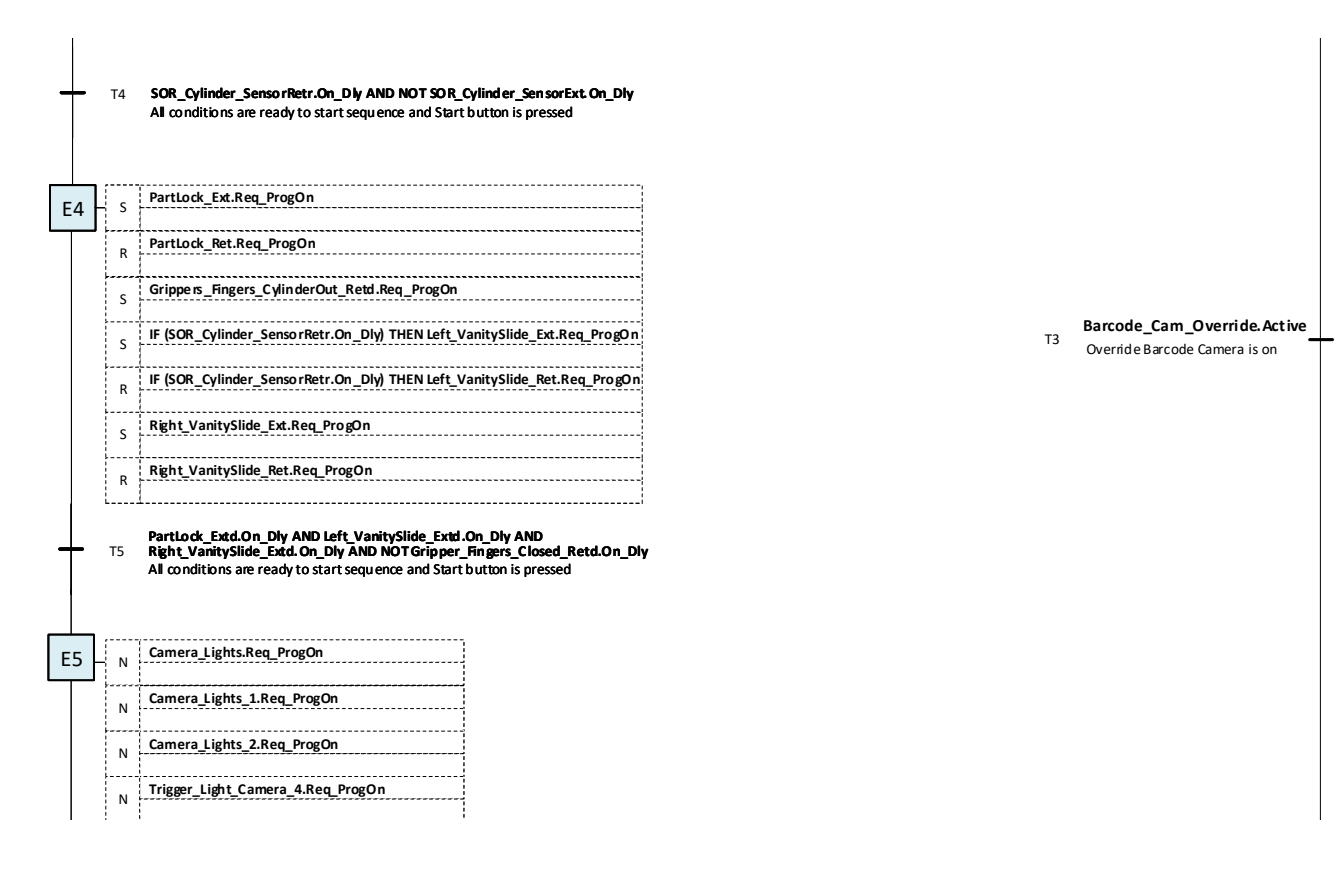

Figura 4.15. GRAFCET nueva secuencia de estación  $(2)$ 

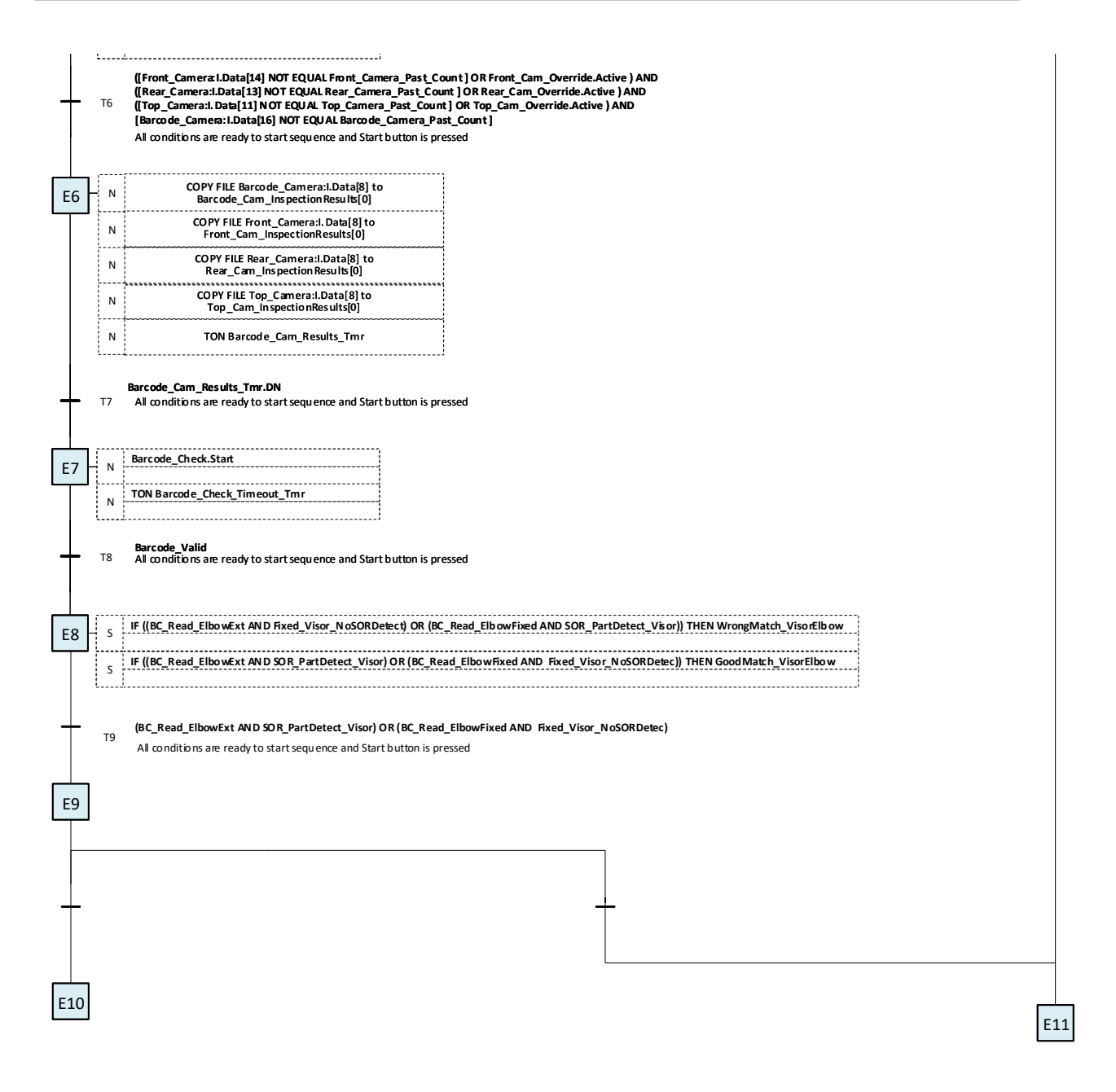

Figura 4.16. GRAFCET nueva secuencia de estación  $(3)$ 

## 4.6. Pruebas eléctricas

Uno de los controles de calidad que fueron requeridos en la estación ensamble final fue respecto a la inspección y verificación de la prueba eléctrica para fines de mantener un estándar de calidad del funcionamiento de la iluminación, misma que permite el encendido de luces una vez que las viseras se encuentran montadas e instaladas dentro de los automóviles y al hacer uso de ellas. Por lo cual comencé con el análisis del diseño de la pieza y así como también de su correcto funcionamiento, todo esto en función de una estructura dise˜nada espec´ıficamente para tener un punto de referencia en cuanto al comportamiento deseado de la prueba eléctrica y contar así con una base de calidad confiable.

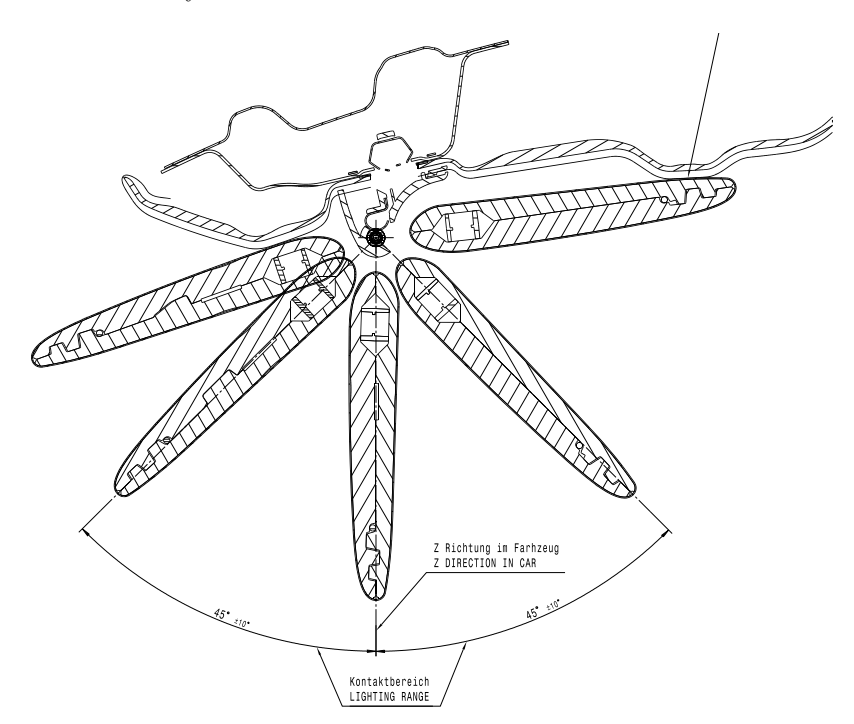

Figura 4.17. Movimiento de pieza terminada e instalada dentro de un automóvil

Posterior a un análisis en la estructura *fixture* continué en reflejar el funcionamiento de la pieza en los movimientos del servomotor que se harían durante la prueba, como se muestra en la siguiente imagen, esto con el fin de tener un mejor entendimiento y visualización al momento de programar la lógica de las inspecciones de la prueba eléctrica. La representación de la estructura utilizada para el análisis de los cambios de estado de la prueba eléctrica se puede ver en la Figura [4.18.](#page-69-0)

<span id="page-69-0"></span>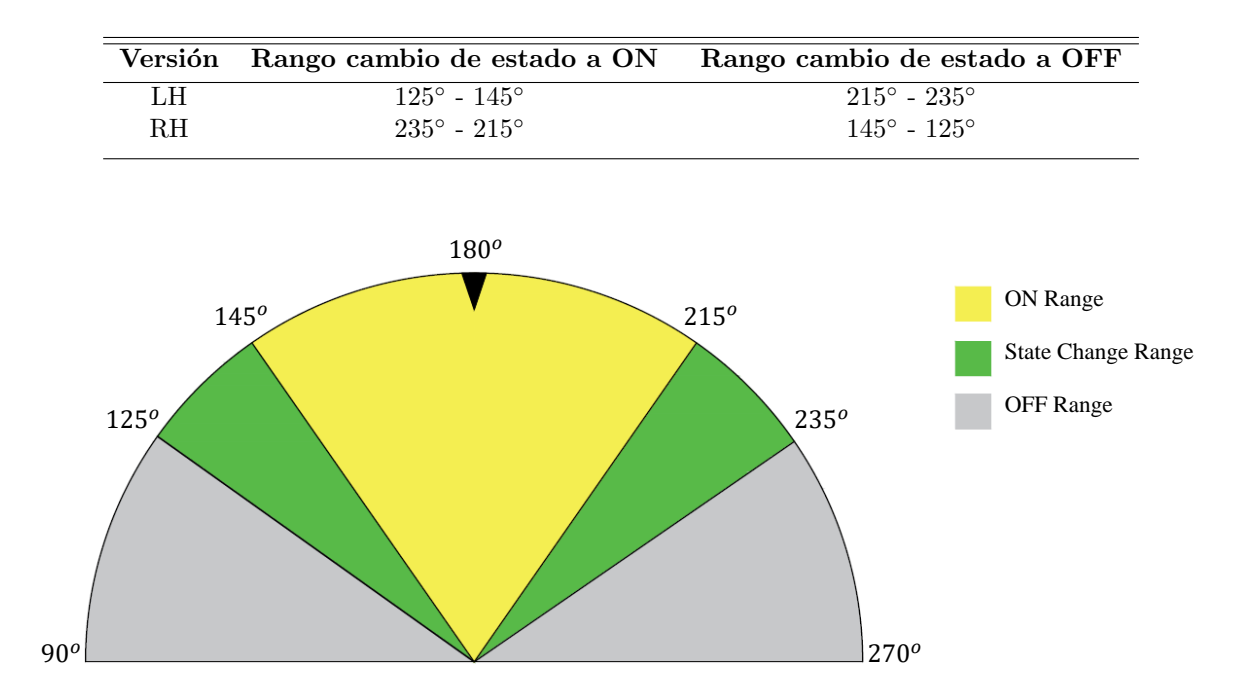

Figura 4.18. Representación fixture

En la imagen anterior se muestra una representación de la estructura fixture, la cual era utiliza para corroborar el correcto comportamiento eléctrico de las piezas, reflejada al sistema de giro hecho por el servomotor, también se puede observar los grados que el servomotor puede girar durante y una vez finalizada la inserción del codo con la visera completamente.

La prueba eléctrica de manera más especifica estaba conformada de las siguientes inspecciones, con las cuales me guíe para su implementación.

- $\blacksquare$  Encendido en región correspondiente
- $\blacksquare$  Apagado en región correspondiente
- No parpadeos durante trayectoria de encendido
- No sobrepasar los limites de encendido y apagado
- No continuidad con puerta cerrada
- Continuidad con puerta abierta

Una vez puntualizadas las tareas que se buscaban tener en la estación para esta prueba me resultó más claro implementar la programación de lógica para las inspecciones de encendido/apagado con miras a detectar el correcto o incorrecto funcionamiento de la continuidad para propósitos de calidad en la iluminación en los automóviles.

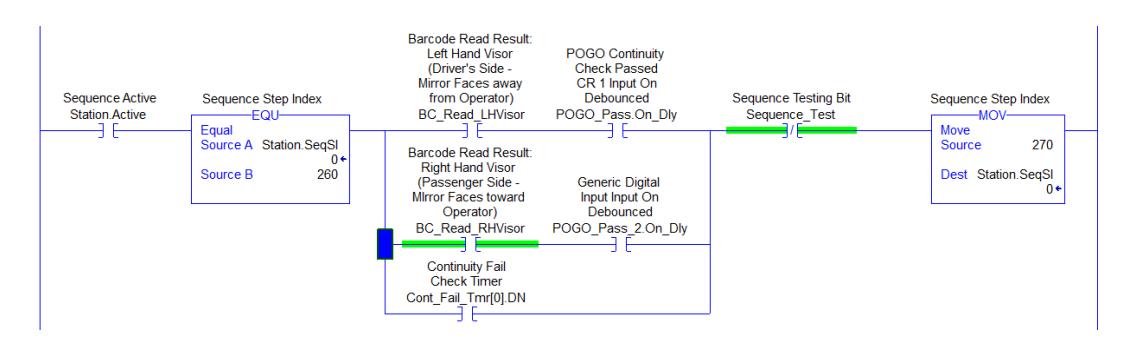

Figura 4.19. Lógica en *Ladder* para inspección de continuidad con puerta abierta

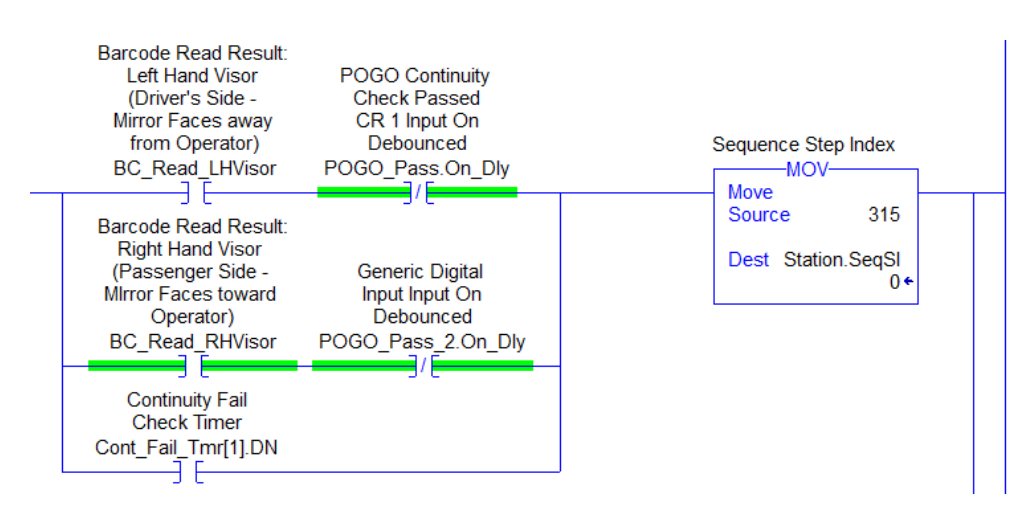

Figura 4.20. Lógica en *Ladder* para inspección de continuidad con puerta cerrada

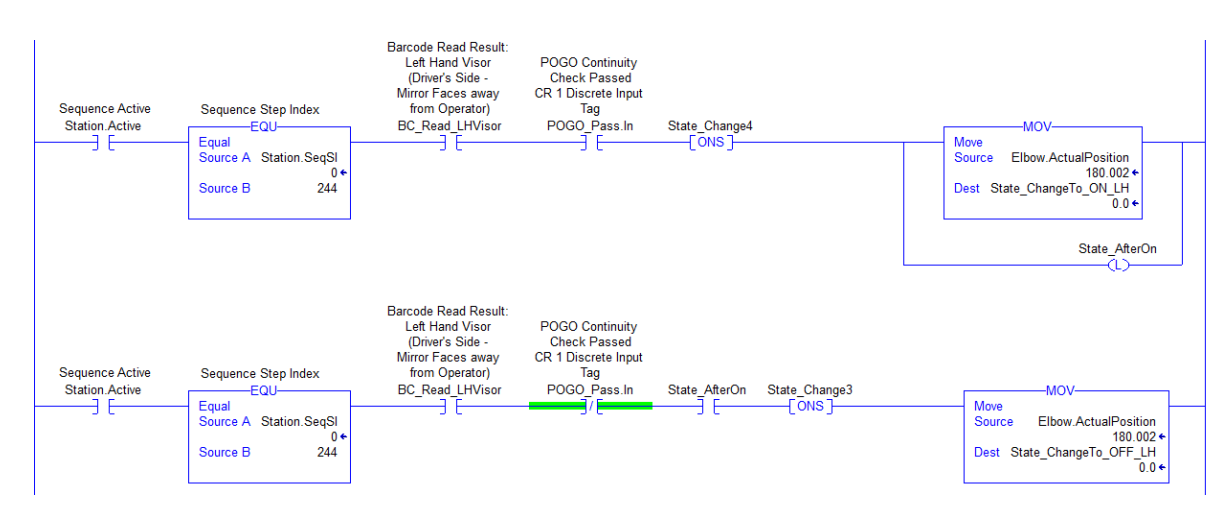

Figura 4.21. Lógica en Ladder para detectar la posición del servomotor en el encendido y apagado para piezas versión LH

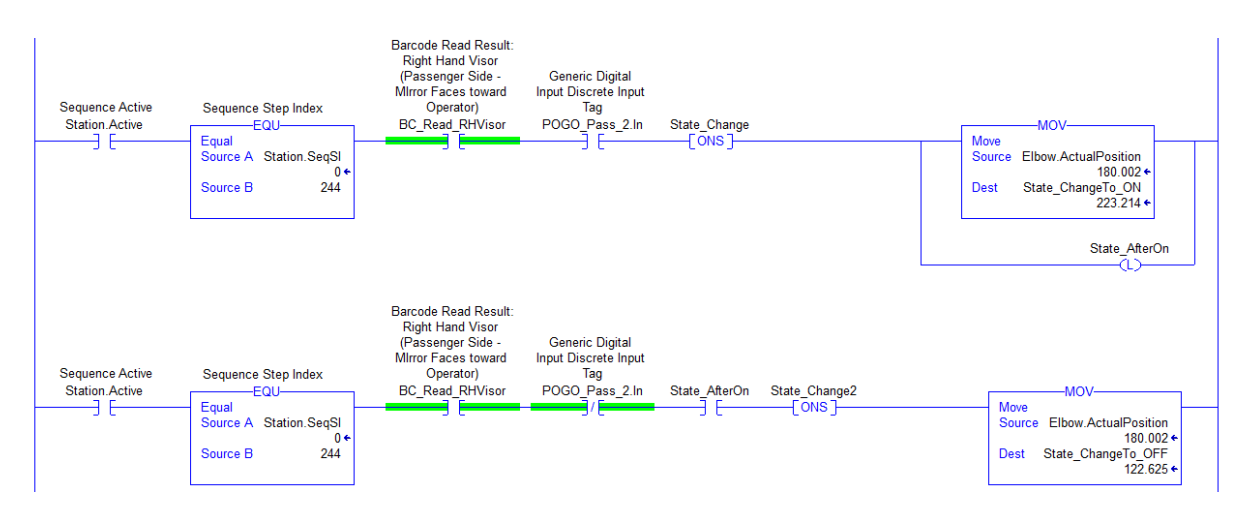

Figura 4.22. Lógica en *Ladder* para detectar la posición del servomotor en el encendido y apagado para piezas versión RH
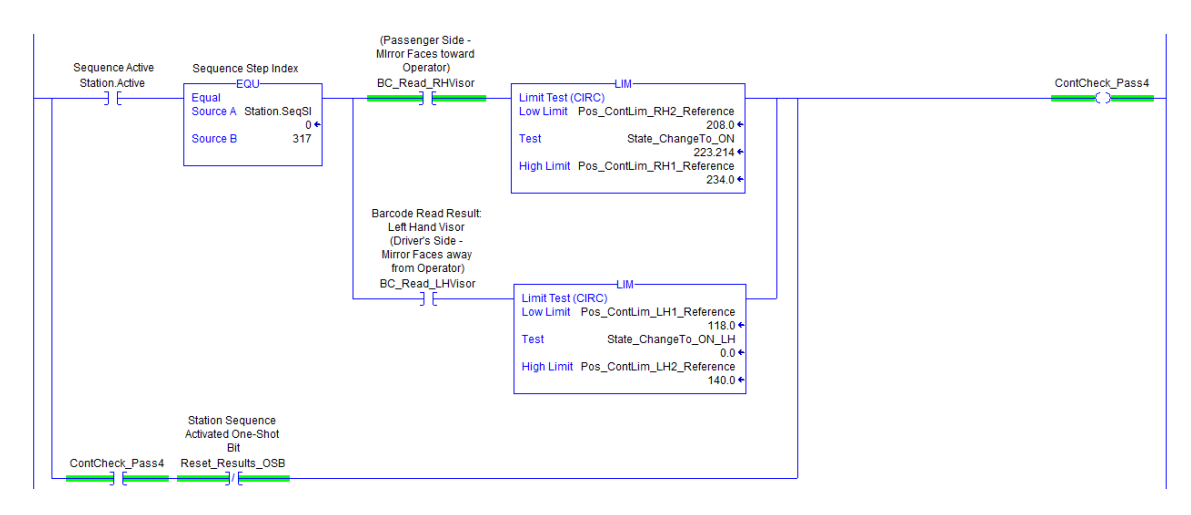

Figura 4.23. Lógica en *Ladder* para el juzgado de la posición de encendido en los límites para cada caso LH o RH

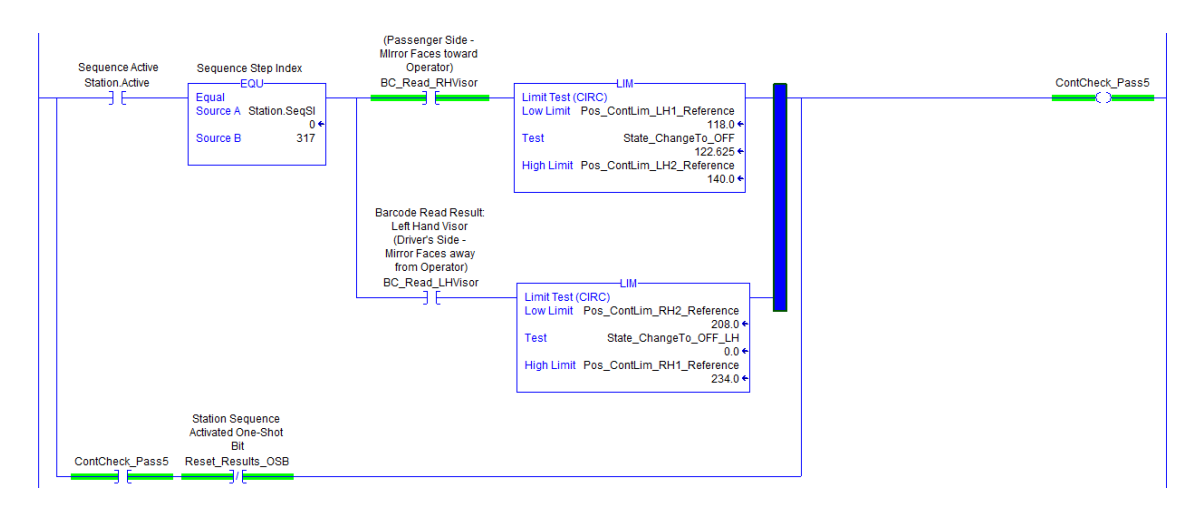

Figura 4.24. Lógica en Ladder para el juzgado de la posición de encendido en los límites para cada caso LH o RH

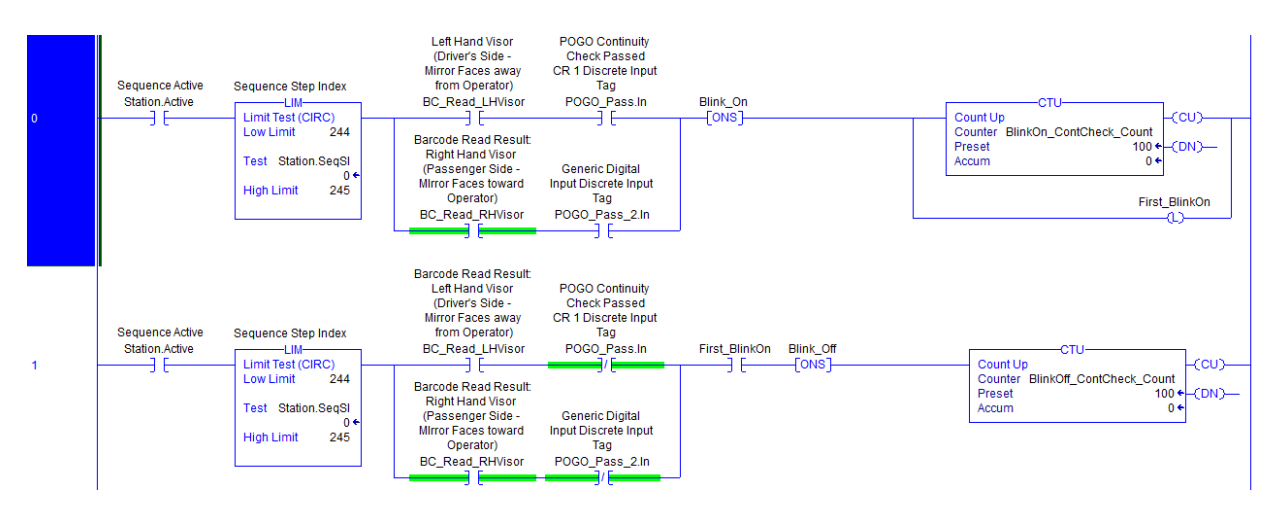

Figura 4.25. Lógica en Ladder para el conteo de parpadeos de encendido y apagado durante trayectoria de inspección

## 4.7. Medición de torque y detección de Detent

Entre las inspecciones de calidad también se requería tener una medición del torque o par del giro del codo una vez que ya se había realizado el ensamble de este, por lo cual durante el ciclo se tenía un paso donde dependiendo de la versión, izquierda o derecha, de la pieza se hacía una trayectoria con una velocidad del servo menor y se adquiría el valor del torque a través de un transductor como una entrada analógica.

Se conoce como Detent a la zona donde se tiene un par de mayor magnitud de la trayectoria del giro del codo con la visera, debido a que es este mismo el que logra la función de mantener las viseras en su posición inicial dentro de los automóviles y que incluso una persona acostumbra a sentir que la visera se regresa a su posición inicial solo al llegar a esa zona. Este fenómeno se da debido a la interacción entre la muesca plana que los codos tienen en conjunto con los clips que los corazones de las viseras llevan por dentro para lograr un giro no tan débil. La detección, obtención de valor y posición del Detent fue también requerido por parte del cliente para aspectos de calidad, por lo cual la estación tenía que tener la capacidad de hacer estas tareas.

El reto para este punto era obtener el par de rotación asegurando de que el valor que mostrara en el equipo fuera lo m´as exacto posible y que solamente tomar el valor del par del giro del codo.

Recordando que el momento de inercia refleja la distribución de masa de un cuerpo o de un sistema de partículas en rotación, respecto a un eje de giro. El momento de inercia solo depende de la geometría del cuerpo y de la posición del eje de giro; pero no depende de las fuerzas que intervienen en el movimiento.

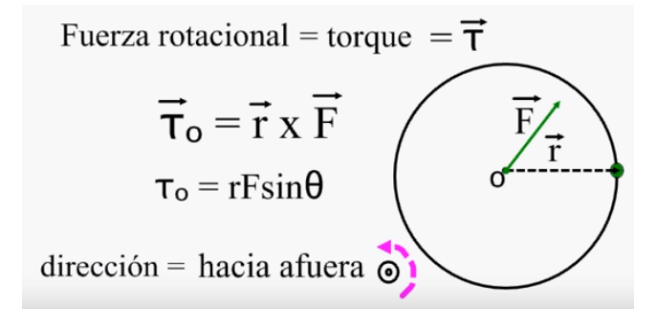

Figura 4.26. Momento de inercia

En la siguiente tabla se muestra los valores en  $[N \cdot m]$  que por estándar de calidad el cliente pedía para el torque de las piezas, así como también el rango de tolerancia del encendido/apagado de la prueba eléctrica.

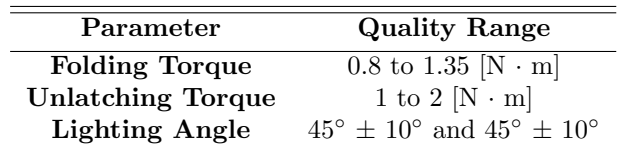

Donde Folding Torque hace referencia al torque fuera de la zona de Detent, es decir la trayectoria del giro normal de la visera al hacer uso de ella, mientras que el Unlatching Torque si hace referencia a la zona donde mayor torque se encuentre y que provoca ese movimiento de "enclavarse" hacia su posición inicial inmediatamente al llegar al punto del Detent.

Posterior a las modificaciones de diseño, cambio de componentes neumáticos y eléctricos en el Gripper, donde el codo es colocado, se quedó de la siguiente manera como se muestra en la foto y como se puede observar realmente no se trataba de una forma geom´etrica uniforme por lo cual resultaba m´as complicado el obtener una ecuación a partir de encontrar el centro de masa o donde se concentrará el peso al momento de los giros, además que los cables y mangueras influían de manera diferente dependiendo del lado al que el servo giraba.

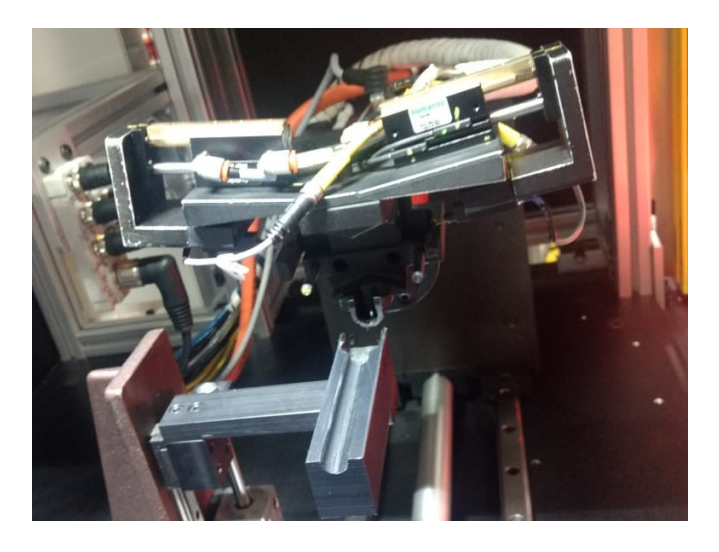

Figura 4.27. Diseño final de Gripper

Por lo que de manera experimental se optó por correr el servomotor de manera manual pero esta vez sin piezas, es decir intentar hacerlo al vacío para ver qué tanto efecto se contaba en la medición del torque debido al diseño y estructura del Gripper. Por lo cual se registraron en una tabla los valores que desde el PLC se iban mostrando y como se puede observar en la Figura [4.28](#page-75-0) obtuvo una gráfica a partir de los valores obtenidos y así ver el comportamiento del torque en vacío.

<span id="page-75-0"></span>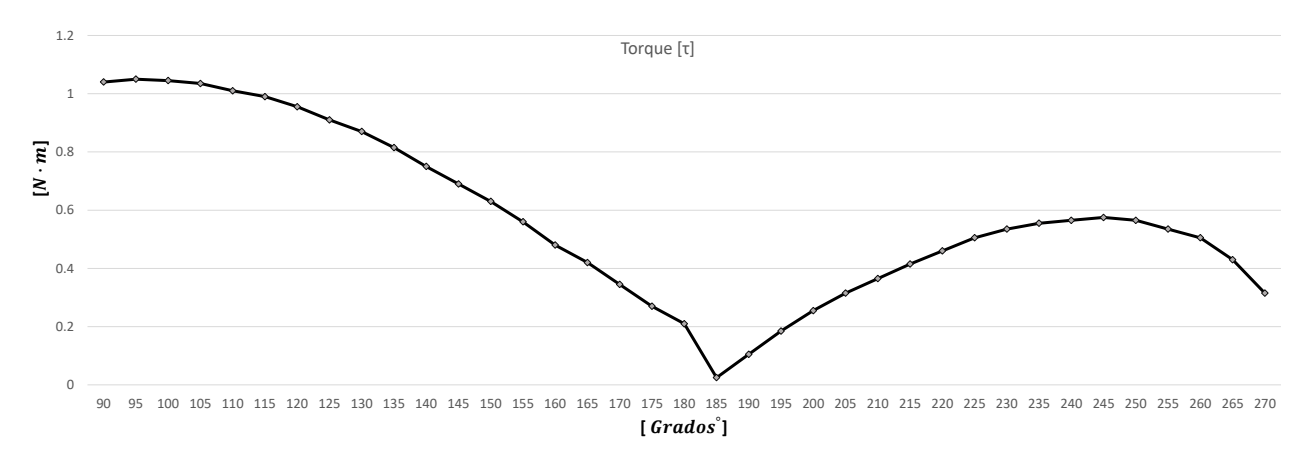

Figura 4.28. Prueba de torque en vacío

# Capítulo 5

# Resultados

### 5.1. Aportaciones profesionales

Mis aportaciones para este proyecto al desempeñar el rol de ingeniero en controles comenzaron desde mi incorporación al equipo para el apoyo en la planeación de las actividades respecto al sistema del control por parte del PLC y sistema de supervisión HMI. Las tareas más sobresalientes que resultaron fundamentales y con las cuales tuve gran responsabilidad fueron por ejemplo el analizar la secuencia por etapas con el fin de obtener un proceso optimizado en función de tiempo y confiable en pruebas de calidad, posterior a esto realizar la modificación de secuencia e implementación de nuevas funciones para obtener un proceso de inspecciones completo, modificación de HMI e implementación de nuevas funciones y alarmas para mejorar la interacción con el usuario de manera intuitiva y flexible, así como realizar análisis en el comportamiento de continuidad para posterior programación de lógica para prueba eléctrica de calidad, análisis en el comportamiento y medición de torque para compensar los valores dados por el sistema y así solo tomar en cuenta el deseado, de igual manera fue necesario comprender el comportamiento, diseño e ingeniería de las piezas que son producidas.

En conjunto con el recurso que desempeñaba el rol de ingeniero en visión se dio solución al problema de resultados desfasados de cámaras al PLC, mejora en la comunicación e implementación de lógica para toma de decisiones en función a los resultados enviados por las cámaras y apoyo en la programación de las cámaras para las inspecciones de las características físicas de las piezas. Así mismo al trabajar en equipo con los recursos encargados de la parte eléctrica y mecánica se hizo la instalación de módulos para sincronizar el disparo de luces (Strobes) y la captura por parte de cámaras para la correcta toma de imágenes de las piezas, se lograron mejoras en el nido del codo al mejorar la conexión eléctrica y contar con una sujeción más robusta del codo. Además pude ayudar en la detección de extrusión para piezas tipo Extender al analizar la mejor posición de sensor en la estación, decidir el mejor momento de lectura durante la secuencia y programación de esta inspección, misma que tuvo una gran relevancia para la comparación de tipo de piezas y así evitar colisionamientos por inserción de tipo codo con visera incorrecto.

Por otro lado la implementación de un *Datalog* para recopilar datos de las piezas durante turnos completos de producción a través de FactoryTalk fue una aportación e idea que aportó significativamente al equipo al llevar un reporte de todos los datos obtenidos durante los tiempos de producción en los cuales el equipo no pudiera estar de manera presencial. Por último pude participar y dar soporte durante diversos tiempos de producción y visitas de cliente al momento de tener el proyecto finalizado para asegurar el correcto funcionamiento de la estación y validar las actividades realizadas.

## 5.2. Integración de nuevas luces para el sistema de visión

Para asegurar un mejor funcionamiento del sistema de visión se consideró un cambio en la posición de las cámaras, ya que estas originalmente se encontraban mal colocadas haciendo más difícil observar las características de las piezas. Por otro lado se contaba con 2 lámparas que no ayudaban mucho durante las inspecciones y que no era conveniente mantenerlas encendidas durante todo el ciclo, por lo que también se optó por agregar una mejor iluminación con ayuda de *strobes* (Flash) en sincronía al tomar las imágenes por parte de las cámaras. Por último otro aspecto importante era la re-programación de todos los poka-yokes<sup>[1](#page-0-0)</sup>, es decir las inspecciones de calidad que el sistema de visión debía cumplir considerando todo que se buscaba detectar de las piezas.

Los siguientes puntos son lo que se necesitaban para completar la parte de visión del proyecto:

- $\blacksquare$  Reingeniería de cámaras.
- $\blacksquare$  Cuatro nuevas luces.
- Dos lentes.
- $\blacksquare$ Cuatro cables cortados a cada cámara.
- Ocho soportes pesados de montaje, nuevas posiciones cámaras y luces.
- $\blacksquare$  Servicio de programación 4 cámaras.
- Revisión de correcta captura de resultados por parte del controlador.

<span id="page-77-0"></span>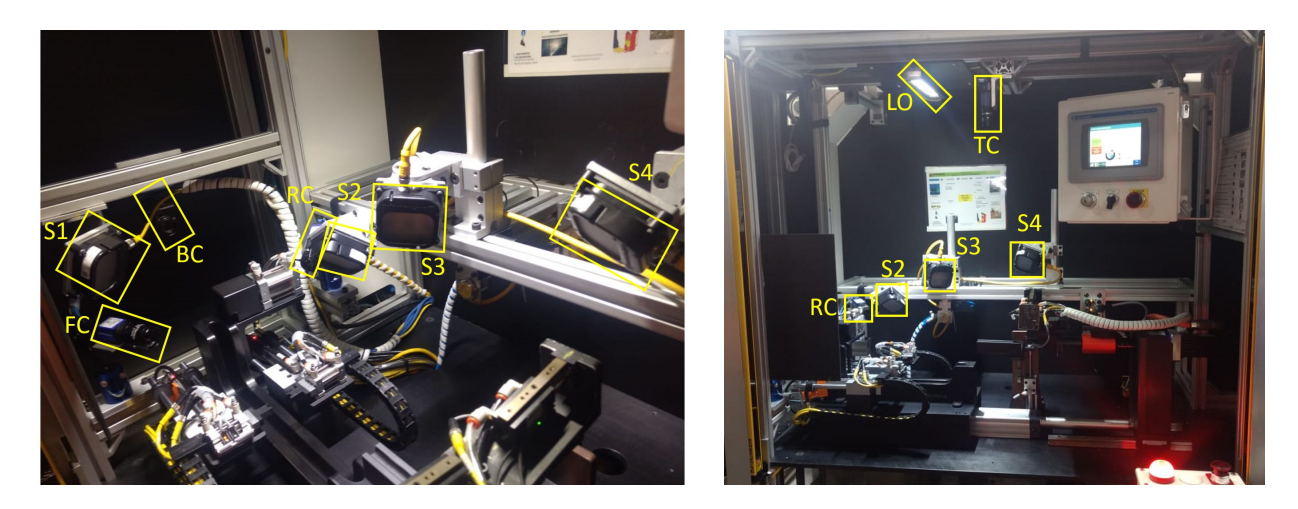

Figura 5.1. Strobes y cámaras nuevas posiciones

De las imagenes de la Figura [5.1](#page-77-0) S1, S2, S3 y S4 hace referencia a los *Strobes*, BC a la cámara para la lectura del barcode, FC a la cámara Front, RC a la cámara Rear, TC a la cámara Top y LO hace referencia a la lámpara para el operador o modo manual. En la Figura [5.2](#page-78-0) se pueden apreciar más cerca el sistema de iluminación.

 $1$ Poka-Yoke es una herramienta procedente de Japón que significa a "prueba de errores"

<span id="page-78-0"></span>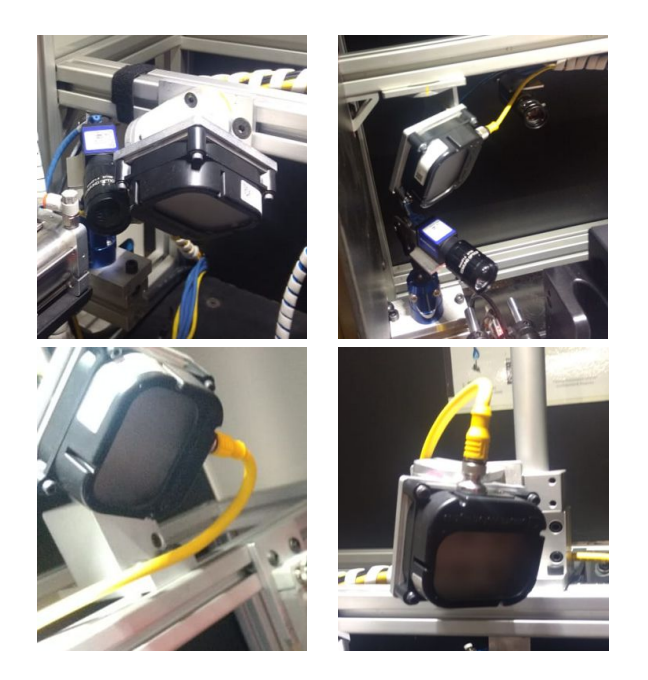

Figura 5.2. Strobes montadas en celda

La Figura [5.3](#page-78-1) muestra los módulos instalados en el gabinete los cuales permitían sincronizar el flash o destello de luz con la captura de las imágenes por las cámaras, de otra manera al no contar con ellos las imágenes eran completamente obscuras.

<span id="page-78-1"></span>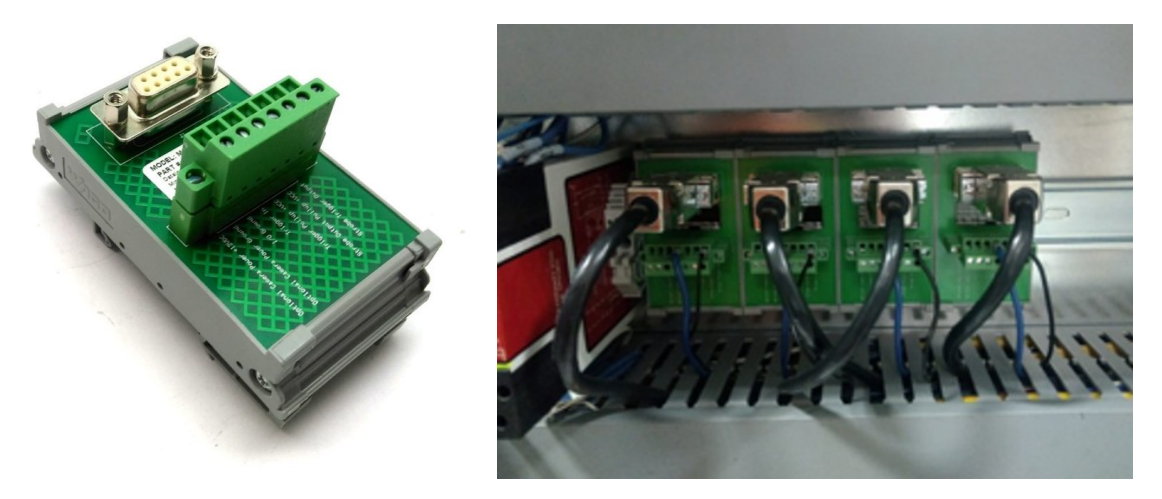

Figura 5.3. Datalogic M1xx Camera Trigger, Power and Strobe e instalación en gabinetes

<span id="page-79-1"></span><span id="page-79-0"></span>La Figura [5.4](#page-79-0) obtenida del manual de *Datalogic* [\[Datalogic, 2015\]](#page-102-0) muestra la manera de conexión eléctrica de los módulos con los Strobes y cámaras, misma manera con la cual se hicieron pruebas previas a la instalación y que finalmente después de corroborar el correcto funcionamiento de la configuración se dejó la misma conexión.

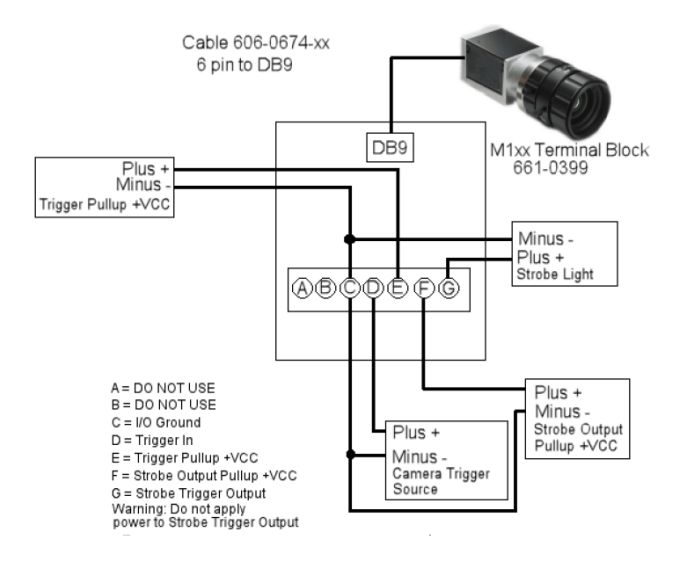

Figura 5.4. Diagrama de conexiones de Datalogic M1xx

# 5.3. Matrices de validaciones de sistema de visión en función de modelos

Una vez que se plantearon todos los poka-yokes que el sistema de visión debía de contar y que se conocían los diversos modelos con los cuales la estación tenía que estar preparada para correr, se crearon matrices de validación para llevar un control y mostrar el correcto funcionamiento de las herramientas programadas. A continuación en las matrices se pueden apreciar en las Tablas [5.1,](#page-80-0) [5.2,](#page-80-1) [5.3](#page-81-0) y [5.4](#page-81-1) donde IW hace referencia a la versión de modelos de color Ivory, CB al color Canberra y SW al color Black, para demás símbolos recordar Tabla [1.2.](#page-27-0)

<span id="page-80-0"></span>

| Modelo  | <b>IW Vinil</b> | <b>CB</b> Vinil | <b>SW Vinil</b> | <b>IW</b> Puerta | $\overline{\text{CB}$ Puerta | <b>SW Puerta</b> |
|---------|-----------------|-----------------|-----------------|------------------|------------------------------|------------------|
| 7481633 |                 | x               | X               |                  | x                            | x                |
| 7496985 | x               |                 | X               | X                |                              | x                |
| 8092729 | x               | x               |                 | x                | x                            |                  |
| 7481631 |                 | x               | х               |                  | x                            | х                |
| 7496983 | x               |                 | x               | x                |                              | x                |
| 8092727 | x               | x               | ✓               | x                | x                            |                  |
| 7481635 |                 | x               | x               |                  | x                            | x                |
| 7496987 | x               |                 | x               | X                |                              | x                |
| 8092731 | x               | x               | ✓               | x                | x                            |                  |
| 7481632 |                 | x               | x               |                  | x                            | x                |
| 7496984 | x               |                 | x               | x                |                              | x                |
| 8092728 | x               | x               | ✓               | x                | x                            |                  |
| 7481634 |                 | x               | X               |                  | x                            | x                |
| 7496986 | x               |                 | x               | x                |                              | x                |
| 8092730 | x               | x               | ✓               | x                | x                            |                  |
| 7481636 |                 | x               | x               |                  | x                            | x                |
| 7496988 | x               |                 | X               | X                |                              | x                |
| 8092732 | x               | x               |                 | x                | x                            |                  |

Tabla  $5.1$ . Matriz de validaciones de visión  $(1)$ 

Tabla 5.2. Matriz de validaciones de visión  $(2)$ 

<span id="page-80-1"></span>

| Modelo  | $\overline{\text{IW}}$<br>Marco | $CB$ Marco  | $\overline{\bf sw}$<br>Marco | Uña<br>IW    | $CB$ $U\tilde{n}a$ | $\overline{\rm sw}$<br>Uña |  |
|---------|---------------------------------|-------------|------------------------------|--------------|--------------------|----------------------------|--|
| 7481633 |                                 | x           | X                            |              | x                  | $\mathbf x$                |  |
| 7496985 | x                               |             | x                            | x            |                    | x                          |  |
| 8092729 | x                               | x           |                              | x            | x                  |                            |  |
| 7481631 | ✓                               | $\mathbf x$ | $\mathbf{x}$                 |              | x                  | $\mathbf x$                |  |
| 7496983 | x                               | √           | x                            | $\mathbf{x}$ |                    | x                          |  |
| 8092727 | x                               | x           | ✓                            | $\mathbf x$  | х                  |                            |  |
| 7481635 | ✓                               | x           | X                            |              | x                  | x                          |  |
| 7496987 | x                               | √           | x                            | x            | ✓                  | x                          |  |
| 8092731 | x                               | $\mathbf x$ | ✓                            | $\mathbf{x}$ | x                  |                            |  |
| 7481632 | ✓                               | x           | $\mathbf x$                  |              | x                  | x                          |  |
| 7496984 | x                               | ✓           | $\mathbf{x}$                 | $\mathbf x$  |                    | $\mathbf x$                |  |
| 8092728 | x                               | $\mathbf x$ | ✓                            | x            | x                  |                            |  |
| 7481634 | ✓                               | x           | x                            |              | x                  | x                          |  |
| 7496986 | $\mathbf{x}$                    | ✓           | x                            | $\mathbf{x}$ | ✓                  | x                          |  |
| 8092730 | x                               | x           |                              | x            | x                  |                            |  |
| 7481636 | √                               | x           | x                            |              | x                  | x                          |  |
| 7496988 | x                               |             | x                            | x            |                    | x                          |  |
| 8092732 | х                               | x           |                              | x            | x                  |                            |  |

<span id="page-81-0"></span>

| Modelo  | Sin Etiqueta | NA Etiqueta | Picto Etiqueta | <b>IW Codo</b> | CB Codo | SW Codo     |  |
|---------|--------------|-------------|----------------|----------------|---------|-------------|--|
| 7481633 |              | X           | X              |                | x       | X           |  |
| 7496985 |              | x           | x              | X              |         | x           |  |
| 8092729 |              | x           | x              | x              | x       | ✓           |  |
| 7481631 | x            |             | x              | ✓              | x       | x           |  |
| 7496983 | x            |             | x              | x              |         | $\mathbf x$ |  |
| 8092727 | x            |             | x              | x              | x       |             |  |
| 7481635 | x            | x           |                | ✓              | x       | x           |  |
| 7496987 | x            | x           |                | x              |         | x           |  |
| 8092731 | x            | x           |                | x              | x       | ✓           |  |
| 7481632 | x            |             | x              | ✓              | x       | $\mathbf x$ |  |
| 7496984 | x            |             | x              | x              |         | x           |  |
| 8092728 | x            |             | $\mathbf{x}$   | X              | X       |             |  |
| 7481634 | x            | x           |                | ✓              | x       | x           |  |
| 7496986 | x            | x           |                | x              | ✓       | x           |  |
| 8092730 | x            | x           |                | x              | x       | ✓           |  |
| 7481636 |              | x           | x              | ✓              | x       | x           |  |
| 7496988 |              | x           | x              | x              |         | x           |  |
| 8092732 |              | x           | X              | X              | x       |             |  |

Tabla 5.3. Matriz de validaciones de visión  $(3)$ 

Tabla 5.4. Matriz de validaciones de visión  $(4)$ 

<span id="page-81-1"></span>

| Modelo  | <b>Fixed Codo</b> | <b>Extender Codo</b> | LH Codo     | RH Codo      | Espejo | Sin Espejo |
|---------|-------------------|----------------------|-------------|--------------|--------|------------|
| 7481633 |                   | x                    |             | $\mathbf x$  |        | x          |
| 7496985 |                   | x                    |             | $\mathbf x$  |        | X          |
| 8092729 |                   | x                    |             | $\mathbf x$  |        | X          |
| 7481631 | $\mathbf{x}$      |                      |             | $\mathbf{x}$ |        | X          |
| 7496983 | x                 |                      |             | $\mathbf x$  |        | X          |
| 8092727 | x                 |                      |             | $\mathbf x$  |        | X          |
| 7481635 |                   | х                    |             | $\mathbf x$  |        | X          |
| 7496987 |                   | x                    |             | x            |        | X          |
| 8092731 |                   | x                    |             | x            |        | X          |
| 7481632 | X                 |                      | $\mathbf x$ |              |        | X          |
| 7496984 | x                 |                      | x           |              |        | X          |
| 8092728 | x                 |                      | $\mathbf x$ |              |        | X          |
| 7481634 |                   | x                    | $\mathbf x$ |              |        | x          |
| 7496986 |                   | x                    | x           |              |        | X          |
| 8092730 |                   | x                    | x           |              |        | X          |
| 7481636 |                   | x                    | x           |              |        | X          |
| 7496988 |                   | x                    | $\mathbf x$ |              |        | X          |
| 8092732 |                   | x                    | x           |              |        | X          |

## 5.4. Inspección de sistema de visión

En esta sección se pueden apreciar varias imágenes tomadas por las cámaras una vez finalizadas las mejoras en el sistema de visión. La captura de imágenes son realizadas durante una de las primeras etapas del proceso.

En la Figura [5.5](#page-82-0) se muestra la captura de imágenes por parte de la cámara Front de una pieza visera RH con etiqueta Picto y de una pieza visera LH con etiqueta NA respectivamente, ambas de color Canberra.

<span id="page-82-0"></span>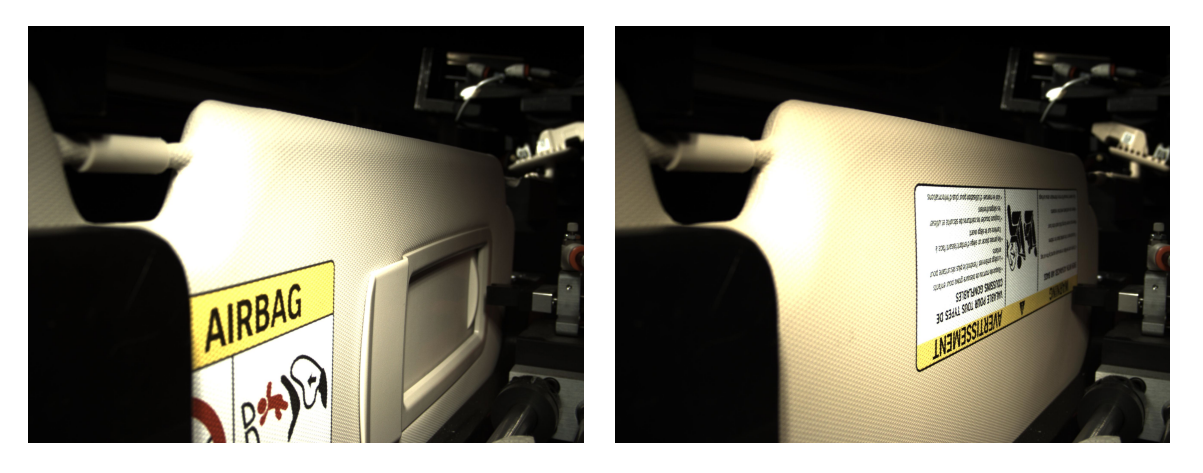

Figura 5.5. Imágenes por cámara Front de versiones RH/LH respectivamente color Canberra

<span id="page-82-1"></span>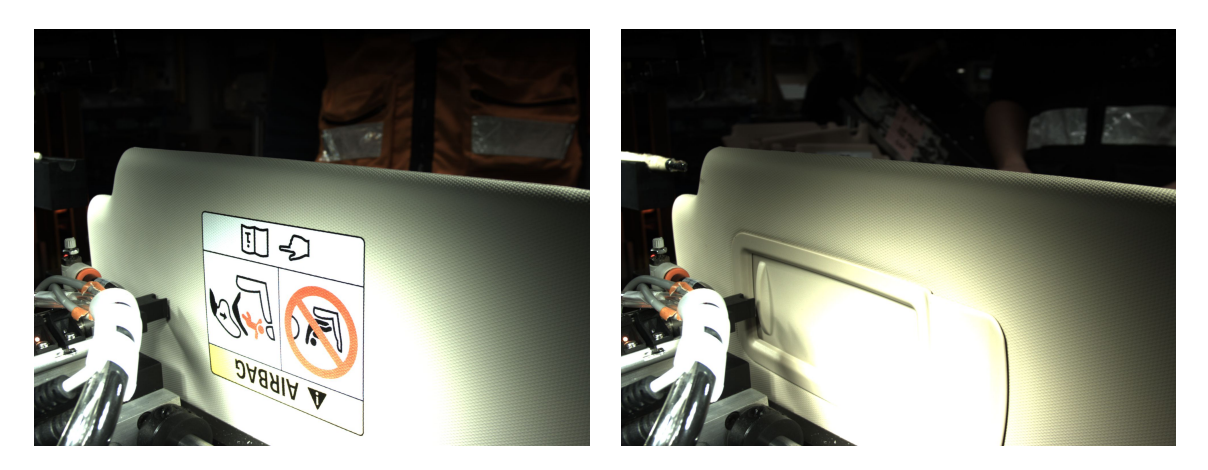

La Figura [5.6](#page-82-1) muestra la captura de imágenes por parte de la cámara Rear de una pieza visera RH con etiqueta Picto y de una pieza visera LH con etiqueta NA respectivamente, ahora ambas de color Ivory.

Figura 5.6. Imágenes por cámara Rear de versiones RH/LH respectivamente color Ivory

Por otra parte la Figura [5.7](#page-83-0) muestra la captura de imágenes por parte de la cámara Top por lo cual ahora se trata de una pieza codo tipo Extender o SOR y de una pieza codo tipo Fixed respectivamente, ambas de color Ivory.

<span id="page-83-0"></span>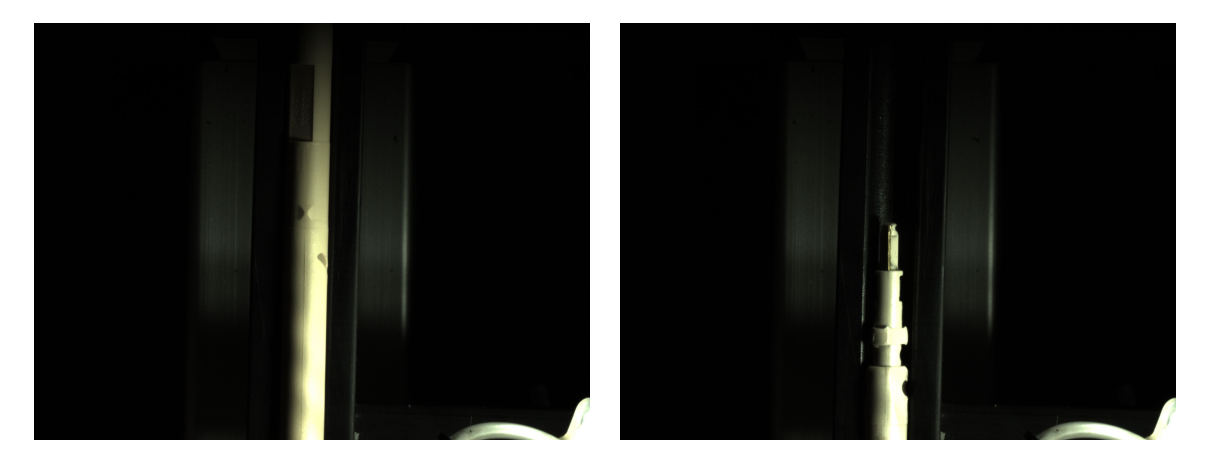

Figura 5.7. Imágenes por cámara Top de tipo de codo SOR/Fixed respectivamente color Ivory

En la Figura [5.8](#page-83-1) se aprecian los ejemplos Pasado/Fallado respectivamente de la función de la herramienta por parte de la cámara Front para la detección del Bezel o marco de puerta. La herramienta es ejecutada posteriormente a la captura de la imagen e inspecciona al buscar el patrón programado con una pieza master, es decir una pieza que sí cumpla la prueba de una manera ideal. Al encontrar el patrón el resultado pasa a tomar valor 1, en caso contrario al fallar el resultado es 0.

<span id="page-83-1"></span>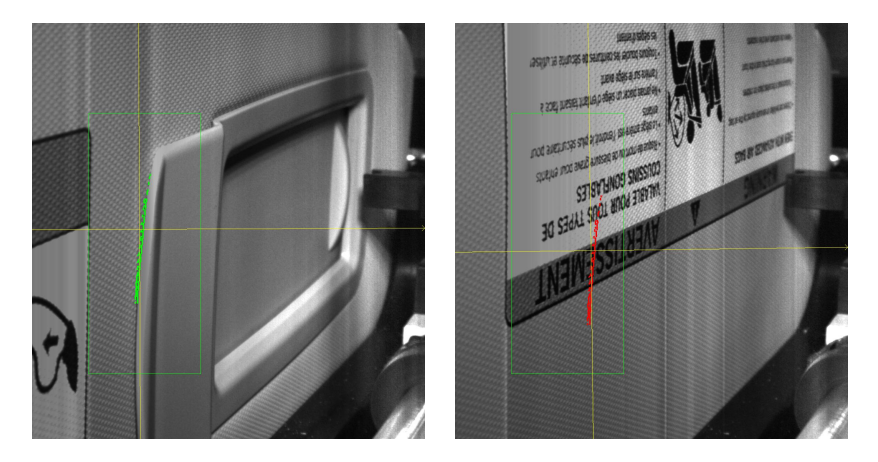

Figura 5.8. Herramienta presencia de Bezel Pasado/Fallado respectivamente con cámara Front

Otro ejemplo de una herramienta utilizada en el sistema de visión se ve en la Figura [5.9,](#page-84-0) donde se tienen los casos Pasado/Fallado respectivamente de la herramienta para la detección de etiqueta Norte Americana por parte también de la cámara Front. De igual manera la herramienta es ejecutada posterior a la toma de la imagen y busca un patrón particular de una etiqueta NA previamente programado, en caso de ser igual el resultado de la inspección será 1, en caso contrario de no encontrar patrón similar el resultado será de 0 como fallado.

<span id="page-84-0"></span>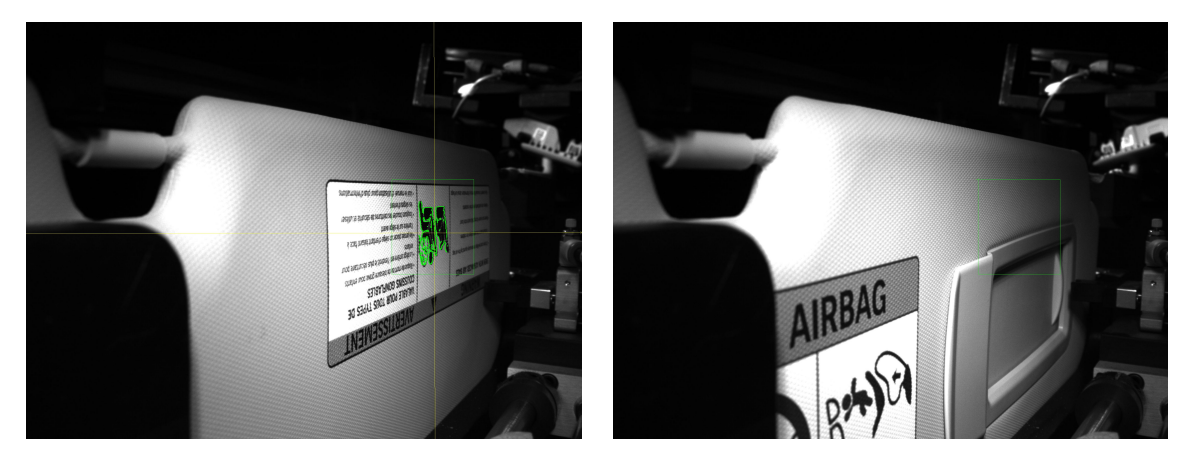

Figura 5.9. Herramienta etiqueta Norte Americana Pasado/Fallado respectivamente con cámara Front

Por último la Figura [5.10](#page-84-1) muestra la herramienta con la tarea de detectar una etiqueta Picto por parte de la cámara Front, de igual manera que la herramienta anterior se busca un patrón particular de la etiqueta, en este caso Picto, que se haya programado anteriormente, en caso de encontrar un patrón similar el resultado de la inspección será 1, en caso contrario de no encontrarlo el resultado será de 0 como fallado.

<span id="page-84-1"></span>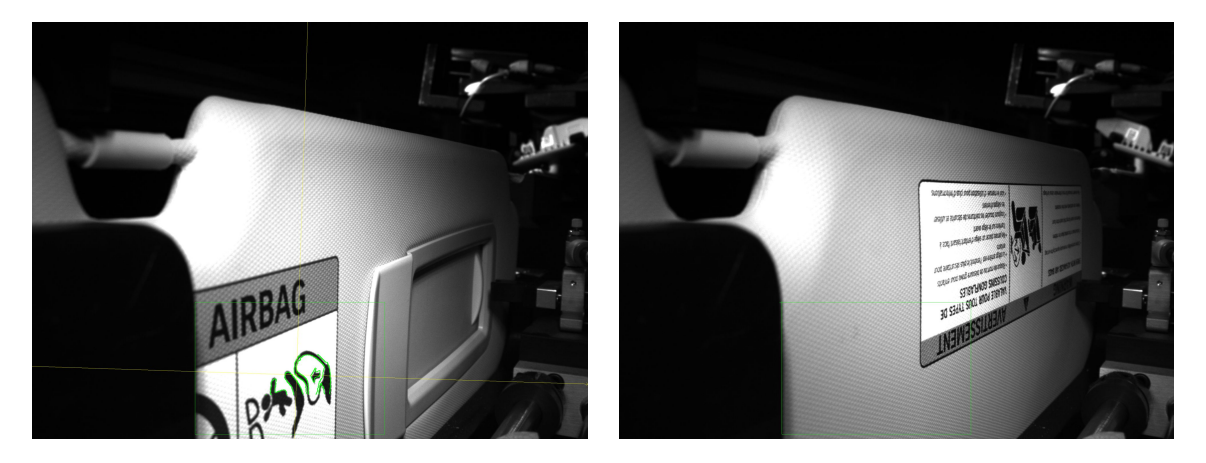

Figura 5.10. Herramienta etiqueta Picto Pasado/Fallado respectivamente con cámara Front

# 5.5. Inspección de codo Fixed Vs. Extender

Un aspecto que se llegó a presentar durante algunas pruebas y se buscó la implementación de una idea como solución al problema, fue el poder cerciorarse de que las piezas a ensamblar, es decir la visera por sí misma y el codo, fueran del mismo modelo ya sea que fueran ambas Fixed o ambas Extender (SOR). El problema básicamente repercutía en que si se hacía una mala inserción, en el peor de los casos un codo Extender con una visera Fixed, el robocilindro tendría una colisión dañando las piezas y provocando una alarma en el mismo que solo se quitaría al resetear el robo. Lo anterior debido a que las viseras de modelo Fixed por dentro cuentan con un espacio más corto para los codos Fixed que también son más cortos, por lo cual al intentar ensamblar un codo más largo como el Extender provoca una colisión en la estación.

Para hacer funcional está inspección fue requerido hacer las siguientes tareas:

- $\blacksquare$  Diseño de estructura y análisis de ubicación de pistón
- Cilindro neumático con suficiente alcance para la detección de la extrusión.
- $\blacksquare$  Sensores de posicionamiento de cilindro neumático para evitar colisiones.
- Programación de inspección y juzgado con su respectiva alarma.

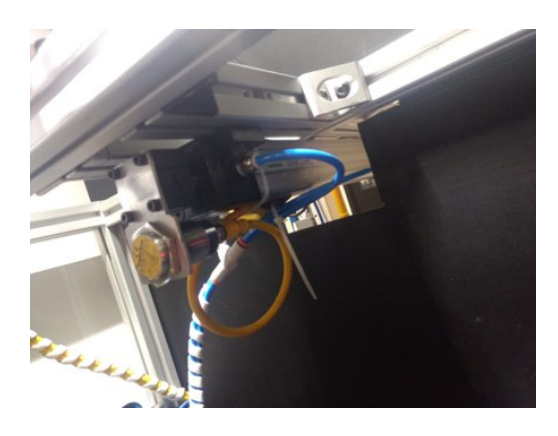

Figura 5.11. Pistón y sensor para la función de detección de parte extrusión en viseras tipo SOR

Las viseras versión Extender cuentan con una pieza llamada extrusión hecha de material metálico dentro de ellas que les permite ser deslizantes, mientras que las viseras versión Fixed no la tienen, por lo que un sensor inductivo era la opción viable para esta inspección. Los sensores inductivos se basan en la alteración de la inductancia de una bobina al acercar un objeto metálico. El objeto a detectar debe ser de metal o contener partes metálicas. A mayor tamaño del sensor se detectan los elementos a más distancia.

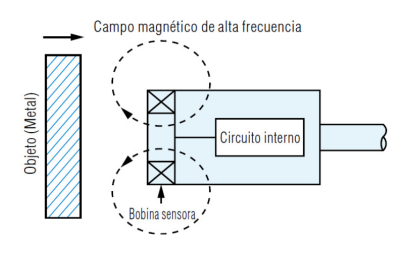

Figura 5.12. Funcionamiento de un sensor inductivo

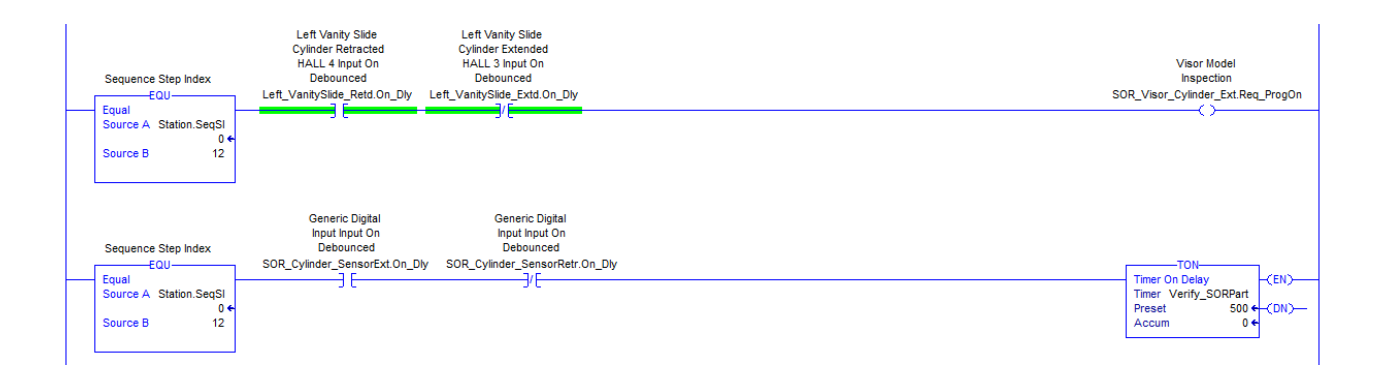

Figura 5.13. Implementación de activación de cilindro neumático en secuencia de estación para detección de extrusión

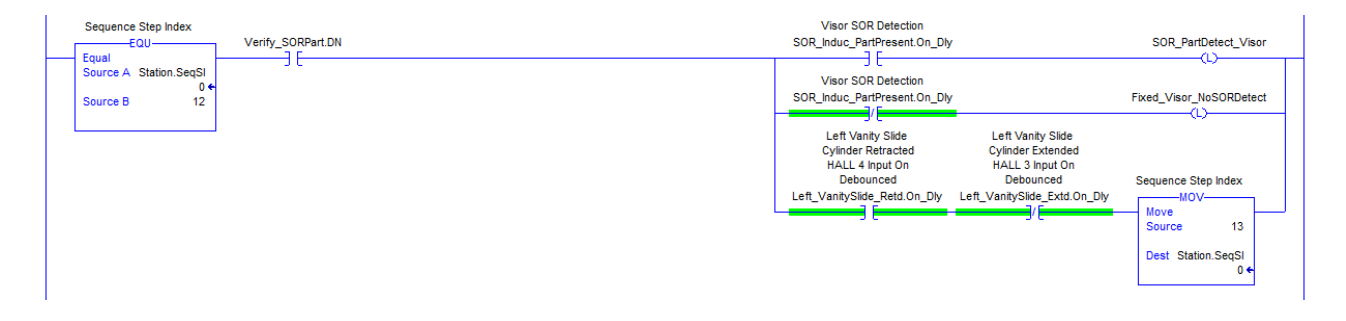

Figura 5.14. Implementación en secuencia de la estación para el juzgado de la inspección de pieza Extender (SOR)

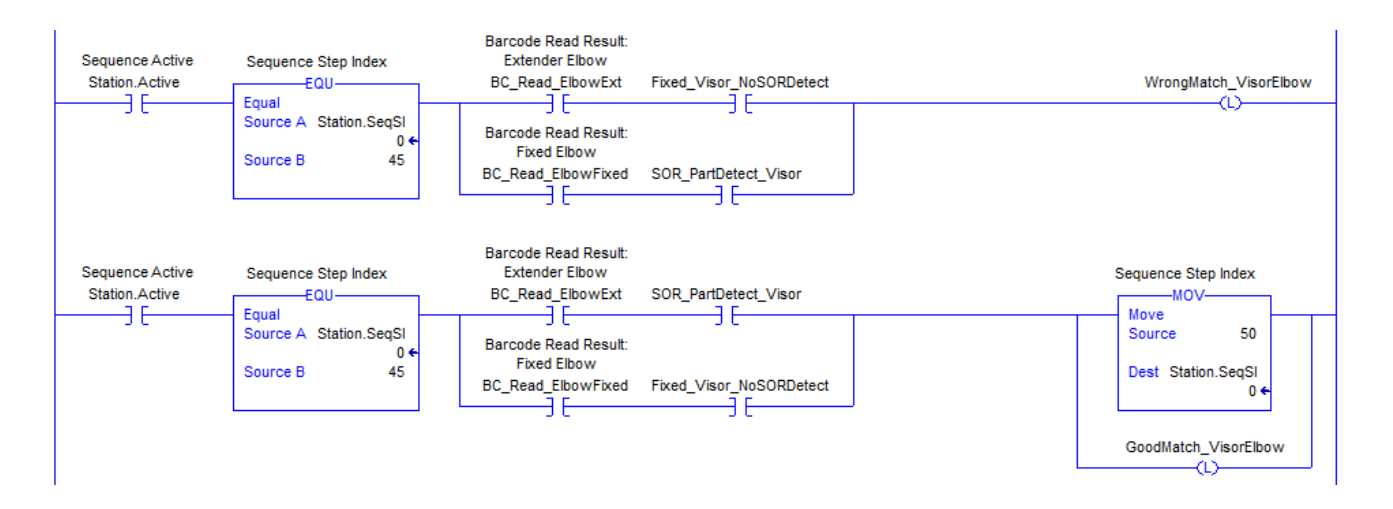

Figura 5.15. Implementación en secuencia de decisión en función del modelo leído por el barcode y lo detectado por el sensor de extrusión

## 5.6. Implementación de  $Data log$  FactoryTalk

Por otro lado una propuesta propia que no se tenía contemplada en el alcance pero que consideré que sería de mucha utilidad durante el proyecto e incluso para fines de validación de éste, fue la recopilación de datos de las inspecciones durante experimentos  $y/o$  tiempos de producción por medio del uso del Data  $logqing<sup>1</sup>$  $logqing<sup>1</sup>$  $logqing<sup>1</sup>$  para la creación de archivos en Excel y el guardado de valores específicos en manera de tablas para su fácil manejo, que para fines de este proyecto podían ser ángulos de encedido/apagado, torque máximo/mínimo, modelo de pieza producido, hora y fecha de producción de la pieza, entre otras cosas.

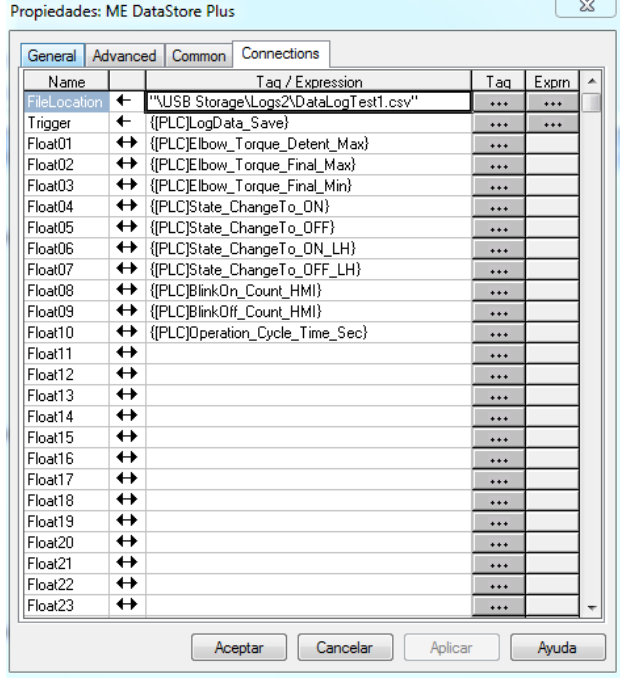

Figura 5.16. Variables a almacenar en archivos .csv

Después de una investigación, aprovechando los recursos que encontré y manteniendo esta idea de manera práctica y sencilla, decidí implementar la recopilación de datos a través de FactoryTalk, esto debido a que podía hacer uso de una memoria USB que simplemente podía conectar en una de las terminales de memoria externa con los que cuenta el PanelView 700 y que con ayuda de un objeto ActiveX Control[2](#page-0-0) llamado ME DataStore Plus me permitía configurar el almacenamiento de variables tipo Float y String, configurar la creación de archivos .cvs, indicar dirección de destino y poder hacer uso de un disparo para la recopilación de datos.

 $1$ Proceso de recopilación y almacenamiento de datos durante un período de tiempo para analizar tendencias específicas o registrar eventos / acciones basadas en datos de un sistema

 $2$ Objeto de programa componente que puede ser reutilizado por muchos programas de aplicación dentro de una computadora o entre computadoras en una red. Esta es una tecnología de Microsoft que funciona con la aplicación FactoryTalk SE HMI de Rockwell Automation para diversas tareas.

Para lograr la implementación del *Data Log* me apoyé en el uso de macros en FactoryTalk ME, ya que era necesario que el objeto ME DataStore Plus se activara cada vez que la aplicación corriera en el PanelView, pero también buscaba comenzar en la pantalla principal de inspección con fines prácticos para el usuario.

La recopilación de datos fue configurada de manera que cada vez que la estación produjera una pieza de forma correcta se guardaron las variables medidas durante el proceso, esto se logró por la activación de una variable booleana como función de disparo en una etapa antes del término de la secuencia.

|                         | $\Box$ A   |           | C         | D       |                                                                                                    |         | G         | н         |       |                    |
|-------------------------|------------|-----------|-----------|---------|----------------------------------------------------------------------------------------------------|---------|-----------|-----------|-------|--------------------|
|                         | <b>Row</b> | LocalDate | LocalTime |         | {[PLC]Elbow_Torque_Detent]{[PLC]Elbow_Torque_Final_Max]{[PLC]Elbow_Torque_Final_Min]{[PLC]State_ChangeTo_ON]{[PLC]State_ChangeTo_OFF]{[PLC]Operation_Cycle]{[PLC]Barcode_In_PartNo_S{[PLC]Barcode_In_Serial |         |           |           |       |                    |
| $\overline{2}$          |            | 1/18/2019 | 12:13:15  | 1.55321 | 1.25888                                                                                                    | 0.89143 | 132.283   | 231.37199 | 17.67 | 8092727 SM03613877 |
| $\overline{\mathbf{3}}$ |            | 1/18/2019 | 12:14:09  | 1.44777 | 1.22572                                                                                                    | 0.8851  | 136,772   | 234.364   | 17.59 | 8092727 SM03613878 |
| $\overline{4}$          |            | 1/18/2019 | 12:16:56  | 1.55172 | 1.23679                                                                                                    | 0.90938 | 136.78    | 235.886   | 18.27 | 8092727 SM03613879 |
| 5                       |            | 1/18/2019 | 12:22:11  | 1.43115 | 1.24767                                                                                                    | 0.8896  | 130.769   | 229.892   | 17.88 | 8092727 SM03613880 |
| 6                       |            | 1/18/2019 | 12:22:55  | 1.36777 | 1.20246                                                                                                    | 0.87591 | 133.784   | 232.879   | 17.26 | 8092727 SM03613881 |
| $\overline{7}$          |            | 1/18/2019 | 12:25:47  | 1.52565 | 1.26594                                                                                                    | 0.8727  | 135.283   | 235.875   | 18.06 | 8092727 SM03613883 |
| $\overline{\mathbf{8}}$ |            | 1/18/2019 | 12:37:25  | 1.54371 | 1.21898                                                                                                    | 0.89089 | 145.487   | 181.528   | 17.71 | 8092727 SM03614919 |
| 9                       |            | 1/18/2019 | 12:38:13  | 1.56241 | 1.30266                                                                                                    | 0.885   | 133.77901 | 232.879   | 17.14 | 8092727 SM03614920 |
| 10 <sup>2</sup>         |            | 1/18/2019 | 12:42:45  | 1.6703  | 1.37643                                                                                                    | 0.99533 | 135.28101 | 235.869   | 17.8  | 8092727 SM03614921 |
|                         | 10         | 1/18/2019 | 12:44:31  | 1.68656 | 1.35367                                                                                                    | 0.97259 | 134.97701 | 235.56799 | 17.48 | 8092727 SM03614922 |
| 12                      | 11         | 1/18/2019 | 12:45:11  | 1.65899 | 1.32892                                                                                                    | 0.97255 | 133.47301 | 234.07201 | 17.12 | 8092727 SM03614923 |
| 13                      | 12         | 1/18/2019 | 12:46:10  | 1.46093 | 1.22494                                                                                                    | 0.92655 | 132.283   | 229.868   | 17.51 | 8092727 SM03614924 |
| 14                      | 13         | 1/18/2019 | 12:57:05  | 1.66108 | 1.44073                                                                                                    | 0.9649  | 132.27    | 228.37    | 17.43 | 8092727 SM03614925 |
| 15                      | 14         | 1/18/2019 | 13:32:02  | 1.24544 | 1.21121                                                                                                    | 0.87778 | 133,77299 | 234,35699 | 18.04 | 8092727 SM03616729 |
| 16                      | 15         | 1/18/2019 | 13:32:44  | 1.43216 | 1.22116                                                                                                    | 0.8906  | 130,759   | 228.358   | 17.55 | 8092727 SM03616730 |
| 17                      | 16         | 1/18/2019 | 13:33:15  | 1.53197 | 1.47617                                                                                                    | 1.09314 | 131.961   | 231.032   | 18.2  | 8092727 SM03616731 |
| 18                      | 17         | 1/18/2019 | 13:33:48  | 1.39811 | 1.21883                                                                                                    | 0.89379 | 133.47501 | 232.58299 | 17.67 | 8092727 SM03616732 |
| 19                      | 18         | 1/18/2019 | 13:34:30  | 1.44255 | 1.32907                                                                                                    | 0.89504 | 133,474   | 234.033   | 17.96 | 8092727 SM03616733 |
| 20                      | 19         | 1/18/2019 | 13:44:06  | 1.41526 | 1.22042                                                                                                    | 0.92865 | 130.746   | 229.86501 | 17.89 | 8092727 SM03616734 |
| 21                      | 20         | 1/18/2019 | 13:44:31  | 1.59493 | 1.38774                                                                                                    | 0.98609 | 133.76601 | 234.366   | 17.25 | 8092727 SM03616735 |
| 22                      | 21         | 1/18/2019 | 13:45:07  | 1.54402 | 1.26605                                                                                                    | 0.89102 | 133.76601 | 229.858   | 18.1  | 8092727 SM03616736 |
|                         |            |           |           |         |                                                                                                    |         |           |           |       |                    |

Figura 5.17. Datos almacenados en Excel durante turno de producción

En la imagen anterior se puede observar un archivo Excel creado por la recopilación de datos durante una producci´on por parte del departamento de lanzamientos de la planta, de entre las variables involucradas en las inspecciones y el proceso en este caso para cada pieza producida se tomó la decisión de capturar los valores máximos de torque del *Detent*, torque dinámico máximo y mínimo, posición de encendido y apagado durante la prueba de continuidad, tiempo de ciclo de la estación, número de modelo proveniente del código de barras, así como su número serial para su registro en el sistema de producción y el registro de la fecha y hora de cuando la pieza fue producida.

Cabe mencionar que el almacenamiento y control de este tipo de datos de una línea de producción tienen muchas utilidades para el beneficio de la planta para los diversos departamentos como de calidad o ensamble, ya que a partir de ellos se pueden obtener información detallada, estadísticas, registros de eventos, entre otras cosas, de cada lote de piezas que pueden llegar a ser producidas y que llega a ser una aplicación de la cual se podría sacar mucho provecho si se trabajara con un servidor por ejemplo o con la misma red de la planta.

# 5.7. Implementación de indicador de etapas de secuencia

Parte de mi aportación fue de igual forma crear una rutina extra que tuviera la tarea de organizar las etapas de la secuencia y activar indicadores que ayudar´ıan en saber en que parte de la secuencia el proceso se encontraba para mostrarlo en la interfaz HMI, esto ayudaría en identificar y visualizar más rápido y de mejor forma el avance de las etapas o pausa en alguna de ellas. Esto pudo llevarse a cabo con el mismo principio del banner utilizado para la visualización de alarmas y mensajes utilizado en la pantalla principal de inspecciones. Incluso la realización de esta tarea fue sencilla una vez que se conocía las etapas de la secuencia que anteriormente se describieron y analizaron.

#### 02 Station Sequence Status HMI

Rutina creada y agregada al programa original para llevar un control del indicador implementado en la interfaz HMI para llevar un monitoreo de las etapas de la secuencia de la estación, esto ayudando a encontrar más rápido algún problema en la secuencia.

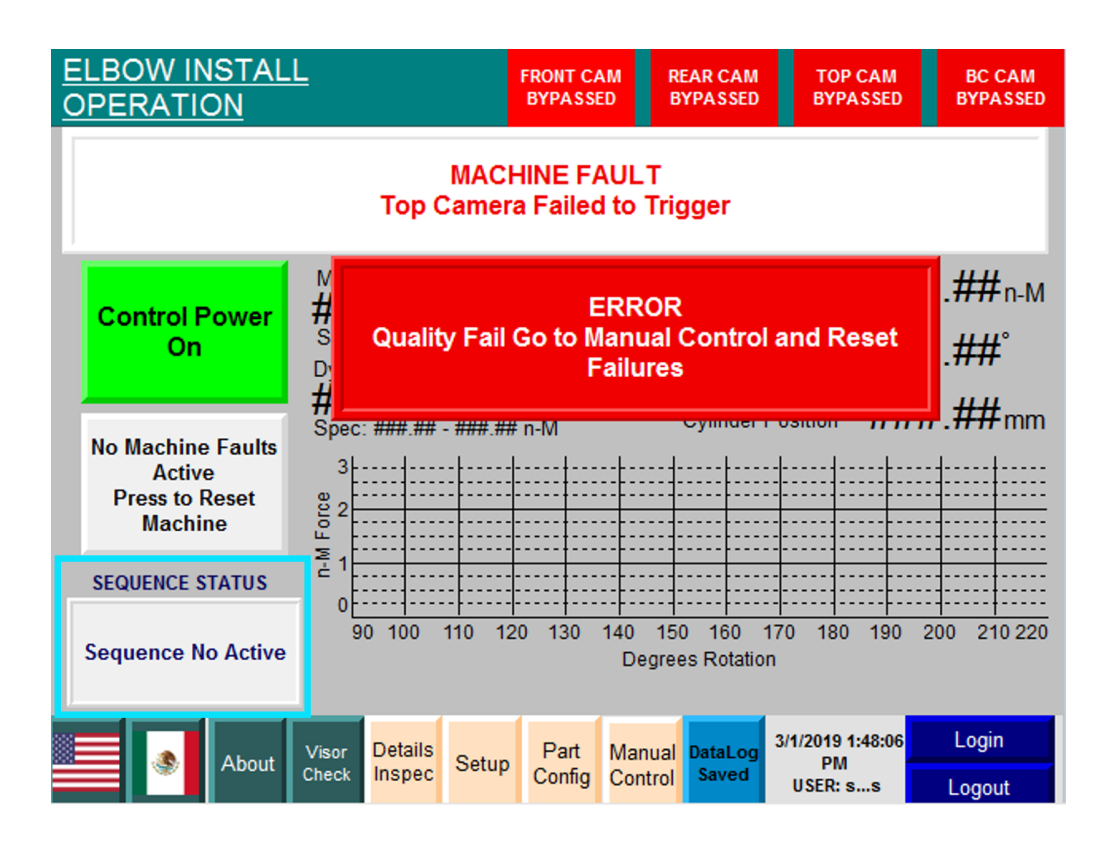

Figura 5.18. Banner creado para monitorear e identificar las etapas de la secuencia de la estación para el personal

## 5.8. Resultados finales

Una vez que se alcanzaron los objetivos propuestos para este proyecto se inició el uso de la estación para la producción de diversos modelos de piezas G20, por lo cual gracias a la recopilación de datos que se fueron almacenando en la memoria USB que se colocó dentro del gabinete del PanelView se pudieron sacar diversas gráficas y resultados de los datos como en esta sección del informe se muestra. Una ventaja notable de esto fue que para varios de los datos recopilados no fue necesario que el equipo estuviera presente durante la producción de esos lotes, y que al obtener los resultados y analizarlos podíamos darnos una idea de cuándo y de lo que había sucedido para la revisión del comportamiento posterior a las mejoras de la estación. La Figura [5.19](#page-91-0) muestra la estación días antes de finalizar el proyecto.

De entre los datos recopilados, en su mayoría valores numéricos de las pruebas del proceso, se encontraron comportamientos no precisos a lo esperado por parte de los criterios de calidad, m´as la exactitud era algo que se intentó buscar durante la realización del proyecto y que llegaría a ser parte de la validación. Para fines de los resultados se puede recordar que las definiciones de la precisión y exactitud no son equivalentes. Precisión es la consistencia con la que los valores de mediciones repetidas se agrupan y tienen poca dispersion. Exactitud es la medida en que el valor medido está cercano al valor verdadero. Las mediciones precisas no son necesariamente exactas. Una medición muy exacta no es necesariamente precisa.

<span id="page-91-0"></span>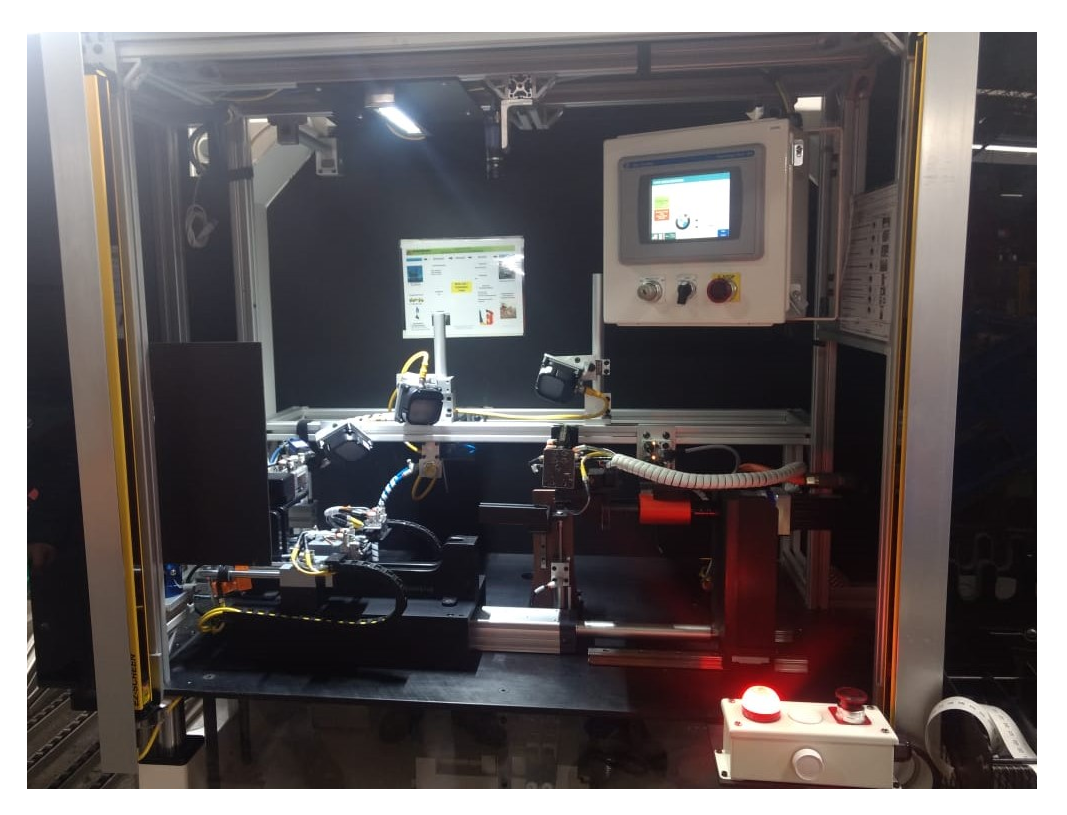

Figura 5.19. Estación 9 ensamble final línea G20 a punto de finalizar proyecto

#### 5.8.1. Valor máximo de torque y posición de Detent

Los siguientes gráficos muestran valores relacionados al Detent, por un lado se interesaba conocer el valor m´aximo de torque de ´este para verificar que se encontrara dentro del rango estipulado por parte del cliente y detectar la posición de giro donde se encontrara este valor máximo. Este último ayuda también en la identificación de que una mal ensamble, es decir, si el Detent era localizado en otra posición fuera de lo común era resultado de la inserción de un codo LH con visera RH o viceversa.

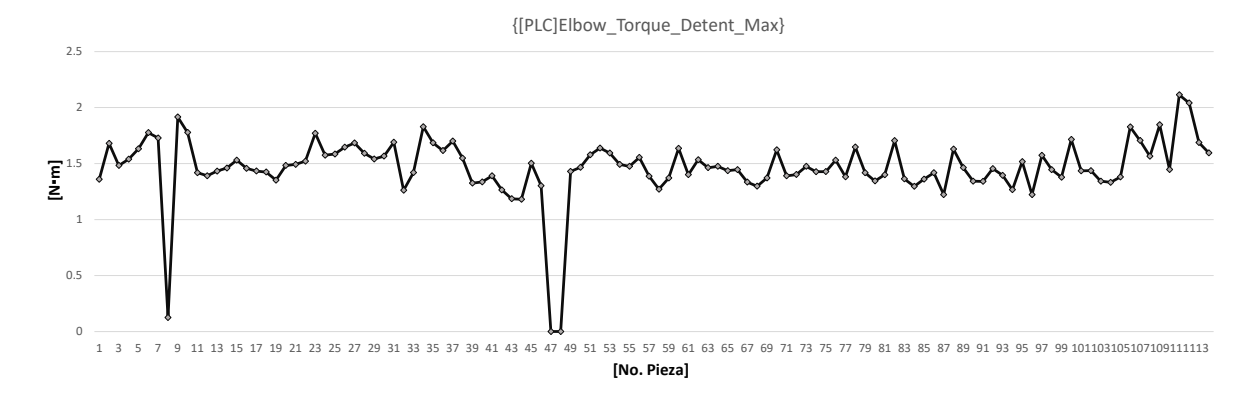

Figura 5.20. Resultados durante producción de versión LH Torque Máximo de Detent modelo 7481631. Newton·metro Vs. Número de pieza. producida

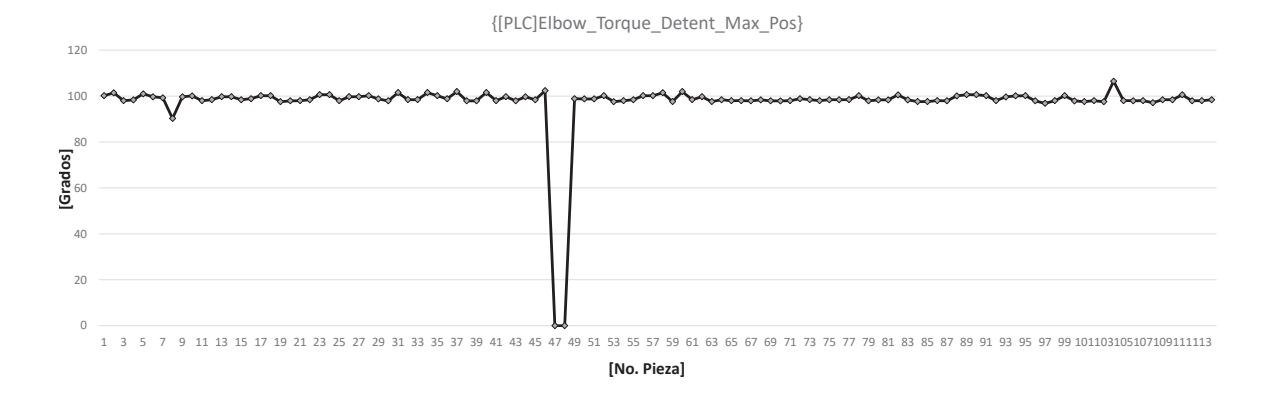

Figura 5.21. Resultados durante producción de versión LH Posición de Detent Máximo modelo 7481631. Posición en grados Vs. Número de pieza producida

#### 5.8.2. Posición de encendido y apagado de prueba eléctrica

En función de algunas inspecciones de continuidad programadas se hizo registro y a partir de ellas se graficaron las siguientes curvas donde se puede apreciar la posición del encendido y la posición del apagado de cada pieza ensamblada en la estación. Es una ventaja poder tener los resultados graficados ya que es m´as r´apido identificar en este caso que algunas piezas tuvieron un incorrecto funcionamiento de continuidad. Los problemas que más comúnmente se encontraban referente a la prueba eléctrica eran algunas piezas que siempre estaban encendidas u otras que nunca encendían y esto se aprecia de los cambios bruscos de las curvas que se obtuvieron.

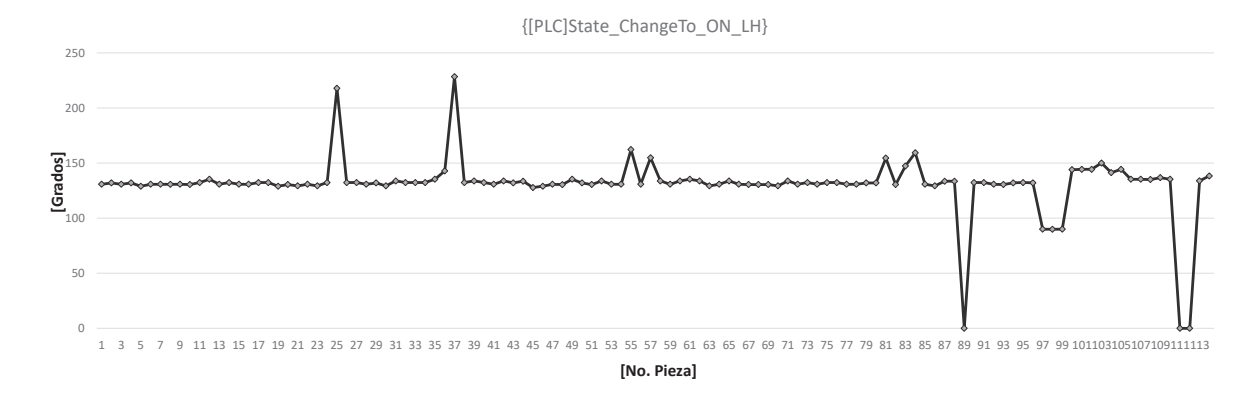

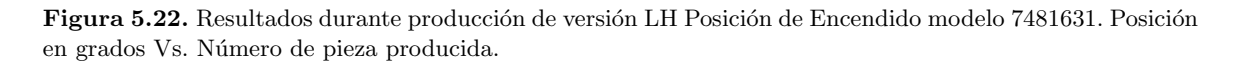

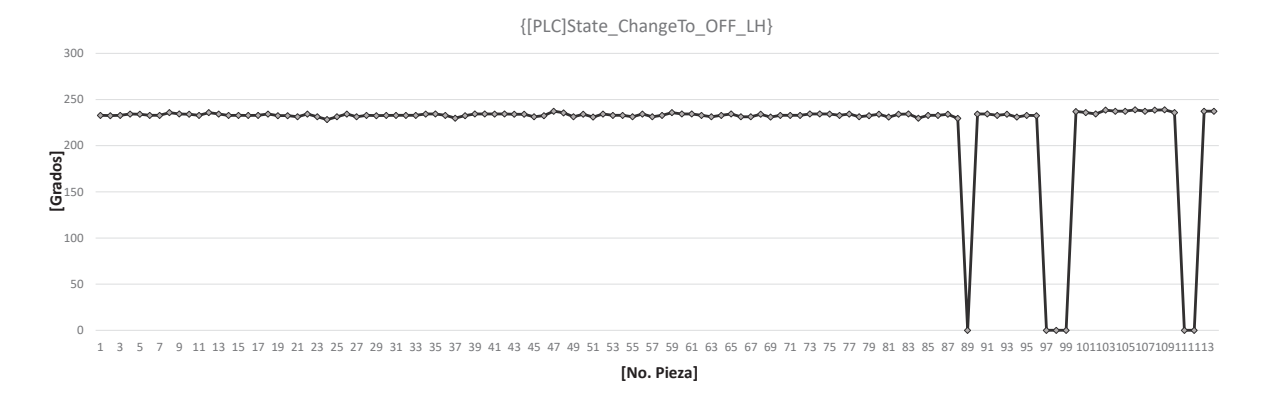

Figura 5.23. Resultados durante producción de versión LH Posición de Apagado modelo 7481631. Posición en grados Vs. Número de pieza producida

#### 5.8.3. Producción de diversos modelos

Entre los resultados registrados se encontraron los datos de una producción donde se corrieron 3 modelos diferentes y en este caso se obtuvieron gráficas relacionadas con el tiempo de ciclo que la estación se tomaba para cada pieza que se ensambló, esto con miras de analizar que el tiempo no fuera más largo de lo que se esperaba y evitar un "cuello de botella" en la l´ınea. Lo antes mencionado se aprecia en la Figura [5.24.](#page-94-0)

En la Figura [5.25](#page-94-1) se muestra un gráfico circular respecto a más de 250 piezas que fueron producidas en la estación ensamble final de la línea G20, las cuales nos permitieron corroborar y hasta cierto punto dar seguridad del correcto funcionamiento de lo implementando para el cumplimiento de los objetivos del proyecto.

<span id="page-94-0"></span>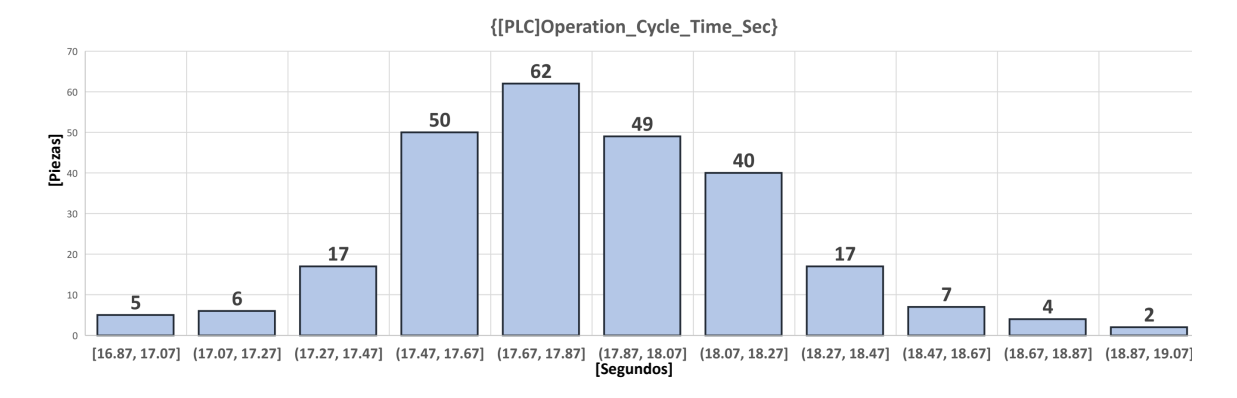

<span id="page-94-1"></span>Figura 5.24. Resultados de tiempo de ciclo de estación durante producción de 3 modelos. Grados Vs. Número de pieza producida

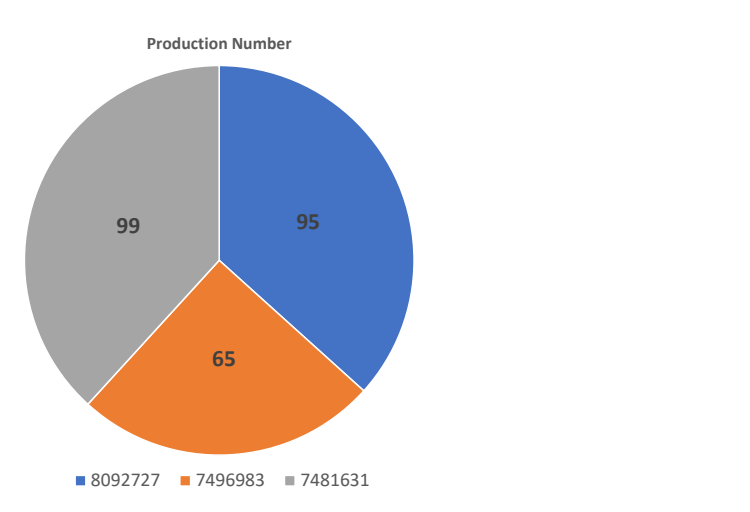

Figura 5.25. Número de piezas por modelos producidos

# Capítulo 6

# Conclusiones

La capacidad de conocer el equipo involucrado, entender y monitorear el sistema a través de herramientas de *software* de control y ajustar algunos parámetros que se replican en cada máquina, tuvo una gran importancia para el cumplimiento de los objetivos de este proyecto. Desde la identificación de los problemas, puntualización de estos mismos y propuesta de soluciones por parte del equipo fue fundamental para poder llevar un mejor control de los tiempos y actividades, por lo cual los conocimientos básicos de la gestión de proyectos fueron de mucha utilidad para poder ir resolviendo los problemas principales. Algunas circunstancias no consideradas en el plan también se lograron solucionar en el momento, e incluso a partir de ellas proponer mejoras para el beneficio del cliente. Fue necesario conocer mucho acerca del flujo del proceso, de lo que se hacía en otras estaciones y de detalles del producto que se manufactura en la línea G20, ya que al tratarse de una estación que cuenta con inspecciones para mantener un estándar de calidad se tuvo que implementar diversas tareas en función de todo lo que debía cumplir una pieza y poder tomar la decisión de si era buena o rechazar esta misma.

Parte de mi participación y de las aportaciones que llegaron a tener buenos resultados se podrían destacar tal como son la modificación de la secuencia del ciclo de la estación por una más óptima, esto gracias a mi conocimiento y familiarización con la metodología GRAFCET, la implementación de inspecciones de prueba eléctrica así como su correspondiente monitoreo y visualización de resultados en la interfaz hombre-m´aquina, esto posterior de experimentar con piezas y comprender su comportamiento y el conocer los conceptos básicos de sistemas de supervisión en procesos automatizados, la modificación  $y/\sigma$ ajuste de par´ametros del servomotor y robocilindro para el correcto funcionamiento del proceso posterior al análisis de sus tareas en el controlador y la creación de un Datalog a través de FactoryTalk para almacenar datos importantes de cada pieza ensamblada en la estación, mismos datos que podrían ser de gran utilidad para análisis y estadísticas de calidad o producción.

Conforme se fueron haciendo pruebas y experimentos del funcionamiento de la estación pude percatarme de diferentes aspectos o detalles que proven´ıan de otras estaciones que llegaban a repercutir o notar en la estación de ensamble final durante su funcionamiento, por lo que en conjunto con mi equipo de trabajo fue necesario implementar ajustes o programación, esto en función de la mejor solución para poder amortiguar y disipar las anomalías que pudieran afectar al funcionamiento de las inspecciones o provocar algún paro/daño en la estación.

Por último es importante mencionar que durante el desarrollo de este proyecto tuve la oportunidad de aplicar y cultivar muchos conocimientos y habilidades que adquirí durante la carrera. En el ámbito profesional pude llevar a la práctica todo lo aprendido referente al control y la automatización industrial, lo cual me fue de gran ayuda para sedimentar y desarrollar mis capacidades en base a toda la preparación que tuve como alumno en ingeniería, y que con ayuda de compañeros con mayor experiencia en la industria terminarían siendo parte esencial para cumplir con mi aportación en el proyecto de manera completa, positiva y beneficiosa para los objetivos de la compañía y del cliente.

Apéndice A

# Apéndice A

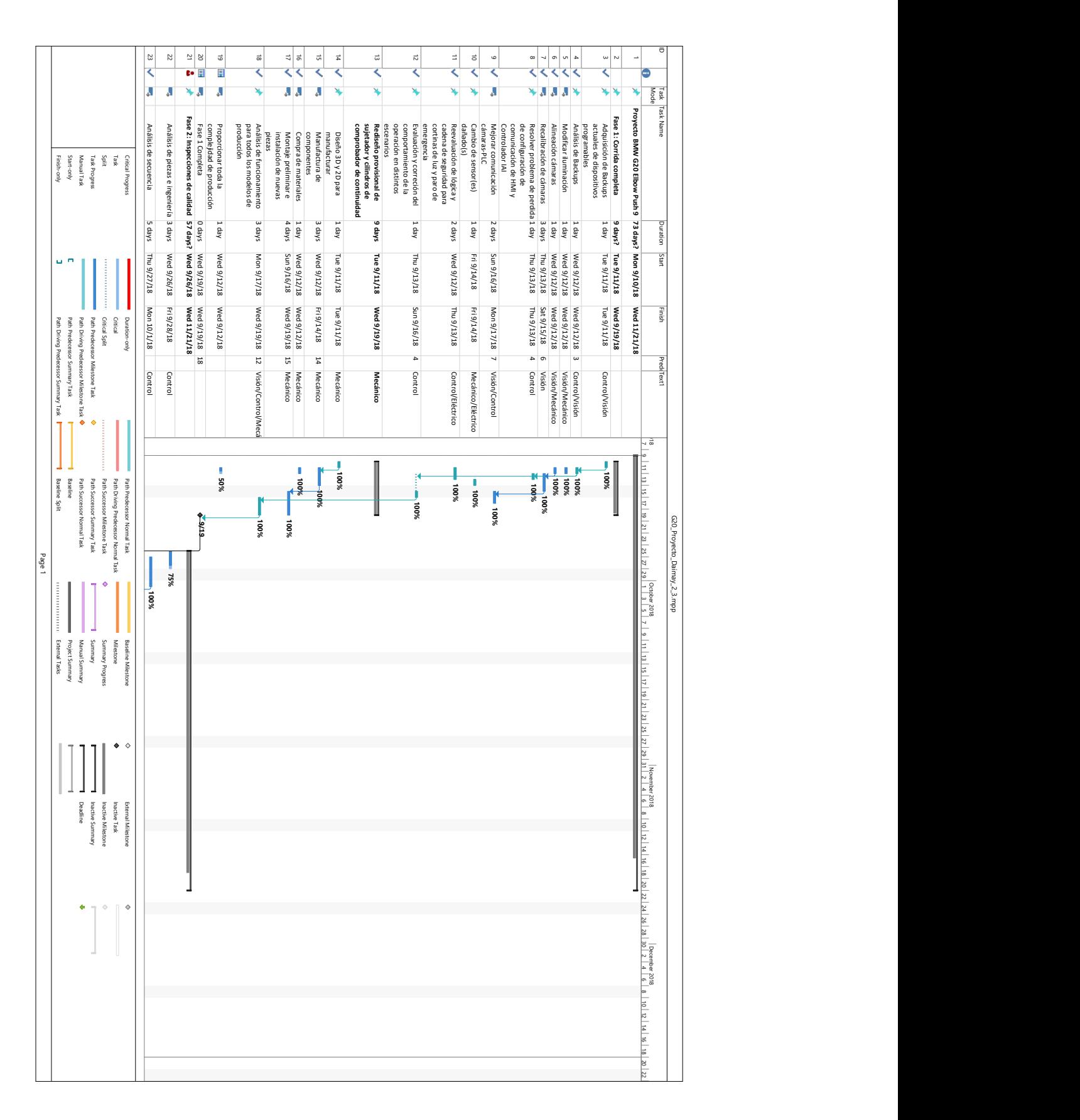

Apéndice A.1. Diagrama de seguimiento Gantt  $(1)$ 

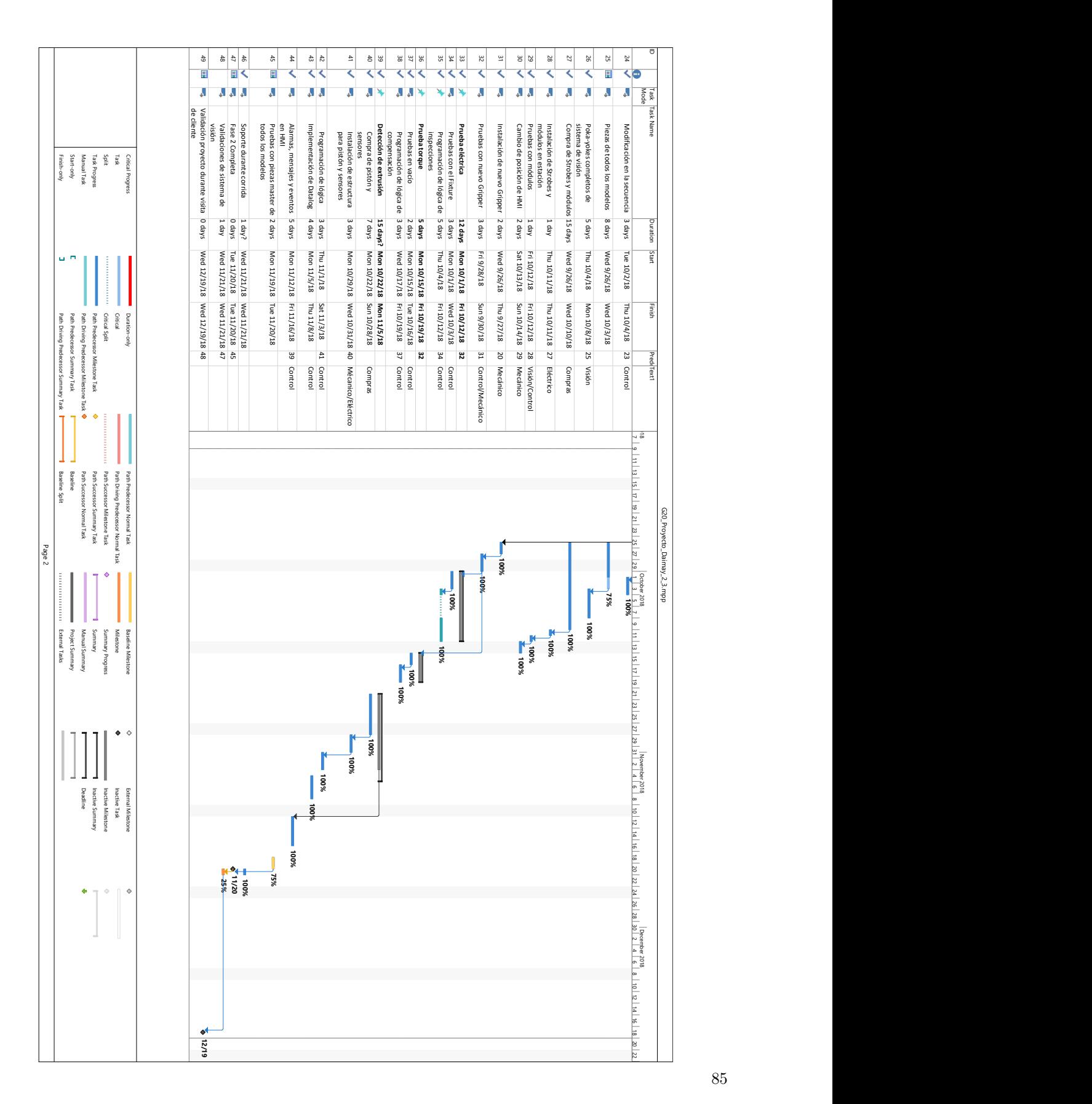

85

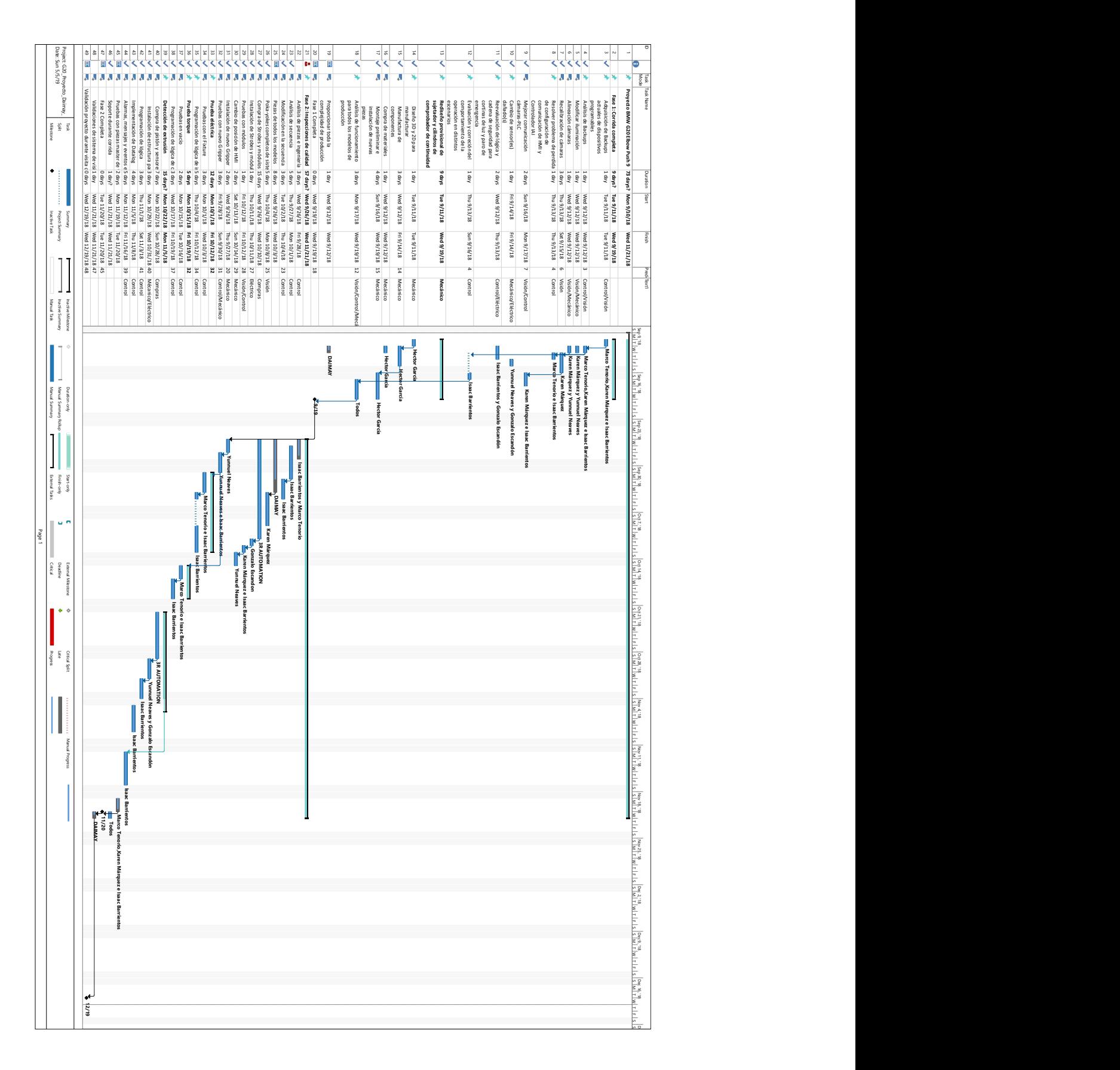

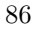

Apéndice A.3. Diagrama Gantt mostrando recursos por actividades

# **Bibliografía**

- [3B/WG14, 1999] 3B/WG14, W. G. (1999). IEC 60848 Ed. 2 Specification language GRAFCET for sequential function charts. International Standard IEC, 2nd edición. (Citado en página [46.](#page-61-0))
- <span id="page-102-0"></span>[Datalogic, 2015] Datalogic (2015). M-Series QuickStart Guide. Datalogic Automation Inc., publication number  $821003572$  rev b. edición. (Citado en página [64.](#page-79-1))
- [de Normalizacion, 2002] de Normalizacion, I. A. (2002). Norma DIN 19223. Berlin. (Citado en página [20.](#page-35-0))
- [G´omez Cruz, 2013] G´omez Cruz, N. (2013). Vida artificial: ciencia e ingenieria de sistemas complejos. COLEC-CIÓN COMPLEJIDAD. Editorial Universidad del Rosario. (Citado en página [19.](#page-34-0))
- [John y Tiegelkamp, 2010] John, K. H. y Tiegelkamp, M. (2010). IEC 61131-3: Programming Industrial Automation Systems Concepts and Programming Languages, Requirements for Programming Systems, Decision-Making Aids. Springer Publishing Company, Incorporated, 2nd edición. (Citado en página [25.](#page-40-0))

[Penin, 2007] Penin, A. (2007). Sistemas SCADA. Marcombo. (Citado en página [25.](#page-40-0))

[PMI, 2009] PMI, P. M. I. (2009). Guia de los fundamentos para la direccion de proyectos / A Guide to the Project Management Body of Knowledge (PMBOK Guide): Official Spanish Translation. PMI Global standard. Instítuto de Gestión de Proyectos. (Citado en páginas [13,](#page-28-0) [17](#page-32-0) y [18.](#page-33-0))